# **Diplomarbeit**

Nr.E 03117

## **Fachbereich Informatik und Ingenieurwissenschaften Studiengang Elektrotechnik**

Fachhochschule Frankfurt am Main

**,, Realisierung von schaltbaren Tiefpassfiltern in Mikrostreifen-Schlitzleitungstechnik"** 

**Bearbeitet von:** Lemsagued Yassine

**Betreuer**: Prof.Dr.G.Zimmer

## **Erklärung:**

Hiermit erkläre ich eidesstattlich, dass ich, Lemsagued Yassine (664068), geb. am 27.03.1978, diese Diplomarbeit ohne fremde Hilfe angefertigt habe.

 **Lemsagued Yassine** 

 **\_\_\_\_\_\_\_\_\_\_\_\_\_\_\_\_\_\_\_\_\_\_\_\_** 

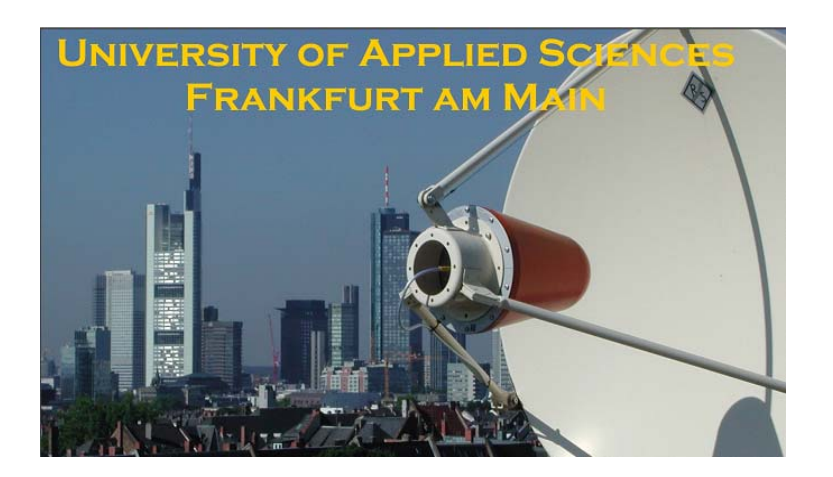

#### **Danksagungen:**

Hiermit will ich mich besonders bei Herrn Prof. Dr.-Ing. Zimmer bedanken, da es nur mit seinem fachlichen und organisatorischen Engagement möglich war, diese Arbeit fertig zu stellen. Literatur, die er mir zur Verfügung stellte, war für diese Arbeit ebenfalls unverzichtbar. Weiterhin gilt besonderer Dank Herrn Dipl.-Ing. Hess und Herrn Rakkut für Ihre Unterstützung, für die Herstellung des Tiefpassfilters-Gehäuses möchte ich mich bei Herrn May bedanken.

## Inhaltsverzeichnis

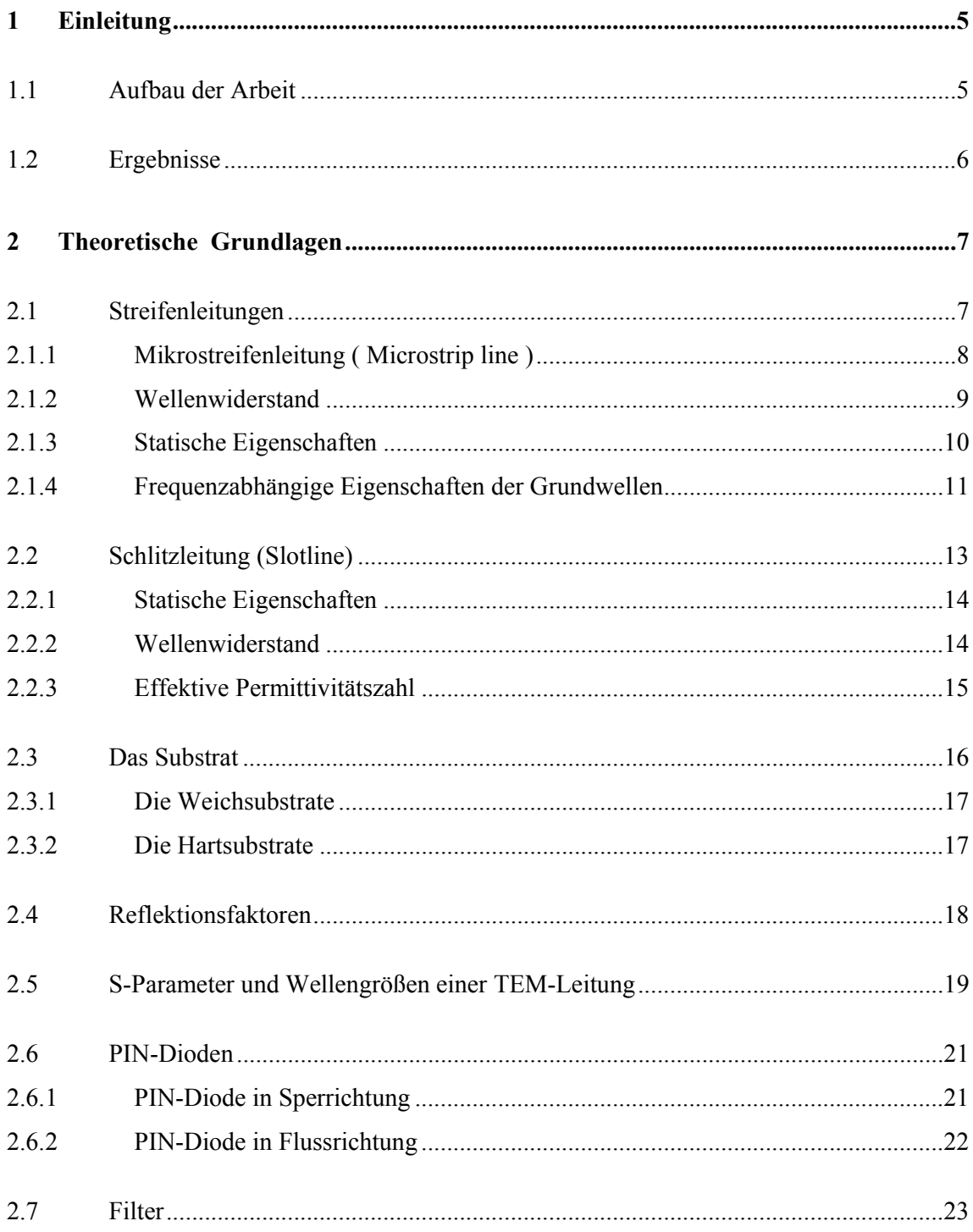

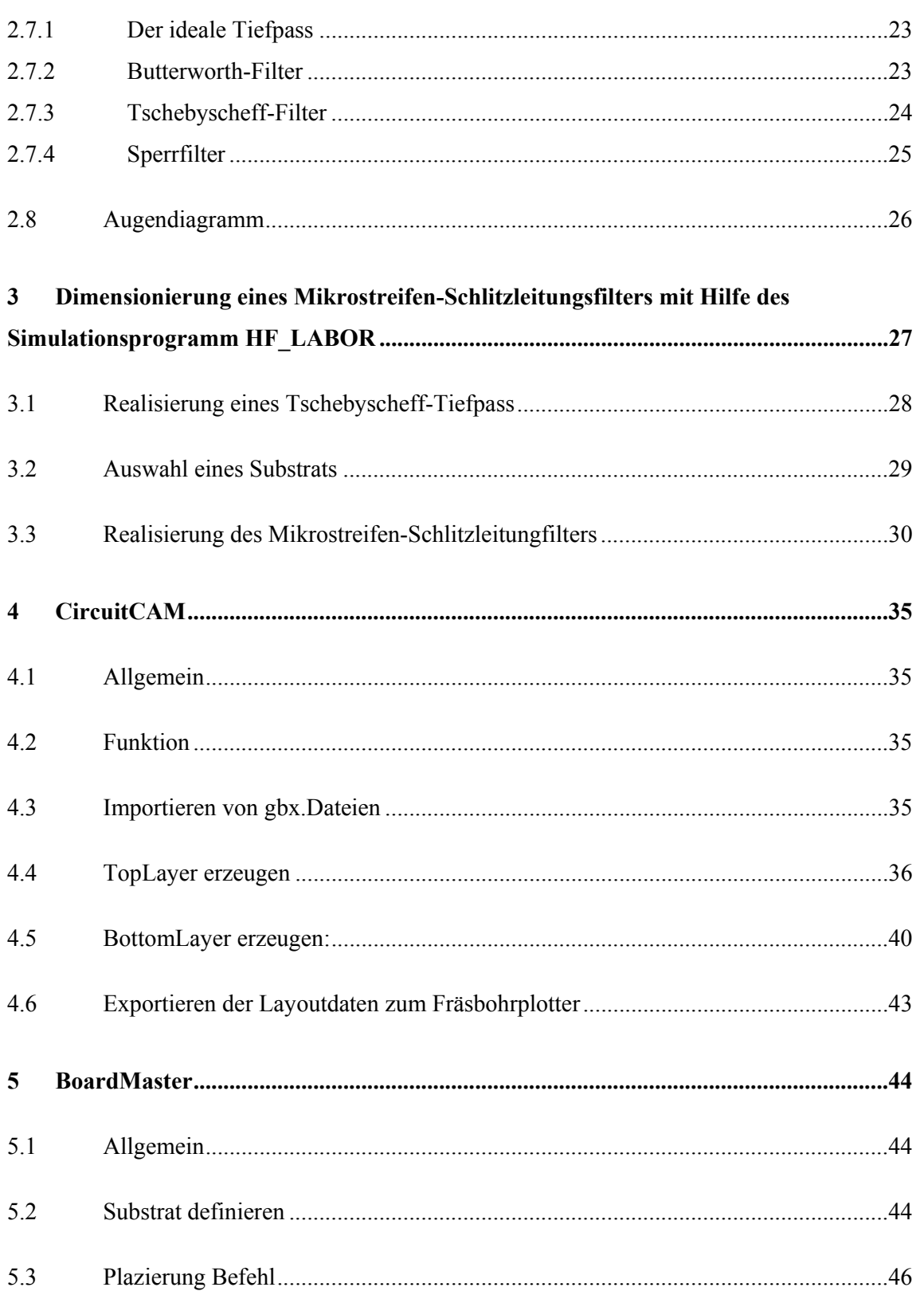

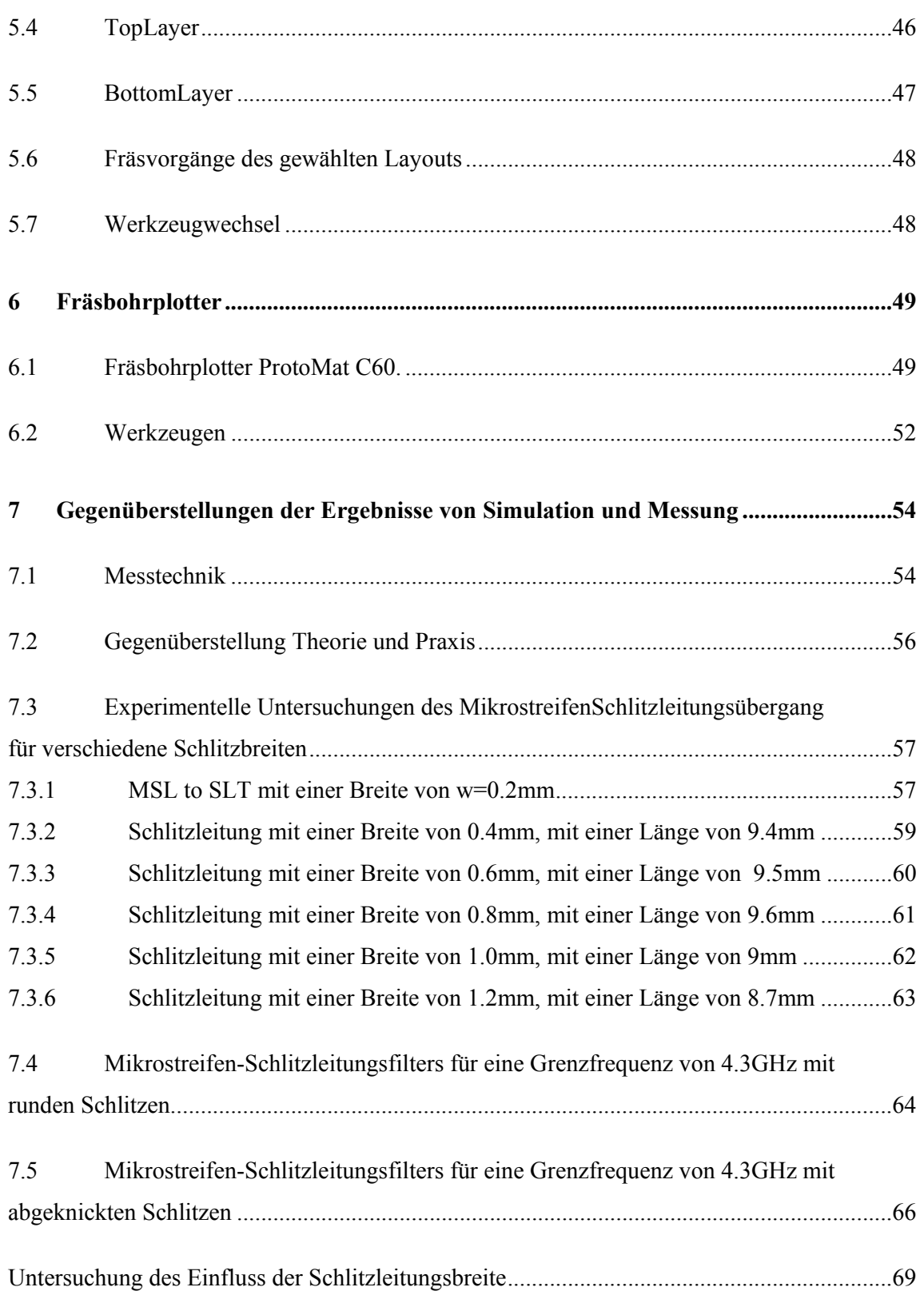

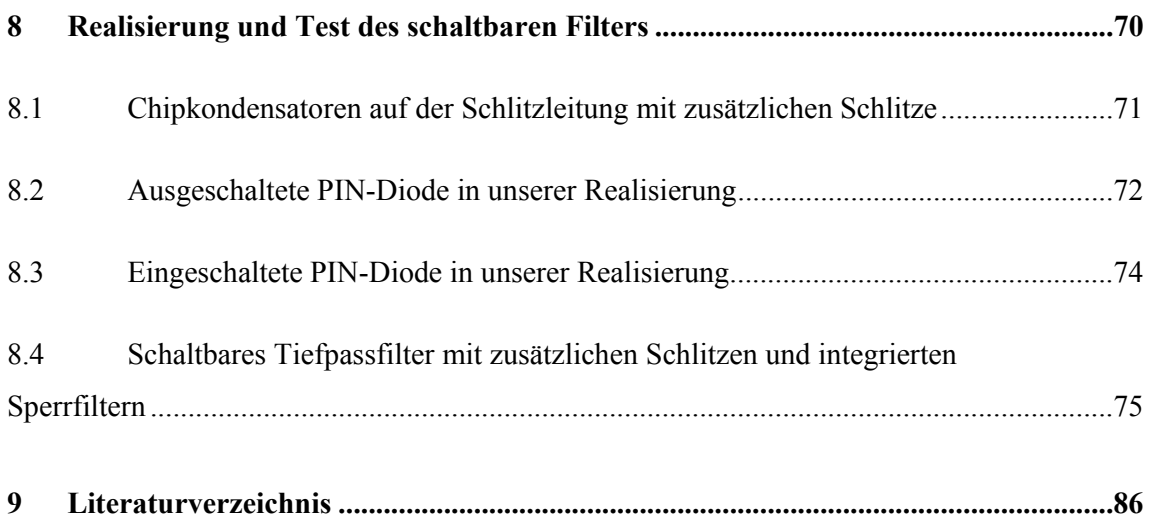

## **1 Einleitung**

#### **1.1 Aufbau der Arbeit**

Zunächst werden im Kapitel 2 die fundamentalen theoretischen Grundlagen, die zum Verständnis der in dieser Diplomarbeit behandelten Sachverhalte notwendig sind erläutert. Daran anschließend wird im Kapitel 3 die Dimensionierung des Tiefpassfilters mit einer Grenzfrequenz von 4.3GHz mit Hilfe des Simulationsprogramm HF\_LABOR beschrieben und die realisierte Schaltung untersucht.

In Kapitel 4 und 5 werden dann zunächst jeweils die Programme CicuitCAM um das Layout zu bearbeiten und BoardMaster LPKF um den Fräsbohrplotter (Kapitel 6) zu steuern dargestellt, gefolgt in Kapitel 7 von Simulationsergebnissen und meßtechnischen Untersuchungen mit verschiedenen Schlitzbreiten.

Es folgt in Kapitel 8 die Realisierung und der Test der verschieden schaltbaren Filter mit zusammengetragenem Ergebnisse. Abschließend befinden sich das Literaturverzeichnis sowie der Anhang mit Bemaßung des Gehäuses des Filters, die Messergebnisse durch den Netzwerkanalysator.

Diese Arbeit beschreibt die Realisierung und Entwicklung eines Tiefpassfilters für eine Datenrate von 10 Gbit/s zur Erzeugung einer 50% Augenschließung, bei einem Öffnungsverhältnis von 1:1. Der Tiefpassfilter ist basierend auf der Streifenleitertechnologie zu entwerfen. Für den Filter ist ein Gehäuse anzufertigen. Alle Anschlüsse sind über SMA-Buchsen zu realisieren. Mit Hilfe des Simulationsprogramms HF\_LABOR, ist es möglich die Dimensionierung des Mikrostreifen-Schlitzleitungsfilters bei einer Frequenzfrequenz von 4.3GHz durchzuführen. Danach vergleichen wir die Simulation mit Messergebnissen, die wir mit Hilfe des Netzwerkanalysators HP 8722C genommen haben. Die durchgeführten Simulationen werden dargestellt sowie die Messergebnisse präsentiert.

#### **1.2 Ergebnisse**

In ersten Versuchen wurde das Modell zur Beschreibung des Überganges von einer Mikrostreifenleitung auf eine Schlitzleitung (MSL/SLT-Übergang) nach Knorr[13] und Das[14] einer Überprüfung unterzogen. Wie ein Vergleich zwischen Simulation und Messung ergibt (Abb. 7.3.1-b) zeigt sich eine gute Übereinstimmung bei dieser schmalen Schlitzweite ( $w = 0.2$ mm).

Mit Hilfe des Simulationsprogramms HF\_LABOR wurde anschließend die Dimensionierung eines Tiefpassfilters für 4,3GHz durchgeführt. Die Grenzfrequenz ergibt sich aus einer Skalierung des Tiefpassfilters nach (Schiefer/Rützel) um eine horizontale Augenschließung von 50% für ein 10Gbit/s-NRZ-Signal erreichen zu können. Das in konzentrierter Schaltungstechnik vorliegende Filter wurde zunächst in ein Filter bestehend aus Leitungselementen transformiert und dann in einer kombinierten Mikrostreifen- und Schlitzleitungstechnik realisiert. In Bild 7.4-d ist der Top- bzw. der Bottomlayer des realisierten Filters dargestellt, während in Bild 7.4-b der gemessene Transmissionfaktor mit der Modellrechnung verglichen wird. Es zeigte sich, dass zwischen der theoretisch ermittelten und der praktisch gemessenen Grenzfrequenz ein erheblicher Unterschied besteht.

Daraufhin durchgeführte gesonderte Untersuchungen (Abschnitt 7.3.2 bis 7.3.5) ergaben, dass das elektrische Verhalten des MSL/SLT-Überganges im Fall breiter Schlitze bisher von den Modellen nicht richtig wiedergegeben wird.

Trotz dieser Designschwierigkeiten wurde ein durch 6 PIN-Dioden schaltbares Tiefpassfilter mit integrierten Sperrfiltern realisiert (Abschnitt 8) und ausgemessen. Mit Hilfe der PIN-Dioden konnte die Grenzfrequenz des Tiefpasses zwischen 3GHz und 4GHz umgeschaltet werden. Wie den Bilder 8.4-u und 8.4-v zu entnehmen ist kann, damit die horizontale Augenöffnung eines 6Gbit/s-NRZ-Signales zwischen 50% und 60% umgeschaltet werden.

## **2 Theoretische Grundlagen**

### **2.1 Streifenleitungen**

Streifenleitungen werden als Wellenleiter in der Hochfrequenz- und Mikrowellentechnik eingesetzt. Aufgrund verschiedenster Schaltungsfunktionen sind diverse Varianten entstanden, denen eins gemein ist: Mindestens eine Elektrode ist streifenförmig ausgeführt und die anderen Elektroden sind zumindest planar gestaltet. Im Folgenden werden die speziell in dieser Diplomarbeit zur Anwendung gekommenen Typen, Mikrostreifenleitung und Schlitzleitung, vorgestellt.

**\_\_\_\_\_\_\_\_\_\_\_\_\_\_\_\_\_\_\_\_\_\_\_\_\_\_\_\_\_\_\_\_\_\_\_\_\_\_\_\_\_\_\_\_\_\_\_\_\_\_\_\_\_\_\_\_\_\_\_\_\_\_\_\_\_\_\_\_\_\_**

Es gibt viele mögliche Bauformen, wobei die Mikrostreifenleitung gemäß Bild 2.1.1-a am häufigsten verwendet wird, da sie die meisten Vorteile aufweist.

Diese Vorteile sind:

- einfache Herstellung,
- billig,
- sehr leicht,
- kleine Abmessungen,
- Integration möglich,
- weniger Stoßstellen  $\rightarrow$  bessere Anpassung,
- geringe Dispersion der Grundwelle  $\rightarrow$  breitbandig.

Dagegen stehen aber auch einige Nachteile, die eventuell andere Bauformen nötig machen:

- größere Verluste der Leitungen:
- ohmsche Verluste keine Resonatoren hoher Güte möglich,
- dielektrische Verluste keine langen Leitungen möglich Abstrahlung,
- unerwünschte Verkopplungen auf einem Substrat,
- möglicher Energietransport geringer als bei Hohlleitern.

#### **2.1.1 Mikrostreifenleitung ( Microstrip line )**

Bei der Mikrostreifenleitung handelt es sich um einen Wellenleiter, der aus einem dünnen Streifenleiter besteht, der auf einer Seite eines dielektrischen Substrats (Z.B RT-Duorid) angebracht wird, und einer ganzseitig metallisierten Massefläche auf der anderen Seite (siehe Abbildung 2.1.1). Aufgrund des geschichteten Dielektrikums (Luft-Substrat), ist bei der Mikrostreifenleitung eine Ausbreitung als rein transversale elektromagnetische Welle nicht möglich, wie es zum Beispiel bei der Koaxialleitung der Fall ist.

**\_\_\_\_\_\_\_\_\_\_\_\_\_\_\_\_\_\_\_\_\_\_\_\_\_\_\_\_\_\_\_\_\_\_\_\_\_\_\_\_\_\_\_\_\_\_\_\_\_\_\_\_\_\_\_\_\_\_\_\_\_\_\_\_\_\_\_\_\_\_**

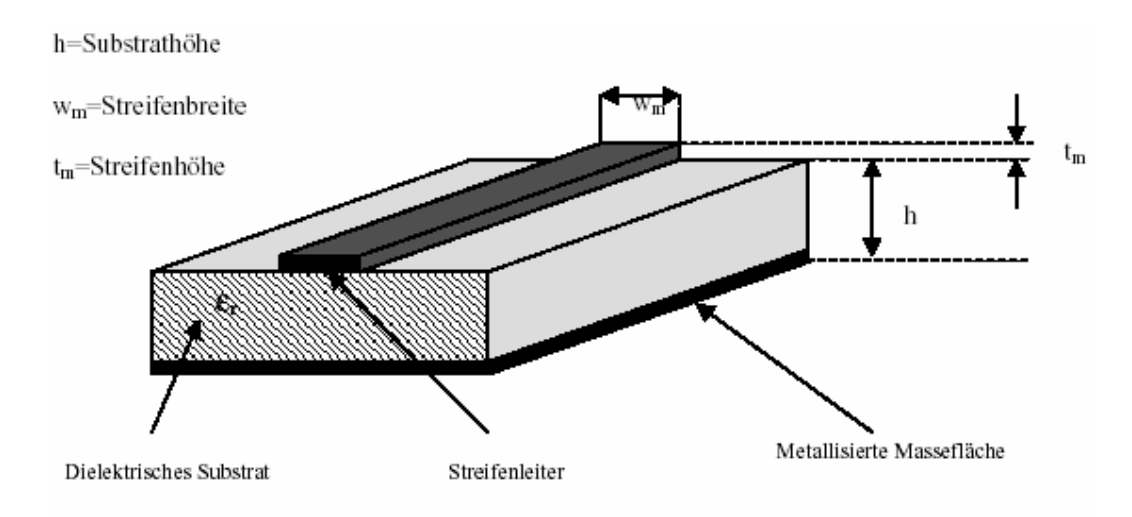

**Abbildung 2.1.1-a: Mikrostreifenleitung auf dielektrischen Substratmaterial mit der Permitivität [11]** 

**Nachteilig** sind die vergleichsweise hohen Verluste im Vergleich zu Hohlleitern, bzw. die Möglichkeit der äußeren Beeinflussung, durch die offene Struktur der Mikrostreifenleitung.

**Vorteile** hat die integrierte Mikrowellenschaltung gegenüber der Koaxial- oder Hohlleitertechnik wegen der günstigen Verwendung moderner Halbleiterbauelemente, der Gewichtsreduzierung, der einfachen Herstellung komplizierter Strukturen, der Zuverlässigkeit und der guten Reproduzierbarkeit der Schaltung.

#### **2.1.2 Wellenwiderstand**

Der Wellenwiderstand ist das Verhältnis zwischen den komplexen Amplituden einer Spannungswelle  $U_h$  und einer Stromwelle  $I_h$ , die sich in positive z-Richtung ausbreitet. Für Frequenzen >10 kHz ist er reell und wird durch die Querschnittsgeometrie der Leitung bestimmt. Als Wellenwiderstand der Mikrostreifenleitung ergibt sich für Luft als Dielektrikum ( $\varepsilon_r$ =1) nach [1]:

**\_\_\_\_\_\_\_\_\_\_\_\_\_\_\_\_\_\_\_\_\_\_\_\_\_\_\_\_\_\_\_\_\_\_\_\_\_\_\_\_\_\_\_\_\_\_\_\_\_\_\_\_\_\_\_\_\_\_\_\_\_\_\_\_\_\_\_\_\_\_**

$$
Z_{LO} / \Omega = 60 \ln[\frac{8h}{w} + \frac{w}{4h}] \qquad \text{für } \frac{w}{h} < 1
$$
 (Gl.1)

$$
Z_{LO}/\Omega = \frac{120\pi}{\frac{w}{h}1.393 + 0.6671 \ln(\frac{w}{h} + 1.44)}
$$
 für  $\frac{w}{h} \ge 1$  (Gl.2)

Der Wellenwiderstand Z<sub>L</sub> einer Mikrostreifenleitung, dessen Substrat eine Dielektrizitätskonstante von  $\varepsilon_r$  besitzt, ergibt sich aus:

$$
Z_L = \frac{Z_{LO}}{\sqrt{\varepsilon_{\text{eff}}}}\tag{Gl.3}
$$

Folgender Zusammenhang besteht zwischen der wirksamen Dielektrizitätskonstante  $\varepsilon_{r, \text{eff}}$  und der Dielektrizitätskonstanten  $\varepsilon_r$  des Substrates:

$$
\varepsilon_{\text{eff}} = \frac{\varepsilon_r + 1}{2} + \frac{\varepsilon_r - 1}{2} F \tag{Gl.4}
$$

Der Faktor F beträgt dabei:

$$
F = \left(1 + \frac{12 h}{w}\right)^{-\frac{1}{2}} + 0,004 \left(1 - \frac{w}{h}\right)^{2} \quad \text{für } \frac{w}{h} \le 1
$$
 (Gl.5)

$$
F = \left(1 + \frac{12 h}{w}\right)^{-\frac{1}{2}} \qquad \text{für } \frac{w}{h} = 1 \qquad (Gl.6)
$$

Die aus den Gleichungen (1 bis 6) ermittelten Wellenwiderstandwerte stimmen gut mit den messtechnisch ermittelten überein, solange die Leiterdicke t vernachlässigbar klein ist. Aus der Kurvenschar von Bild 2.2-1 kann man erkennen, dass die Wellenwiderstände der Streifenleitung bei dünnen Leitungen  $\frac{w}{1} \rightarrow 0$ *h*  $\frac{w}{x} \rightarrow 0$  groß sind. Bei großen Leiterbreiten ergeben sich relativ niederohmige Wellenwiderstände.

**\_\_\_\_\_\_\_\_\_\_\_\_\_\_\_\_\_\_\_\_\_\_\_\_\_\_\_\_\_\_\_\_\_\_\_\_\_\_\_\_\_\_\_\_\_\_\_\_\_\_\_\_\_\_\_\_\_\_\_\_\_\_\_\_\_\_\_\_\_\_**

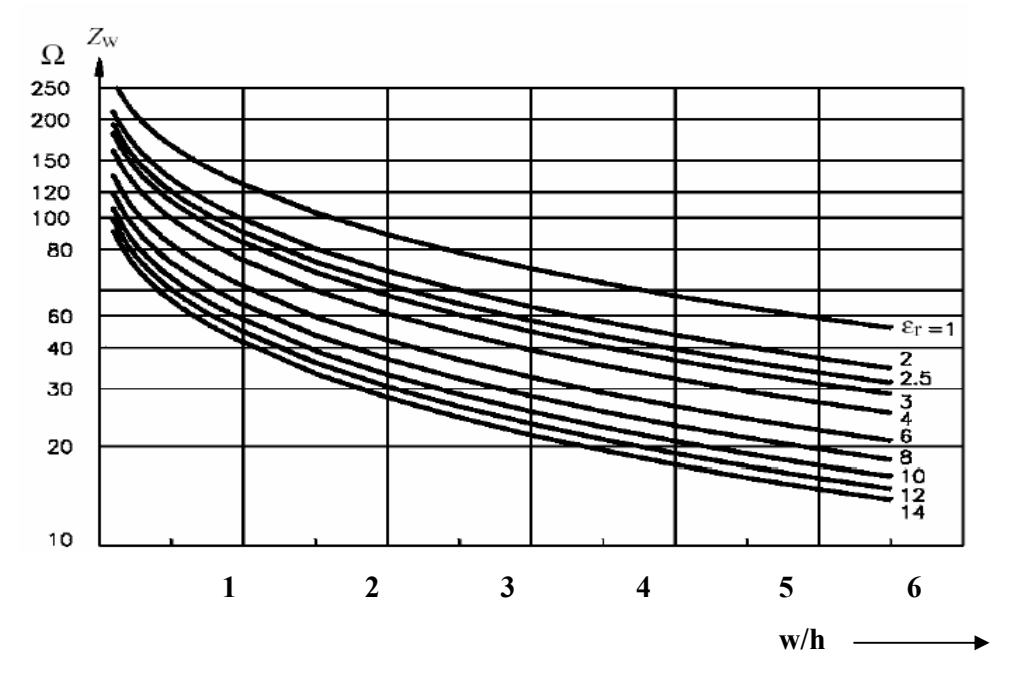

Bild 2.1.2-a: Wellenwiderstand  $Z_L$  der Mikrostreifenleitung in Abhängigkeit von **w/h mit Er als Parameter** 

## **2.1.3 Statische Eigenschaften**

Bild 2.1.3-a zeigt den näherungsweisen Verlauf der elektrischen und magnetischen Feldlinien der Mikrostreifenleitung in der Querschnittsebene. Bei tiefen Frequenzen können die auftretenden Longitudinalkomponenten des elektromagnetischen Feldes vernachlässigt werden. Die charakteristischen Leitungsgrößen sind die effektive Permittivitätszahl  $\varepsilon_{r,eff}$  (Bild 2.1.3-b), der Leitungswellenwiderstand  $Z<sub>L</sub>$  und die Dämpfungskonstante. Alle drei Kenngrößen sind abhängig von der Querschnitts-geometrie und der Permittivitätszahl  $\varepsilon_r$  des Substratmaterials.

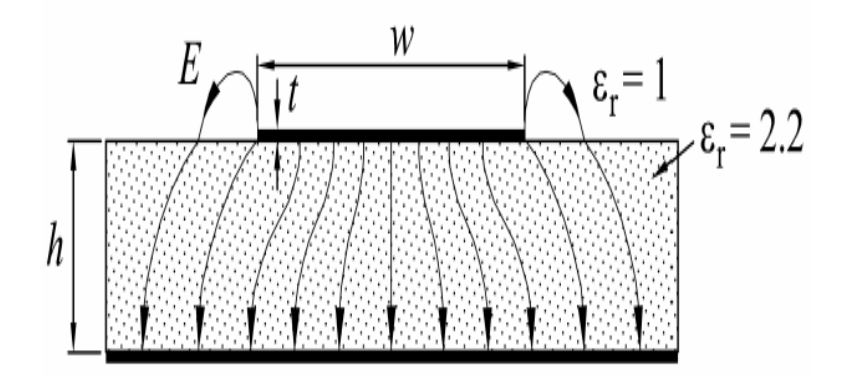

**Bild 2.1.3-a Feldlinienverlauf der Mikrostreifenleitung** 

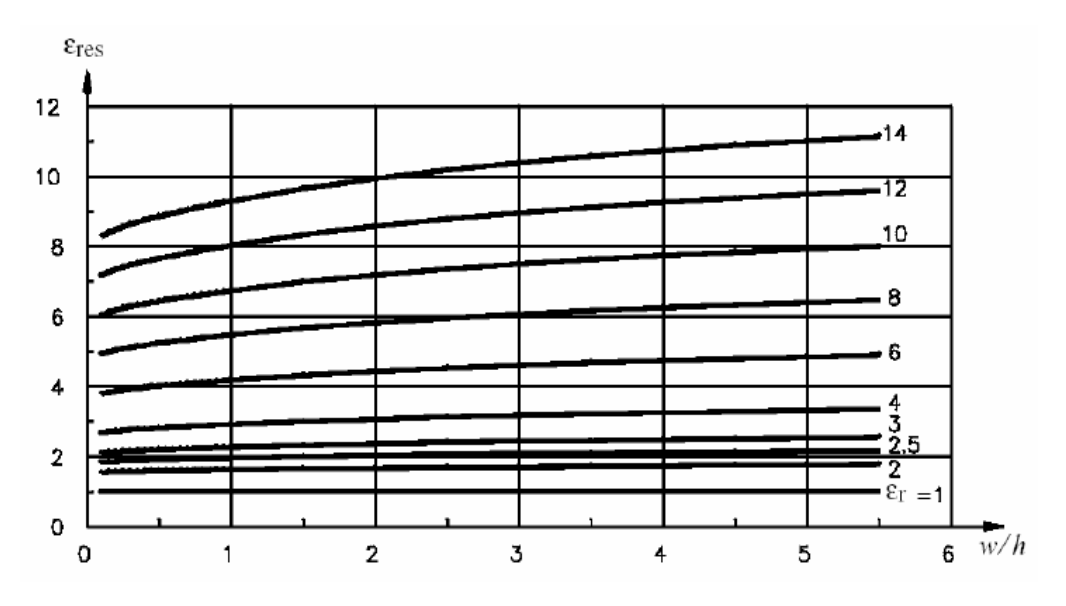

**Bild 2.1.3.-b Effektive relative Dielektrizitätskonstante**  $\varepsilon_{r, \text{eff}}$  **der Mikrostreifenleitung in Funktion von w/h mit er als Parameter** 

## **2.1.4 Frequenzabhängige Eigenschaften der Grundwellen**

Aufgrund des geschichteten Mediums Substrat-Luft ist die Grundwelle keine reine TEM-Welle. Es liegt eine Quasi-TEM-Welle vor mit schwach Frequenzabhängiger Phasen-geschwindigkeit (Dispersion). Für eine Leitung mit geschichtetem Dielektrikum führt man die effektive Permittivitätszahl  $\varepsilon_{r,eff}$  Formel Gl.6 ein:

$$
\varepsilon_{r, \text{eff}} = \left(\frac{C_o}{V_{ph}}\right)^2 \tag{Gl.7}
$$

(Co = Lichtgeschwindigkeit,  $V_{ph}$  = Phasengeschwindigkeit).

Diese Definition der effektiven Permittivitätszahl bedeutet, dass sich die Welle auf der Leitung mit geschichtetem Dielektrikum mit der gleichen Phasengeschwindigkeit ausbreitet wie eine TEM-Welle in einem homogenen Dielektrikum mit der Permittivitäts-zahl  $\varepsilon_{r, \text{eff}}$ .  $\varepsilon_{r, \text{eff}}$  ist kleiner als das  $\varepsilon_r$  des Substratsmaterials, da sich das Feld nicht nur im Substrat, sondern teilweise auch in Luft( $\varepsilon_r$ =1) befindet.

Die Phasengeschwindigkeit  $V_{ph}$  ist somit:

$$
Vph = \sqrt{\left(\frac{C_o}{\varepsilon_{r, \text{eff}}}\right)} \tag{G1.8}
$$

Und die Phasenkonstante  $\beta$  wird:

$$
\beta = \frac{w}{V_{ph}} = w \left( \frac{\varepsilon_{r,eff}}{C_o} \right) = \frac{2\pi}{\lambda}
$$
 (Gl.9)

Die Wellenlänge λ berechnet sich nach:

$$
\lambda = \frac{\lambda_o}{\sqrt{\varepsilon_{r,eff}}} \tag{G1.10}
$$

$$
\lambda_o = \frac{C_o}{f} \tag{G1.11}
$$

Die Wellenlänge auf der Leitung ist also um den Faktor  $\sqrt{\varepsilon_{r,\text{eff}}}$  gegenüber der Freiraumwellenlänge verkürzt. Bei Quasi-TEM-Wellenleitungen ist die Phasengeschwindigkeit  $V_{ph}$  und damit  $\varepsilon_{r,eff}$  abhängig von den Leitungsabmessungen und in geringfügigen Maße auch von der Frequenz.

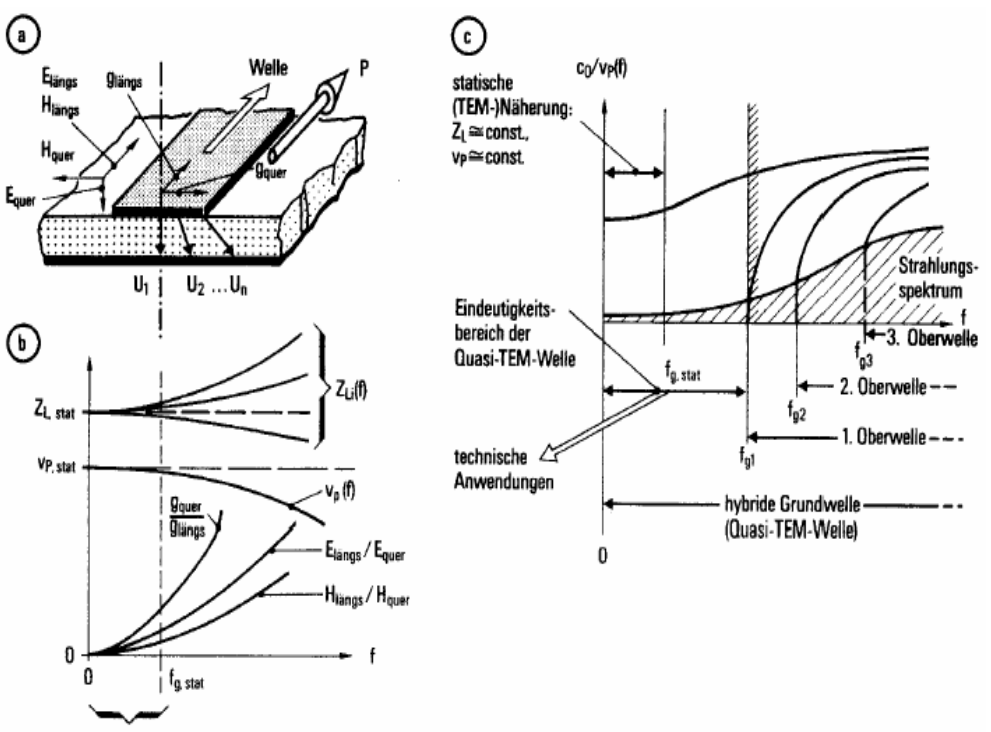

statische Näherung: Z<sub>L</sub>(f) ≅ const.; v<sub>P</sub>(f) ≅ const.

**Bild 2.1.4-a: Geometrie der Mikrostreifenleitung (a) und Frequenzabhängigkeit**  der Phasengeschwindigkeit  $V_{ph}$  (b)

#### **2.2 Schlitzleitung (Slotline)**

Die Schlitzleitung besteht aus einem dielektrischen Substrat mit einseitiger Metallisierung, die durch einen Schlitz unterbrochen ist (Abb. 2.2-a). Man kann sich die Schlitzleitung aus der Mikrostreifenleitung (Abb.2.1-a) entstanden denken, wenn man bei dieser die unmetallisierten Bereiche der Substratoberfläche metallisiert und umgekehrt. Ursprünglich 1968 von Cohn [13]vorgeschlagen, hat die Schlitzleitung nicht die Bedeutung wie die unsymmetrische Streifenleitung erhalten. Die Gründe hierfür sind die starke Dispersion von Phasenkoeffizient und Wellenwiderstand.

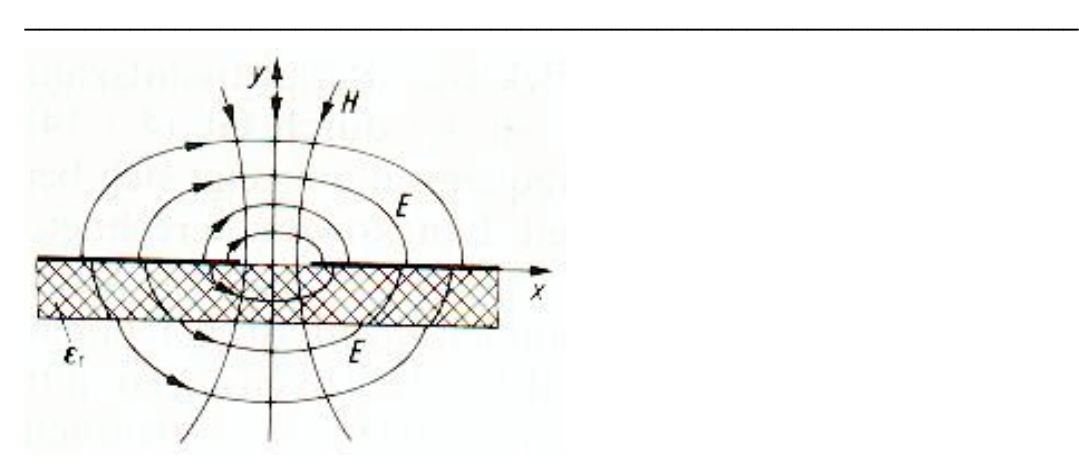

**Bild 2.2-a: Feldlinienverlauf der Schlitzleitung [3]** 

### **2.2.1 Statische Eigenschaften**

Das Feldbild des Grundtyps auf der Schlitzleitung (Abb. 2.2-a) unterscheidet sich wesentlich vom Quasi-TEM-Typ auf der Mikrostreifenleitung. Während das elektrische Feld vorwiegend transversale Anteile enthält, existiert eine magnetische z-Komponente von gleicher Größenordnung wie das transversale H-Feld. In vereinfachter Darstellung ähnelt das Feldbild bei Vertauschung der x- und y-Koordinaten demjenigen der *H*<sup>10</sup> -Welle im Rechteckhohleiter. Wegen der zirkularen Polarisation des magnetischen Feldes können bei vormagnetisiertem, ferrimagnetischem Substratmaterial auch nichtreziproke Bauelemente realisiert werden [3].

## **2.2.2 Wellenwiderstand**

Die Eigenschaften der Schlitzleitung lassen sich wie bei der Mikrostreifenleitung durch die effektive Permittivität,

$$
\varepsilon_{r, \text{eff}} = \left(\frac{\beta}{k_o}\right)^2 = \left(\frac{c}{V_{ph}}\right)^2 \tag{G1.12}
$$

und durch den Wellenwiderstand

$$
Z_L = \frac{U^2}{2P}
$$
 P: die transportierte Leistung. (Gl.13)

beschreiben. Die Spannung U ist definiert als das Integral über der elektrischen Feld-stärke längs des kürzesten Weges zwischen den Schlitzkanten

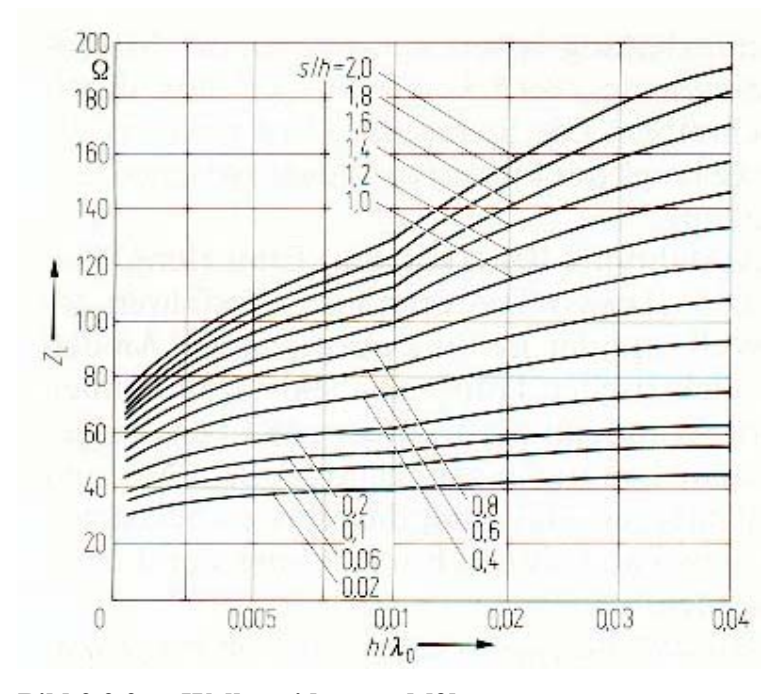

**Bild 2.2.2-a: Wellenwiderstand [3]** 

## **2.2.3 Effektive Permittivitätszahl**

In Abb. 2.2.3.c ist die effektive Permittivitätszahl  $\varepsilon_{r, \text{eff}}$  als Funktion von h/λo bzw. der Frequenz für eine bestimmte Substratdicke h dargestellt.  $\varepsilon_{r,eff}$  steigt an mit wachsender Frequenz und kleiner Schlitzweite s. Als grober Näherungswert für s« h kann  $\varepsilon_{ref} \sim \frac{(\varepsilon_r + 1)}{2}$ 2  $\varepsilon_{r, \text{eff}} \sim \frac{(\varepsilon_r + 1)}{2}$  angenommen werden. Als Funktion der gleichen Variablen zeigt in Abb.2.2.2.a den Wellenwiderstand Z<sub>L</sub> der Schlitzleitung nach der Spannungs-Leistungs-Definition.

**\_\_\_\_\_\_\_\_\_\_\_\_\_\_\_\_\_\_\_\_\_\_\_\_\_\_\_\_\_\_\_\_\_\_\_\_\_\_\_\_\_\_\_\_\_\_\_\_\_\_\_\_\_\_\_\_\_\_\_\_\_\_\_\_\_\_\_\_\_\_**

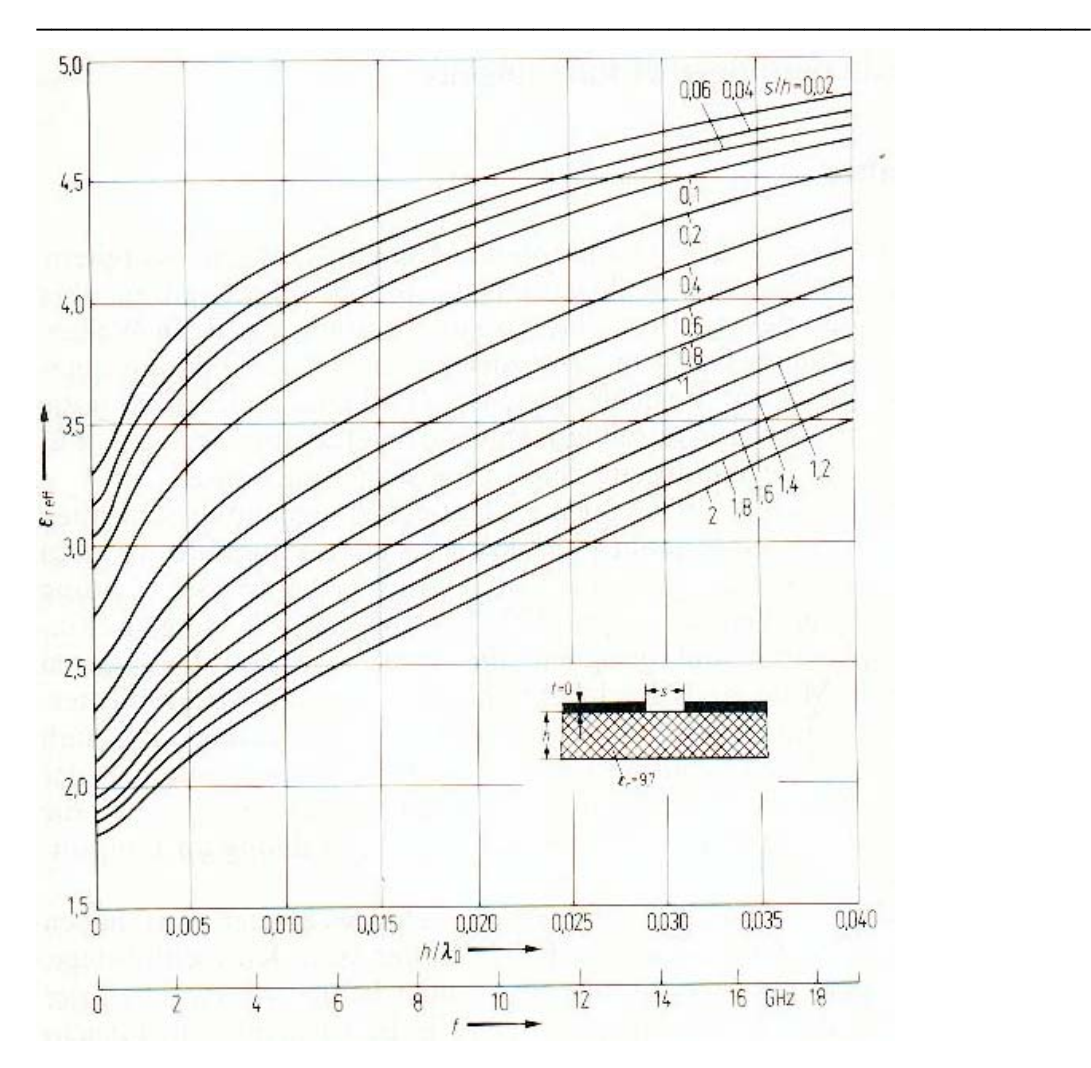

**Bild 2.2.3-a: Effektive Permittivitätszahl**  $\varepsilon_{r, \text{eff}}$  **abhängig von der auf**  $\lambda_o$ **bezogenen Substrathöhe h [3]** 

## **2.3 Das Substrat**

Substrate sind dielektrische Trägerplatten, auf denen sich die Leitungen und die Bau-elemente, die die Schaltung bilden, befinden. Die wichtigsten Kenndaten, die ein Substrat charakterisieren, sind:[2]

- die Dielektrizitiatszahl *ε*<sub>*r*</sub>
- \_ der dielektrische Verlustfaktor tan β und
- \_ die Substratdicke.

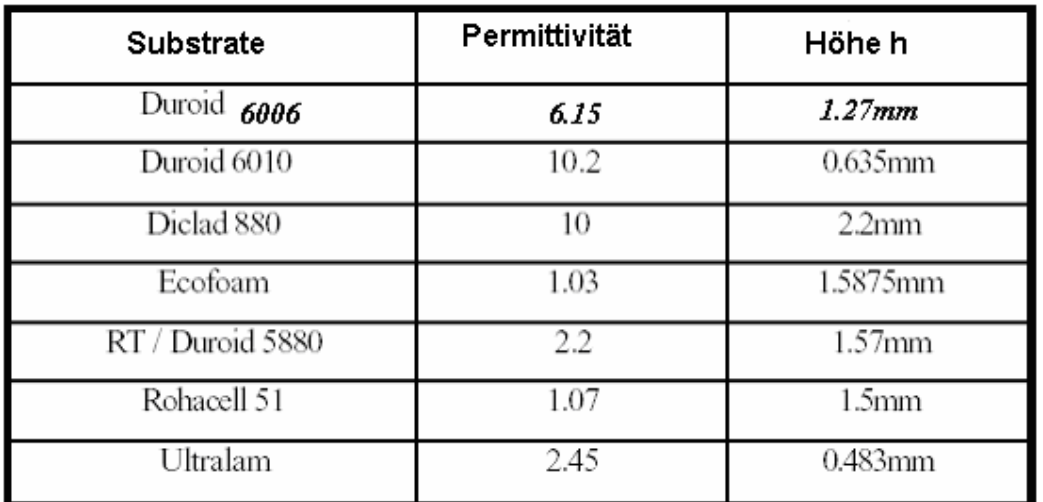

**Tabelle 2.3: verschiedener Substrate** 

### **2.3.1 Die Weichsubstrate**

Sie sind gegen mechanische Belastungen mit Glasfasern verstärkt. Unter diese Kategorie fällt z.B RT-Duroid 6006, das eine Permittivität  $\varepsilon$ <sub>r</sub> von 6.15 besitzt Durch Einlagern von keramischen Füllstoffen kann der Wert der Permittivität in weiten Bereichen variiert werden kann.

## **2.3.2 Die Hartsubstrate**

Bei den Hartsubstraten handelt es sich in der Regel um keramische Werkstoffe. Als Basismaterial findet meist Aluminiumoxid Verwendung. Es besitzt eine relative Permittivität von  $\varepsilon_r = 9.8$ . Keramiksubstrate besitzen eine wesentlich höher mechanische Stabilität, haben aber den Nachteil, dass es ungleich schwerer ist, sie durch Bohren und Fräsen nachträglich zu bearbeiten.

Eine hohe Permittivität ist für die Größe des späteren Bauteils von Wichtigkeit, da die Wellenlänge und damit die Leitungslängen des Bauteils sich verkürzen. Das elektro-magnetische Feld ist zudem stärker im Substrat konzentriert, dies führt aber wiederum zu stärkeren dielektrischen Verlusten.

#### **2.4 Reflektionsfaktoren**

Wird eine Leitung mit einem Widerstand abgeschlossen, der nicht mit dem Wellen-widerstand der Leitung übereinstimmt, wird ein Teil der hinlaufenden Welle am Ausgang reflektiert (siehe Bild 2.4-a). Um diesen Vorgang zu beschreiben, wird der komplexe Reflektionsfaktor definiert, der das Verhältnis aus hinlaufender und rücklaufender Spannung an einer Stelle der Leitung wiedergibt.[1]

**\_\_\_\_\_\_\_\_\_\_\_\_\_\_\_\_\_\_\_\_\_\_\_\_\_\_\_\_\_\_\_\_\_\_\_\_\_\_\_\_\_\_\_\_\_\_\_\_\_\_\_\_\_\_\_\_\_\_\_\_\_\_\_\_\_\_\_\_\_\_**

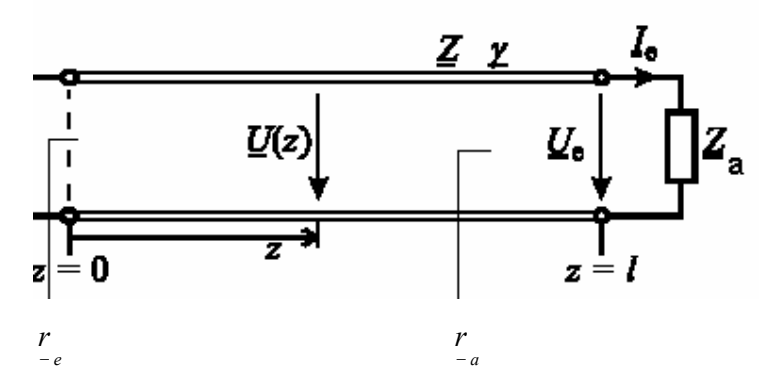

**Bild 2.4-a: Leitung mit Abschlusswiderstand** *Z <sup>a</sup>*

$$
\underline{r}_a(l) = \frac{U_r(l)}{U_h(l)}\tag{Gl.14}
$$

Für Leitungen mit geringeren Verlusten und reellem Wellenwiderstand ergibt sich für den Reflektionsfaktor am Ausgang  $r_a$  bzw. am Eingang der Leitung  $r_e$ :

$$
\underline{r}_a = \frac{\underline{Z}_a - Z_L}{\underline{Z}_a + Z_L} \tag{Gl.15}
$$

$$
\underline{r}_e = \underline{r}_a e^{(-2\gamma \cdot r)} \tag{G1.16}
$$

 $\gamma$  = Ausbreitungskonstante

Falls der Abschlusswiderstand der Leitung genau dem Wellenwiderstand der Leitung entspricht, so verschwindet der Reflektionsfaktor ( $r_a$ =0). Es wird kein Teil der Welle reflektiert und die gesamte übertragene Leistung wird dem Abschlusswiderstand zugeführt. Diesen Zustand nennt man Anpassung.

### **2.5 S-Parameter und Wellengrößen einer TEM-Leitung**

Die Eigenschaften von Mikrowellenbauelementen im linearen Leistungsbereich werden üblicherweise mit S-Parametern beschrieben. Diese Parameter können direkt mit Hilfe von Quotientenmessgeräten und so genannten Netzwerkanalysator bestimmt werden.

**\_\_\_\_\_\_\_\_\_\_\_\_\_\_\_\_\_\_\_\_\_\_\_\_\_\_\_\_\_\_\_\_\_\_\_\_\_\_\_\_\_\_\_\_\_\_\_\_\_\_\_\_\_\_\_\_\_\_\_\_\_\_\_\_\_\_\_\_\_\_**

S-Parameter werden auch benutzt, um die elektrischen Eigenschaften von Vierpolen zu beschreiben.

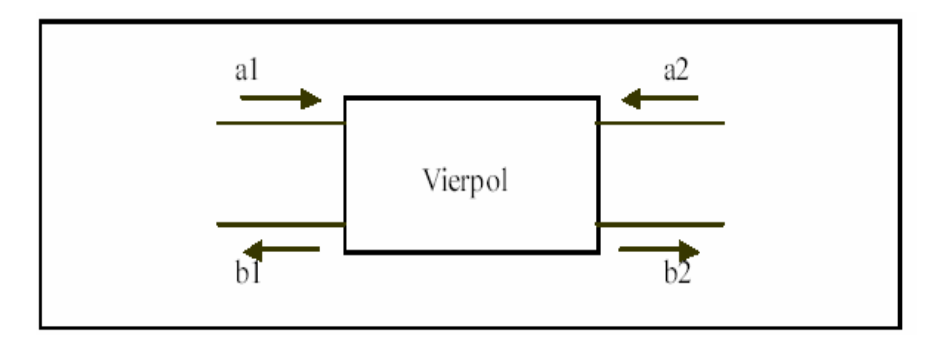

**Bild 2.5-1: Wellengröße einer TEM-Leitung** 

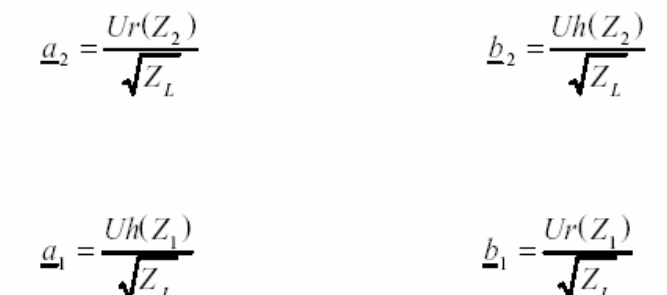

$$
b_1 = S_{11} a_1 + S_{12} a_2
$$

$$
\frac{b2}{b2} = \frac{b2}{21} \frac{a_1 + b_2}{21} + \frac{b_2}{22} \frac{a_2}{21}
$$

Es gilt:

$$
\underline{S}_{11} = \frac{b_1}{\underline{a}_1} \underline{a}_2 = 0
$$
 *Eingangsreflexionsfaktor an Tor1 bei reflexionsfreiem*  
\n*Abschluß an Tor2*  
\n
$$
\underline{S}_{22} = \frac{b_2}{\underline{a}_2} \underline{a}_1 = 0
$$
 *Eingangsreflexionsfaktor an Tor2 bei reflexionsfreiem*  
\n*Abschluß an Tor1*

$$
\underline{S}_{21} = \frac{\underline{b}_2}{\underline{a}_1} \underline{a}_2 = 0
$$
 *Transmissionsfaktor von Tor1 nach Tor2 bei*

reflexionsfreiem Anschluß an Tor2

$$
\underline{S}_{12} = \frac{b_1}{a_2} \underline{a_1} = 0
$$
 *Transmissionsfaktor von Tor2 nach Tor1 bei  
reflexionsfreiem Anschluß an Tor2*

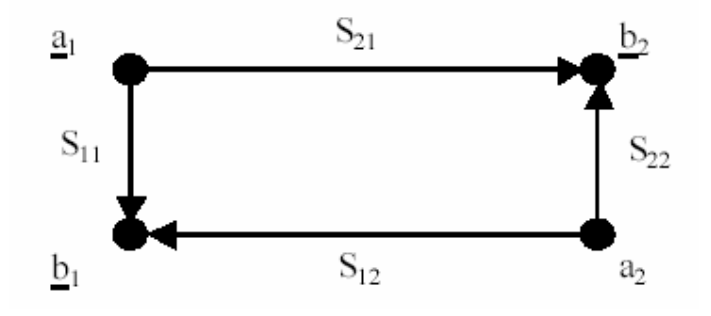

**Bild 2.5-2**: **Signalflussdiagramm des Vierpols**

#### **2.6 PIN-Dioden**

Die PIN-Diode ist ein Halbleiterbauelement, das in seinem Aufbau und in seinen Eigenschaften gewisse Ähnlichkeiten mit der Speicherdiode hat. Die PIN-Diode besteht aus einer p- Übergang, einer i- und einem n-Zone Ihr Dotierungsprofil wird durch das Speicherdioden-Profil angenähert, wenn die Donatorenkonzentration am pn-Übergang innerhalb der i-Zonenweite w entsprechend dem Grenzwert

**\_\_\_\_\_\_\_\_\_\_\_\_\_\_\_\_\_\_\_\_\_\_\_\_\_\_\_\_\_\_\_\_\_\_\_\_\_\_\_\_\_\_\_\_\_\_\_\_\_\_\_\_\_\_\_\_\_\_\_\_\_\_\_\_\_\_\_\_\_\_**

$$
N_D = \lim_{n \to \infty} N_o(x/w)^n \tag{G1.17}
$$

gewählt wird. Bei diesem Grenzübergang wird der charakteristische Exponent der Sperrschichtkapazität

$$
\gamma = \lim_{n \to \infty} \frac{1}{n+2} = 0 \tag{G1.18}
$$

also aussteuerungsunabhängig.

Ein Modell eines Microsemi PIN-Diode Chip mit der Querchnittsfläche A wird in Bild 2.10-a dargestellt.

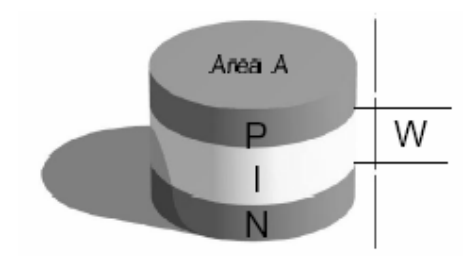

**Bild 2.6-a: Modell des PIN-Diode Chip [12]** 

#### **2.6.1 PIN-Diode in Sperrichtung**

Bei hohen Frequenzen, wirkt die gesperrte PIN-Diode als Kondensator. Die i-Zone verhält sich unter diesen Bedingungen wie ein Kondensator mit der differentiellen Sperrschichtkapazität

$$
f_{\tau} = \frac{1}{2\pi p \varepsilon} \qquad \text{[Hz]} \tag{Gl.19}
$$

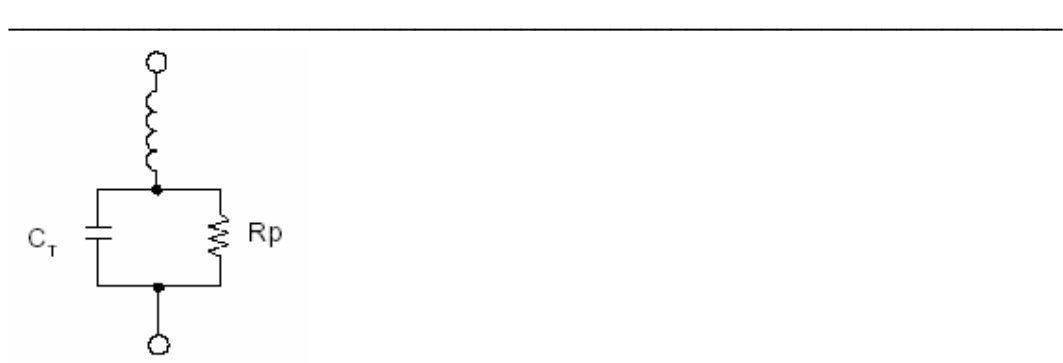

**Bild 2.6.1-a: Schaltung der PIN-Diode in Sperrichtung nach [12]**

## **2.6.2 PIN-Diode in Flussrichtung**

Der Widerstand der I-Bereich unter Vorwärtsvorspannung,  $R<sub>S</sub>$  ist umgekehrt zu Q proportional und kann wie ausgedrückt werden (Gleichung 24):

$$
R_{s} = \frac{W^{2}}{(\mu_{N} + \mu_{p})Q}
$$
\n
$$
W = I-Region\ breite
$$
\n
$$
\mu_{N} = Elektron\ Mobilität
$$
\n
$$
\mu_{P} = Hole\ Mobilität
$$
\n
$$
(G1.20)
$$

Gleichungen 23 und 24 kombinierend, wird der Ausdruck für  $R<sub>S</sub>$  als umgekehrte Funktion des Stromes als Gleichung 25) gezeigt:

$$
R_{S} = \frac{W^{2}}{(\mu_{N} + \mu_{p})\pi_{F}}
$$
(Gl.21)

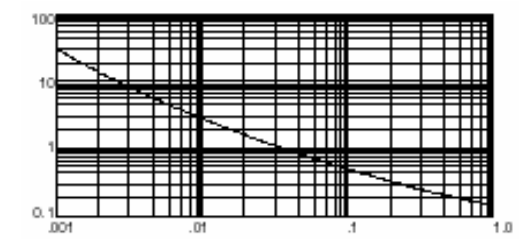

**Bild 2.6.2-a: Flussrichtungsstrom [12]** 

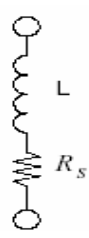

**Bild 2.6.2-b: Schaltung der PIN-Diode in Flussrichtung [12]** 

## **2.7 Filter**

#### **2.7.1 Der ideale Tiefpass**

Der ideale Tiefpass besitzt eine Übertragungsfunktion, die für Frequenzen unterhalb einer Grenzfrequenz  $f_g$  die Bedingung für ein verzerrungsfreies System erfüllt. Dieser Bereich heißt Durchlassbereich. Oberhalb der Grenzfrequenz befindet sich der Sperrbereich, in dem die Übertagungsfunktion null wird. Ein idealer Tiefpass zeichnet sich dadurch aus, dass er bis zu einer bestimmen Grenzfrequenz  $f<sub>g</sub>$  eine vom Generator ausgehende Welle ungehindert zum Verbraucher durchlässt, während oberhalb der Grenzfrequenz keine Transmission stattfindet. Ein idealer Tiefpass ist ein Zweitor, dessen Parameter S<sub>21</sub> im Durchlassbereich die Eigenschaft  $S_{21}$  =1 und im Sperrbereich  $S_{21}$  =0 besitzt.

**\_\_\_\_\_\_\_\_\_\_\_\_\_\_\_\_\_\_\_\_\_\_\_\_\_\_\_\_\_\_\_\_\_\_\_\_\_\_\_\_\_\_\_\_\_\_\_\_\_\_\_\_\_\_\_\_\_\_\_\_\_\_\_\_\_\_\_\_\_\_**

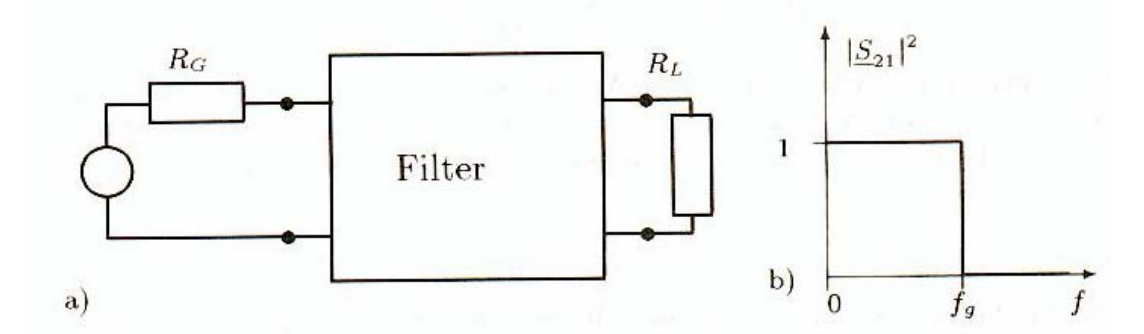

**Bild 2.7.1-a: Idealer Tiefpass und seine ideale Übertragungsfunktion [1]** 

#### **2.7.2 Butterworth-Filter**

Der Butterworth-Filter besitzt einen maximal flachen Verlauf im Duchlassbereich. Beim Überschreiten der Grenzfrequenz hat der Butterworth-Filter zunächst nur

#### **2 Grundlagen**

einen mäßig steilen Dämpfungsabfall. Wie aus Bild 2.7.2-a zu erkennen ist, nähern sich, mit wachsendem die Funktionswerte immer stärker dem idealen Verlauf an, wobei die Dämpfung im Bereich der normierten Kreisfrequenz w>1 mit größer werdendem N deutlich ansteigt.

**\_\_\_\_\_\_\_\_\_\_\_\_\_\_\_\_\_\_\_\_\_\_\_\_\_\_\_\_\_\_\_\_\_\_\_\_\_\_\_\_\_\_\_\_\_\_\_\_\_\_\_\_\_\_\_\_\_\_\_\_\_\_\_\_\_\_\_\_\_\_**

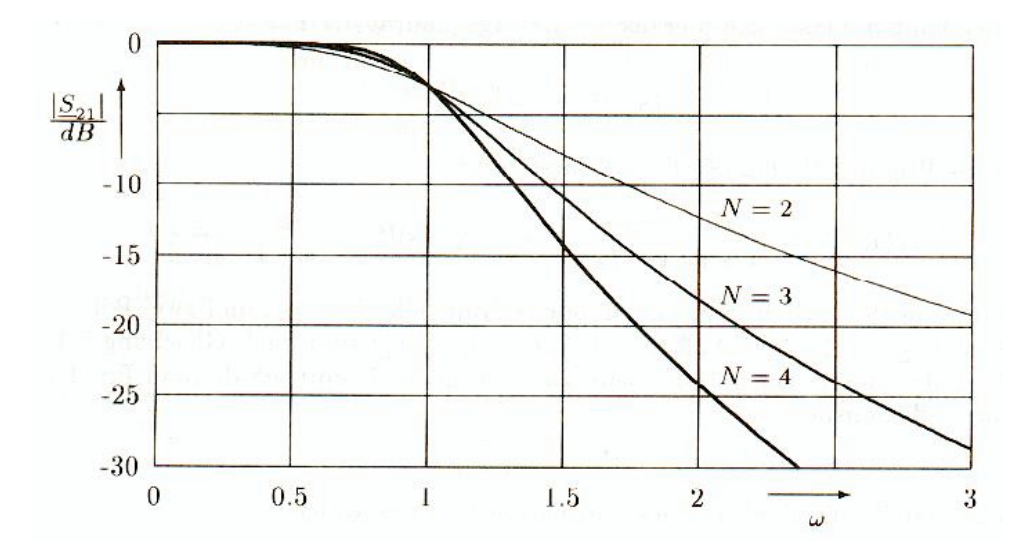

**Bild 2.7.2-a: Übertragungsfunktion normierter Butterworth-Filter nach [1]** 

## **2.7.3 Tschebyscheff-Filter**

Tschebyscheff-Filter weisen gewollte Schwankungen des Parameters S<sub>21</sub> im Durchlass-bereich auf. Es wird ein so genanntes ,, Ripple" in Kauf genommen. Der Vorteil des Tschebyscheff-Filters ist, dass er nach dem Überschreiten der Grenzfrequenz einen stärkeren Abfall als ein Tschebyscheff-Filtern sind die Tschebyscheff-Polynome

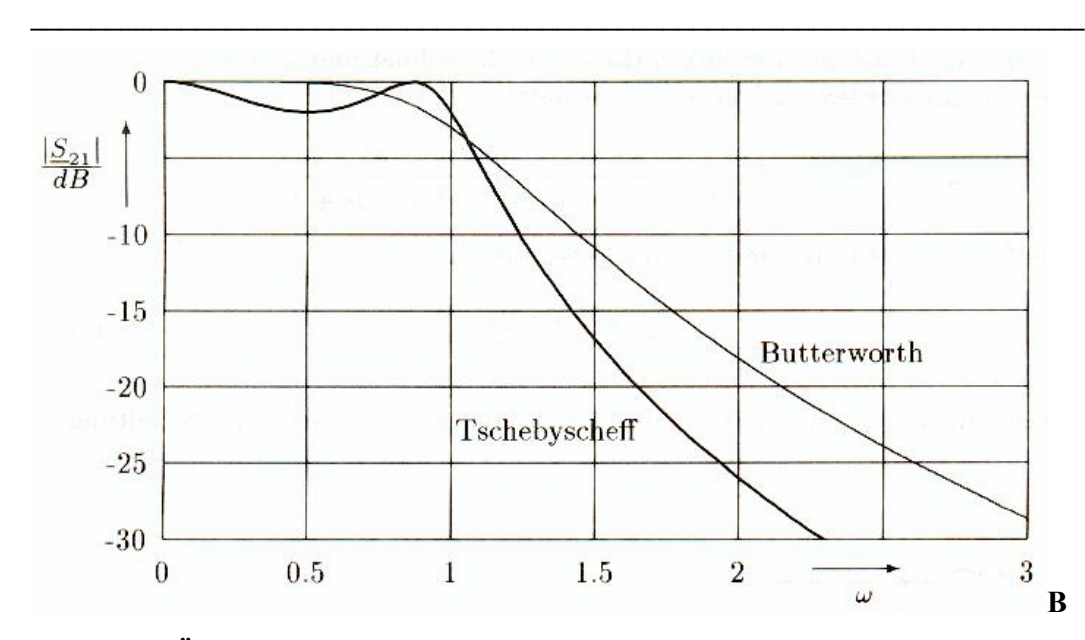

**ild 2.7.3-a:Übertragungsfunktion eines Tschebyscheff- und Butterworth-Filter 3.Ordnung [1]** 

## **2.7.4 Sperrfilter**

Einige Anwendungen verlangen die gezielte Unterdrückung bestimmter Frequenzbereiche, man spricht von Sperrfiltern. Die Abbildung 2.7.4-a zeigt die Übertragungsfunktion eines idealen Sperrfilters, das im Frequenzbereich 0 1  $w_u = \frac{1}{w_0}$  bis wo um die normierte Mittenfrequenz sperrt und alle Frequenz außerhalb dieses Bereiches durchlässt.

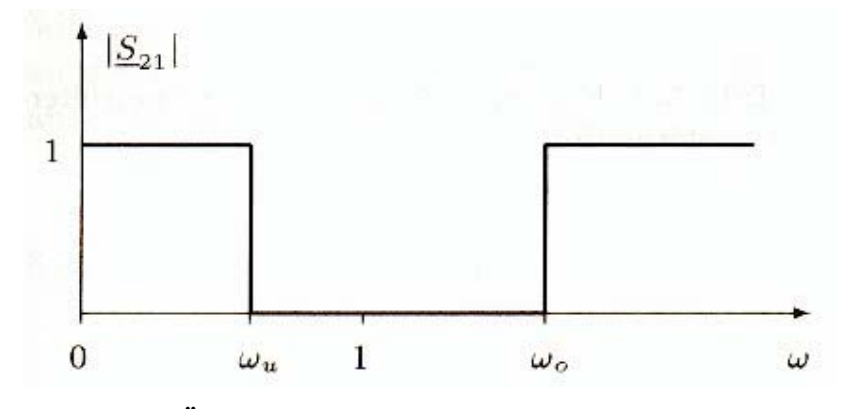

**Bild 2.7.4-a:Übertragungsfunktion eines idealen Sperrfilters (Bandsperre) [1]** 

Ebenso wie ein Hochpassfilter durch Inversion der Frequenzvariablen auf ein Tiefpass-filter zurückgeführt werden konnte, gelangt man durch Inversion des Bandpasses zur Frequenztransformation eines Sperrfilters.

**\_\_\_\_\_\_\_\_\_\_\_\_\_\_\_\_\_\_\_\_\_\_\_\_\_\_\_\_\_\_\_\_\_\_\_\_\_\_\_\_\_\_\_\_\_\_\_\_\_\_\_\_\_\_\_\_\_\_\_\_\_\_\_\_\_\_\_\_\_\_**

#### **2.8 Augendiagramm**

Darstellung aller Bits eines seriellen digitalen Videosignals auf einem Oszilloskop übereinander gelagert. Bits, die einer logischen "1" entsprechen, erscheinen mit einem positiven, verrundeten Rechteck, Bits, die einer logischen "0" entsprechen, mit einem negativen, verrundeten Rechteck. Dadurch ergibt sich die der Form eines Auges ähnliche Darstellung. Die Anzeige gibt Aufschluß über die Amplitude und das Jittern und damit über die Qualität des digitalen Signals. Eine Aussage über die Bildqualität kann aber nicht getroffen werden.

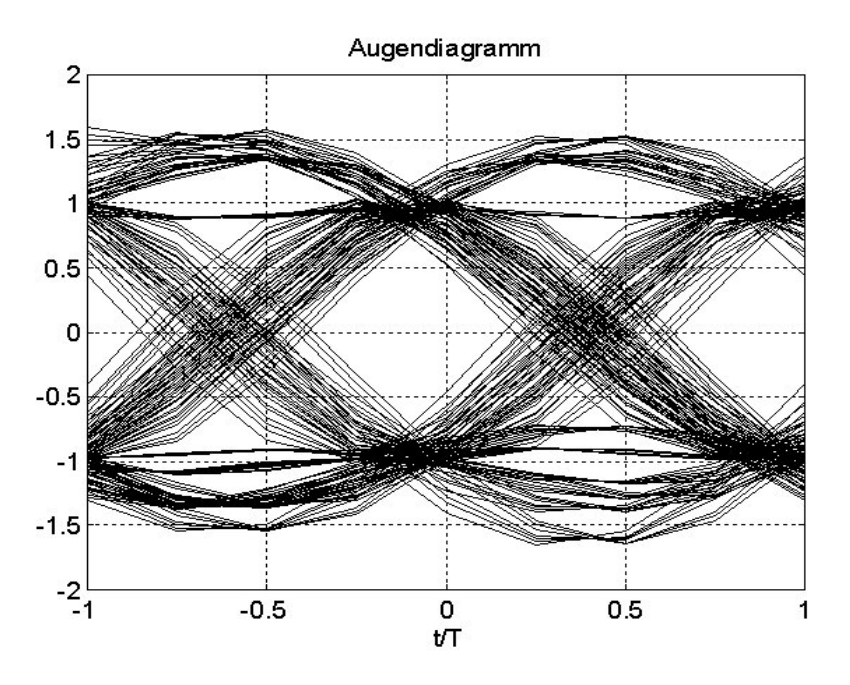

**Bild 2.8-a: Augendiagramm bei linearen Verzerrungen** 

Bild 2.8-a zeigt ein Beispiel des Augendiagramms bei linearen Verzerrungen, die Augenöffnung in horizontaler Richtung etwas verkleinert.

## **3 Dimensionierung eines Mikrostreifen-Schlitzleitungsfilters mit Hilfe des Simulationsprogramm HF\_LABOR**

**\_\_\_\_\_\_\_\_\_\_\_\_\_\_\_\_\_\_\_\_\_\_\_\_\_\_\_\_\_\_\_\_\_\_\_\_\_\_\_\_\_\_\_\_\_\_\_\_\_\_\_\_\_\_\_\_\_\_\_\_\_\_\_\_\_\_\_\_\_\_** 

Im Folgenden wird das Design eines Tiefpassfilters mittels des Programms "HF\_LABOR" und in dem folgenden Kapitel die Realisierung mit Hilfe der Programm CircuitCAM und BoardMaster dargestellt. Ein Überblick dafür ist in Bild 3-a gezeigt.

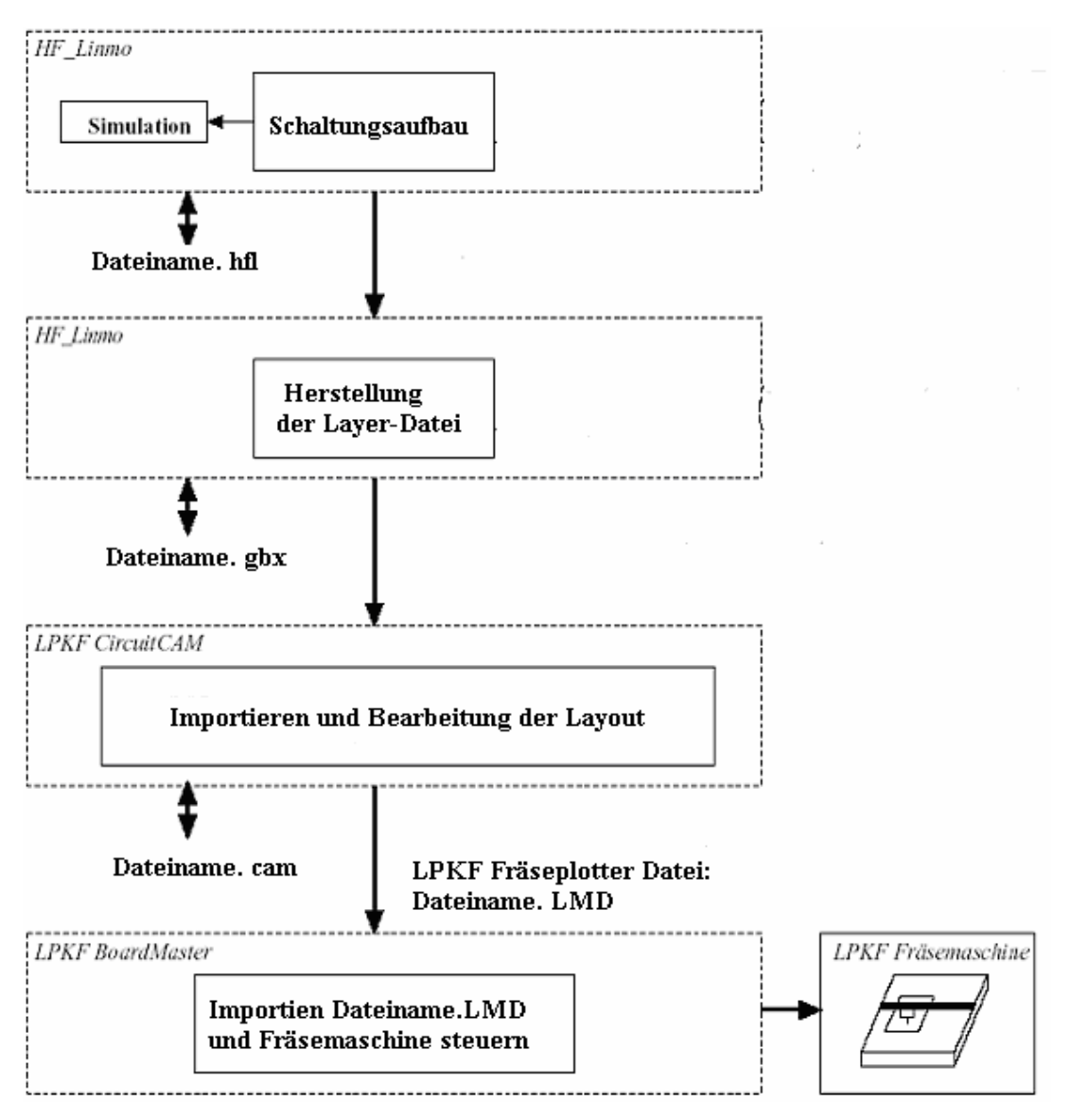

**Bild 3-a: Verlauf der Filterentwurf** 

Nachdem man den gewünschten Schaltungsaufbau mit Hilfe von HF\_LABOR gegeben hat, erzeugt das Programm ein Dateiname. hfl.

**\_\_\_\_\_\_\_\_\_\_\_\_\_\_\_\_\_\_\_\_\_\_\_\_\_\_\_\_\_\_\_\_\_\_\_\_\_\_\_\_\_\_\_\_\_\_\_\_\_\_\_\_\_\_\_\_\_\_\_\_\_\_\_\_\_\_\_\_\_\_** 

Verwendet man die von HF\_LABOR erzeugten Layout-Daten, die das Programm im Extended-Gerber-Format (Dateiname. gbx) bereitstellt. Mit Hilfe von CircuitCAM 4.0 (Dateiname. cam)[4] werden die Gerberdatein in LMD-Dateien umgewandelt. Im Folgenden wird der Import der gbx-Dateien beschrieben. Die LMD-Datei wird dann mit dem Programm Board Master [5] auf der LPKF-Anlage [6] ausgegeben.

#### **3.1 Realisierung eines Tschebyscheff-Tiefpass**

Tschebyscheff – Filter weisen eine Welligkeit der Dämpfung im Durchlassbereich (= Ripple) auf, bieten aber dafür gute Flankensteilheit beim Übergang in den Sperrbereich.

Um ein Tiefpassfilter in Mikrostreifen-Schlitzleitungstechnik für eine Grenzfrequenz von 4.3GHz zu dimensionieren, realisieren wir ein Tschebyscheff-Tiefpass 3° Ordnung für eine Grenzfrequenz von 4.3GHz, einen Wellenwiderstand von 50 Ohm und mit einem Ripple von 0.5dB (Bild 3.1.a).

Die Werte für die Induktivität und Kapazität könnten mit dem Programm ermittelt werden.

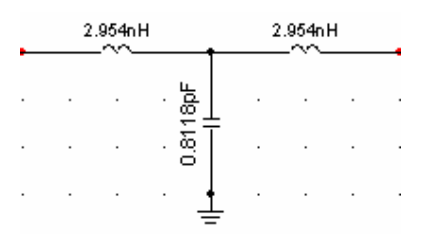

**Bild 3.1-a: Tiefpassfilter 3° Ordnung**

Danach wird mit Hilfe des Menüpunktes *Synthese\TRL-Tiefpass* die Schaltung in einen Tiefpass aus Leitungselementen mit einer Bezugsfrequenz von 8.6 GHz transformiert (Bild 3.1-b).

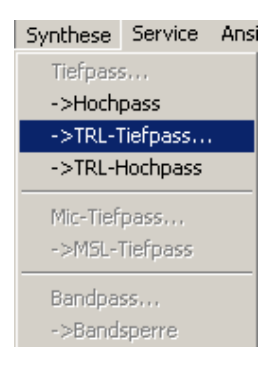

**Bild 3.1.b:Dialogfenster des TRL-Tiefpass** 

Die Induktivitäten werden zu kurzgeschlossenen Stichleitungen ersetzt und die Kapazität durch eine offene Stichleitung (Bild 3.1.c).

**\_\_\_\_\_\_\_\_\_\_\_\_\_\_\_\_\_\_\_\_\_\_\_\_\_\_\_\_\_\_\_\_\_\_\_\_\_\_\_\_\_\_\_\_\_\_\_\_\_\_\_\_\_\_\_\_\_\_\_\_\_\_\_\_\_\_\_\_\_\_** 

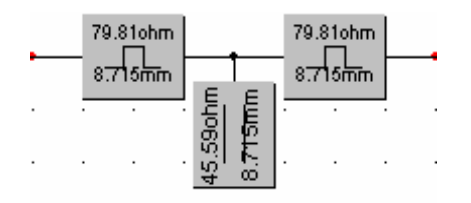

**Bild 3.1-c: Transformation auf TEM-Leitung**

#### **3.2 Auswahl eines Substrats**

Das Filter soll auf dem Substrat RT-Duroid 6006 realisiert werden. Zur Erzeugung eines Substrates im Simulationsprogramm HF\_LABOR, öffnen wir ein neues Projekt/Blatt und definieren ein Substrat RT-Duroid 6006 ( Kupfer ) mit einer Höhe von 1.27mm, einem  $\varepsilon$ , von 6.15, einem Verlustfaktor von 0.0001 und einer Metallisierungsdicken von 17µm. (Bild 3.2-a)

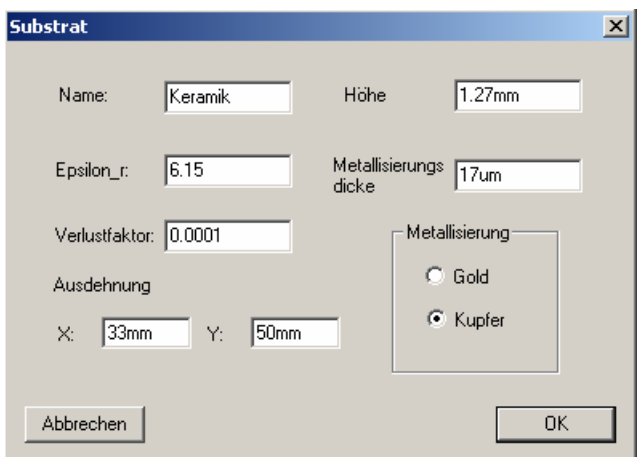

**Bild 3.2-a: Substrat Dialogfenster** 

Die Abbildung 3.2-a zeigt den Dialog zur Erzeugung eines Substrates.

## **3.3 Realisierung des Mikrostreifen-Schlitzleitungfilters**

Im Folgenden wird die Realisierung des Filters innerhalb des Simulationsprogrammes beschrieben. Hierzu wird zunächst eine Mikrostreifenleitung mit einem Wellenwiderstand von  $Z_L$  =50 $\Omega$  und einer Länge von 10mm realisiert. Bild 3.3-a zeigt zugehörigen Dialog.

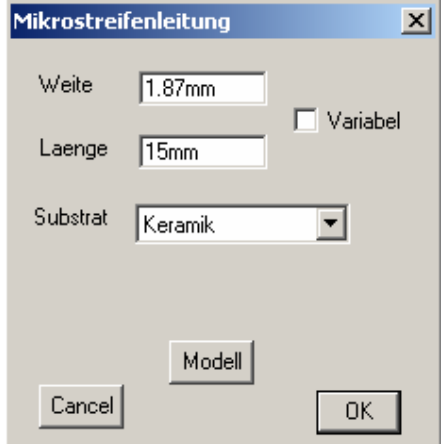

**Bild 3.3-a: Dialog der Mikrostreifenleitung** 

Die Mikrostreifenleitung wird mit einem Übergang Mikrostreifen-Schlitzleitungstechnik verbunden. Bild 3.3-b zeigt den Dialog des Übergangs, der besteht aus einer Mikrostreifenbreite von 1.87mm und einer Schlitzbreite von 1.25mm. Dem Übergang liegen die Modelle von Knorr[14] bzw. Das [15] zugrunde.

**\_\_\_\_\_\_\_\_\_\_\_\_\_\_\_\_\_\_\_\_\_\_\_\_\_\_\_\_\_\_\_\_\_\_\_\_\_\_\_\_\_\_\_\_\_\_\_\_\_\_\_\_\_\_\_\_\_\_\_\_\_\_\_\_\_\_\_\_\_\_** 

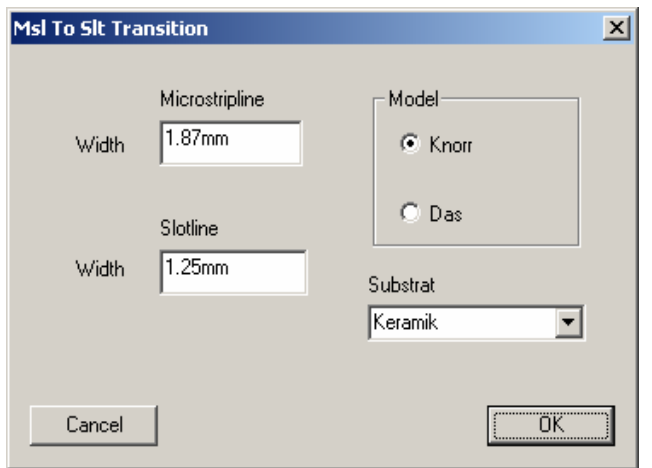

**Bild 3.3-b: Dialogfenster des Übergangs Mikrostreifen-Schlitzleitung** 

Zur Dimensionierung der Wellenwiderstände bzw. Länge der Leitungen des Filters benutzen wir die unter den Menüpunkten Service/MLS-Dimensionierung bzw. Service/SLT-Dimensionierung aufrufbaren Dialoge. Sie sind in den Abbildungen 3.3 c und 3.3-d dargestellt. Mit Hilfe der Mikrostreifenleitung wird die offene TEM-Leitung aus Bild 3.1-c realisiert. Der Wellenwiderstand muss mit dem de offenen Stichleitung übereinstimmen. Bei der Dimensionierung der Länge ist die Leitungsverlängerung∆ L der offenen Mikrostreifenleitung zu beachten.

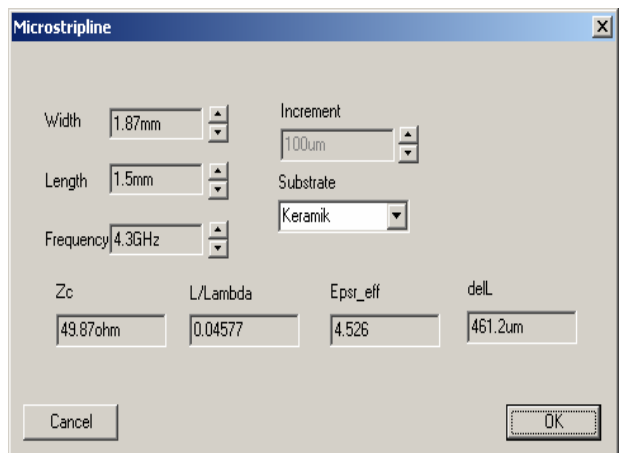

**Bild 3.3-c: Dialog der Mikrostreifenleitung-Dimensionierung** 

Mit Hilfe der Schlitzleitung werden die kurzgeschlossenen TEM-Leitung aus Bild 3.1-c realisiert. Hierbei ist darauf zuachten, dass aufgrund der Parallelschaltung der Schlitze der doppelte Wellenwiderstandswert zu realisieren ist.

**\_\_\_\_\_\_\_\_\_\_\_\_\_\_\_\_\_\_\_\_\_\_\_\_\_\_\_\_\_\_\_\_\_\_\_\_\_\_\_\_\_\_\_\_\_\_\_\_\_\_\_\_\_\_\_\_\_\_\_\_\_\_\_\_\_\_\_\_\_\_** 

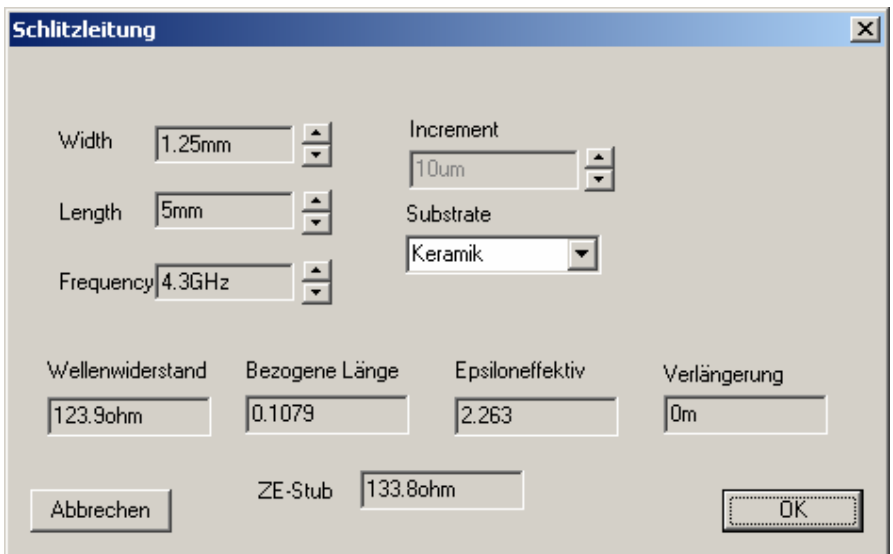

**Bild 3.3-d: Dialog der Schlitzleitung-Dimensionierung** 

Am Übergang werden 4 Schlitzleitungen (Geometrie Knick) mit einer Breite von 1.125mm und einer Länge von 5 mm definiert.

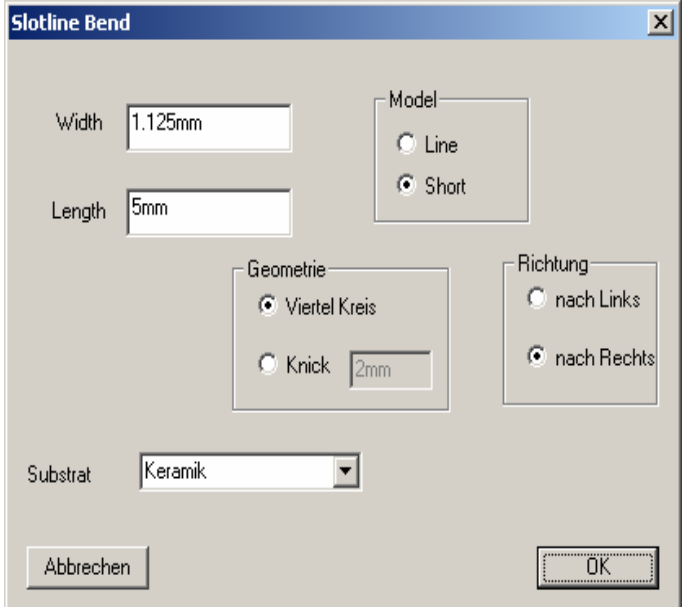

**Bild 3.3-e: Dialogfenster der Schlitzleitung** 

Zur Entkopplung der Schlitze werden kurze 50Ohm-Leitungselemente benutzt und 50Ohm-Anschlußleitungen damit es mit Hilfe der SMA-Buchsen messbar ist. Zur Wahrung der Symmetrie wurden im endgültigen Design zwei parallel geschaltete offene Mikrostreifenleitungen benutzt, deren Wellenwiderstände verdoppelt wurden. Dies führte auf eine Breite von 477um und eine Länge von 4.276mm (siehe Bild 3.3. f).

**\_\_\_\_\_\_\_\_\_\_\_\_\_\_\_\_\_\_\_\_\_\_\_\_\_\_\_\_\_\_\_\_\_\_\_\_\_\_\_\_\_\_\_\_\_\_\_\_\_\_\_\_\_\_\_\_\_\_\_\_\_\_\_\_\_\_\_\_\_\_** 

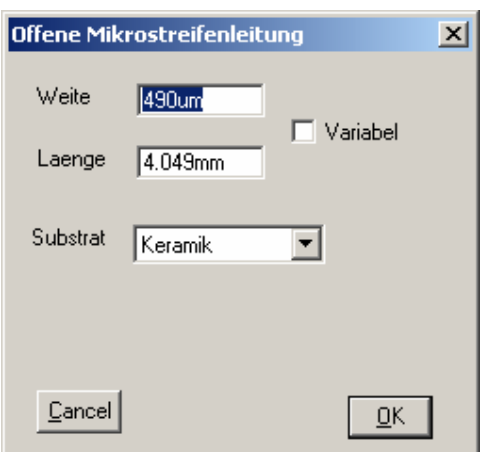

**Bild 3.3-f: Dialog der offene Mikrostreifenleitung** 

Die beschriebenen Schritte führten zu der in Bild 3.3-g dargestellten Schaltung. In Bild 3.3-h ist der Transmissionsfaktor dargestellt, wie er mit Hilfe des Simulationsprogrammes berechnet wurde.

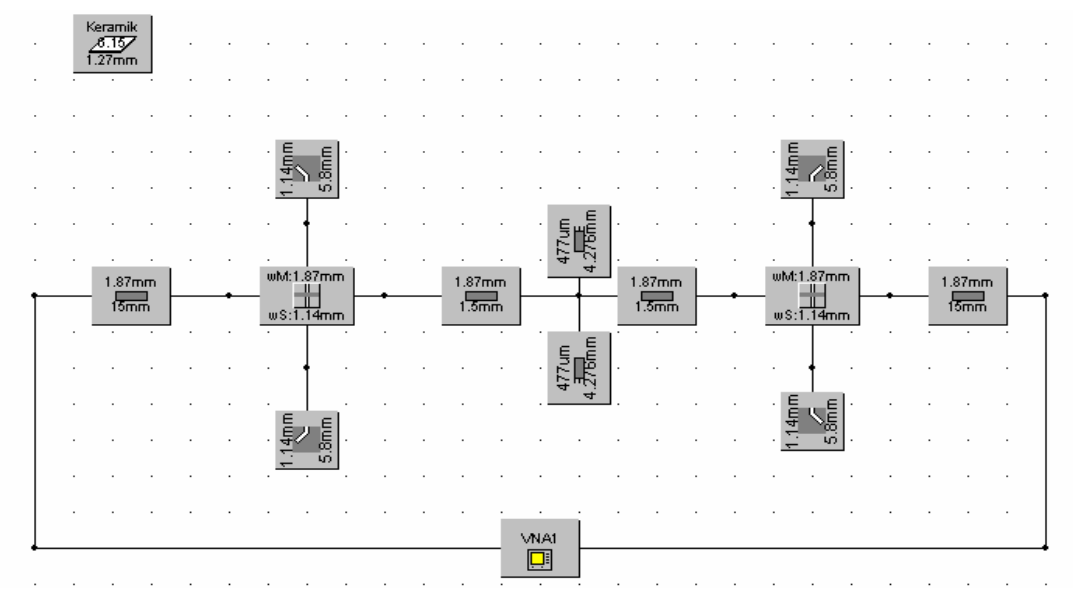

**Bild 3.3-g: Schaltungsaufbau eines Tiefpassfilters 3° Ordnung für eine Grenzfrequenz von 4.3GHz.** 

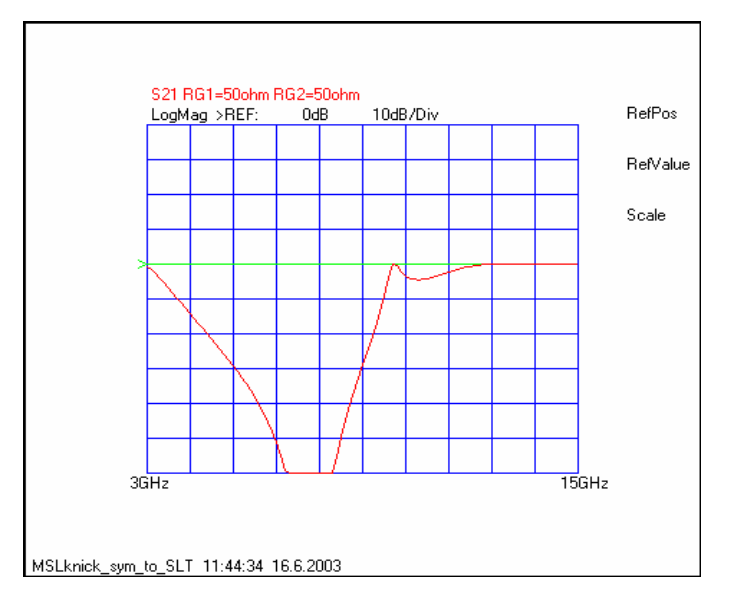

**Bild 3.3-h: Transmissionsfaktor des Filters, theoretisch ermittelt**
# **4 CircuitCAM**

#### **4.1 Allgemein**

CircuitCAM ist eine Kombination aus Computer Aided Design (CAD) und Computer Aided Manufacturing (CAM) Programm.

**\_\_\_\_\_\_\_\_\_\_\_\_\_\_\_\_\_\_\_\_\_\_\_\_\_\_\_\_\_\_\_\_\_\_\_\_\_\_\_\_\_\_\_\_\_\_\_\_\_\_\_\_\_\_\_\_\_\_\_\_\_\_\_\_\_\_\_\_\_\_** 

#### **4.2 Funktion**

Das Programm CircuitCAM 4.0 wird benötigt um die Isolationsbahnen für den Fräsbohrplotter zu berechnen. Verwendet man die von HF-Linmo erzeugten Layout-Daten, die das Programm im Extended-Gerber-Format bereitstellt. Zurzeit werden Datensätze für den Toplayer bzw. für den Bottomlayer von HF-LABOR erzeugt. Mit Hilfe von CircuitCAM 4.0 werden die Gerberdatein in LMD-Dateien umgewandelt. Im Folgenden wird der Import der gbx-Dateien beschrieben. Die LMD-Datei wird dann mit dem Programm Board Master auf der LPKF-Anlage ausgegeben.

#### **4.3 Importieren von gbx.Dateien**

Das Programm ist entweder auf dem Desktop mit dem Symbol Granden im Startmenü unter "Programme / LPKF", oder auf einem der Laufwerke unter dem Ordner Programme zu finden. Nach dem Start von CircuitCAM 4.0 muß als erstes ein neues Default-Sheet (also ein leeres Blatt) erstellt werden. Dazu klickt man im Menüpunkt "Datei / Neu" die Vorgabe "Default" an.

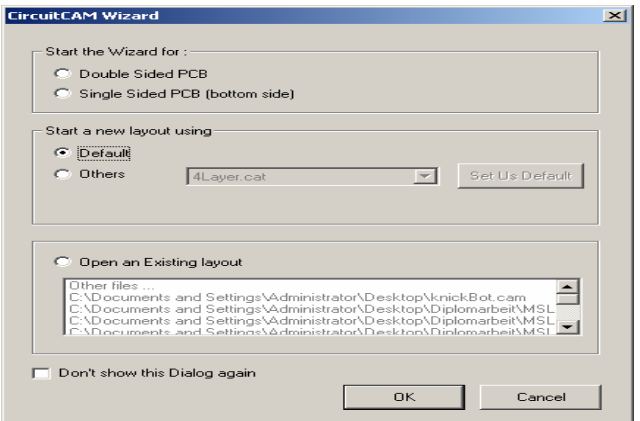

## **Bild 4.3-a: Default-Fenster**

Wahlweise kann auch das Icon **D** gedrückt werden. Dann muss man über den Menüpunkt "Datei / Import ..." (oder das Icon | die einzelnen Dateien (Gerber-Dateien) importieren. Wenn nun zum Beispiel ein Gerber Datei importiert werden soll, erscheint ein Dialog**,** das in Bild 4.3-b dargestellt Dialog-Fenster.

**\_\_\_\_\_\_\_\_\_\_\_\_\_\_\_\_\_\_\_\_\_\_\_\_\_\_\_\_\_\_\_\_\_\_\_\_\_\_\_\_\_\_\_\_\_\_\_\_\_\_\_\_\_\_\_\_\_\_\_\_\_\_\_\_\_\_\_\_\_\_** 

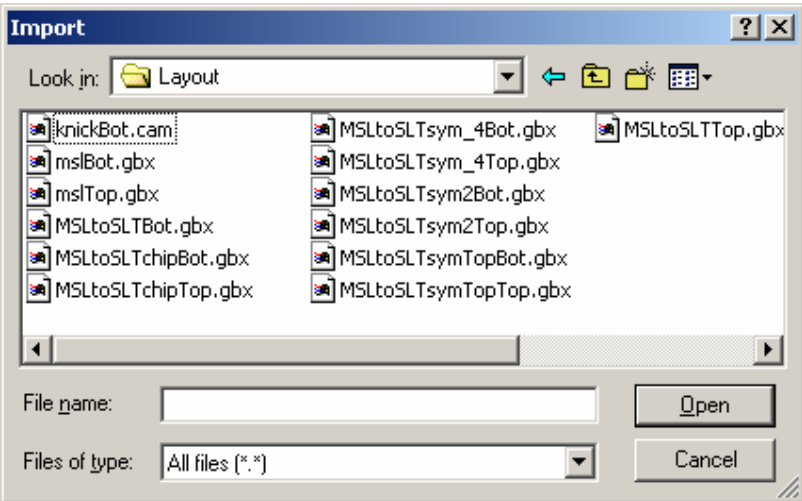

#### **Bild 4.3-b: Import Dialog-Fenster**

#### **4.4 TopLayer erzeugen**

Das Programm CircuitCAM erkennt, dass es sich hierbei um eine Blenden bzw. eine Werkzeugliste (Apertures/Tools select) handelt. Beim ersten Mal erscheinen die

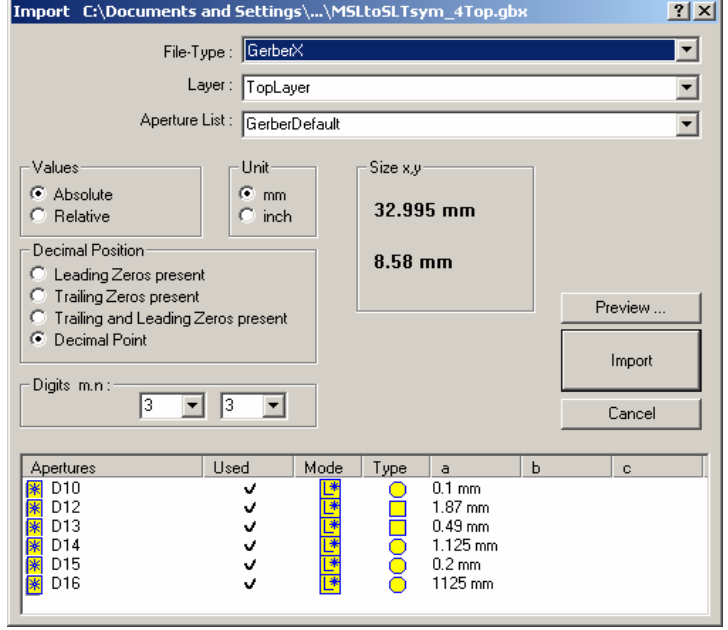

beiden FelderBlenden/Werkzeug Vorlage und Blendenliste. Hier nehmen Sie nun Einträge vor.

**\_\_\_\_\_\_\_\_\_\_\_\_\_\_\_\_\_\_\_\_\_\_\_\_\_\_\_\_\_\_\_\_\_\_\_\_\_\_\_\_\_\_\_\_\_\_\_\_\_\_\_\_\_\_\_\_\_\_\_\_\_\_\_\_\_\_\_\_\_\_** 

**Bild 4.4-a: Dialog der Import [6]** 

Es ist zu beachten, dass die Dateien auf die richtigen Layer gelegt werden. Oberseite auf TopLayer, Unterseite auf BottomLayer. Wenn man nun auf dem Sheet einen Bereich markiert hat, kann dieser ohne Probleme in ein anderes Layer gebracht werden, in dem man einfach das Layer wechselt. Dies geschieht in der obersten Auswahlliste gezeigt in Bild 4.4-b.

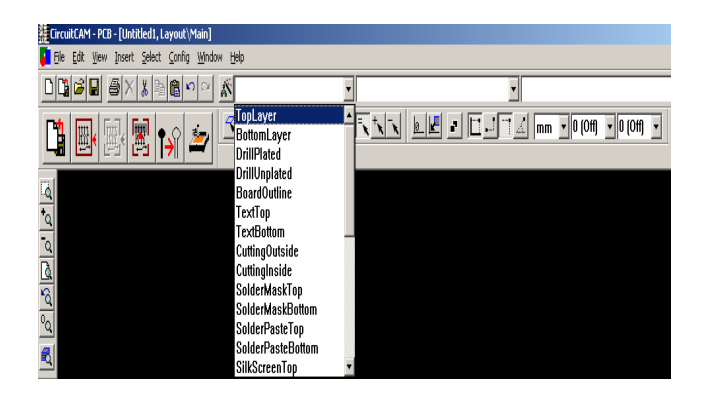

**Bild 4.4-b: Layerliste-Fenster** 

*CircuitCAM* ähnelt mit seinem Arbeitsbereich, der Anordnung der Menüs, Symbolleisten und der Statusleiste vielen anderen Windows-Anwendungsprogrammen, um Ihnen einen leichten Einstieg sowie eine komfortable Bedienung zu ermöglichen. In Bild 4.4-c ist ein TopLayout-Beispiel von dem Tiefpassfilter mittels CircuitCam gezeigt.

**\_\_\_\_\_\_\_\_\_\_\_\_\_\_\_\_\_\_\_\_\_\_\_\_\_\_\_\_\_\_\_\_\_\_\_\_\_\_\_\_\_\_\_\_\_\_\_\_\_\_\_\_\_\_\_\_\_\_\_\_\_\_\_\_\_\_\_\_\_\_** 

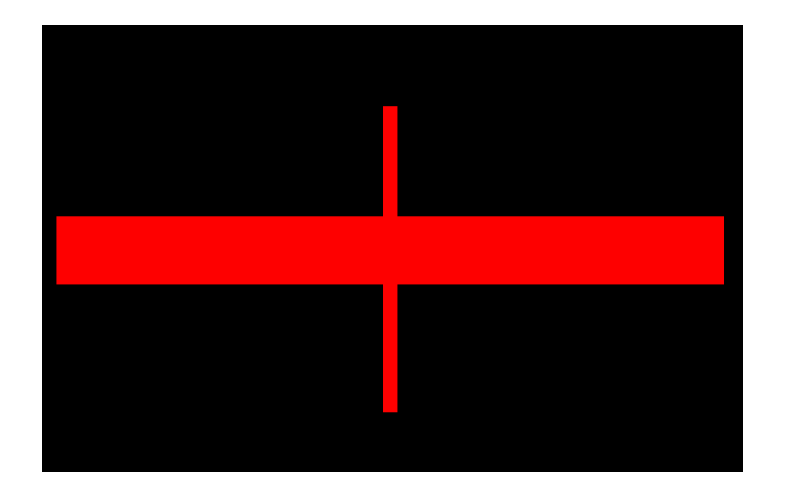

# **Bild 4.4-c: TopLayout vom Tiefpassfilter 3° Ordnung.**

Im Folgenden soll die Oberseitefläche des Tiefpassfilters zunächst markiert werden. Dafür muss ein Mausklick auf *Definieren\Layer\TopLayer* erzeugt werden. Danach kann als vorletzter Schritt die Isolation gestartet werden (Bild 4.4-d).

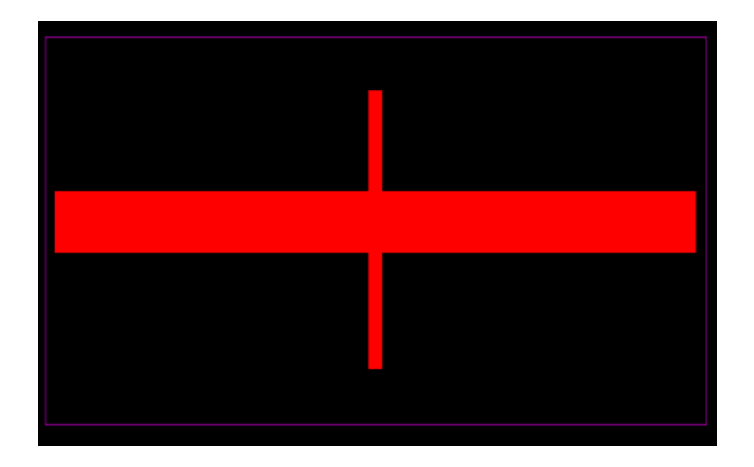

**Bild 4.4-d: Toplayer des Filters markiert**

Diese Funktion ist im Menüpunkt "Bearbeiten" zu finden. Wählen Sie die Seite der Leiterplatte, für die der Job ausgeführt werden soll. Die entsprechenden Layer **"TOP"** bzw. **"BOTTOM"** werden dann automatisch verwendet.

**\_\_\_\_\_\_\_\_\_\_\_\_\_\_\_\_\_\_\_\_\_\_\_\_\_\_\_\_\_\_\_\_\_\_\_\_\_\_\_\_\_\_\_\_\_\_\_\_\_\_\_\_\_\_\_\_\_\_\_\_\_\_\_\_\_\_\_\_\_\_** 

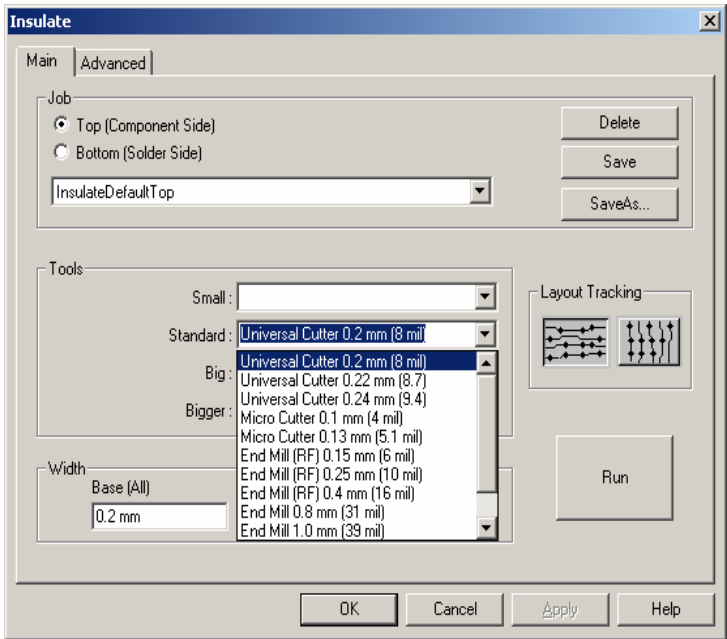

#### **Bild 4.4-e: Isolieren-Dialog**

Definieren Sie hier die Werkzeuge, die später für das Fräsen der Leiterplatte verwendet werden. In der Liste Version stehen zwei Werkzeuge zur Verfügung, um die Kupferflächen optimiert und schnell zu entfernen. Durch Klicken klappen Sie eines der Listenfelder auf, aus dem Sie das gewünschte Werkzeug auswählen können.

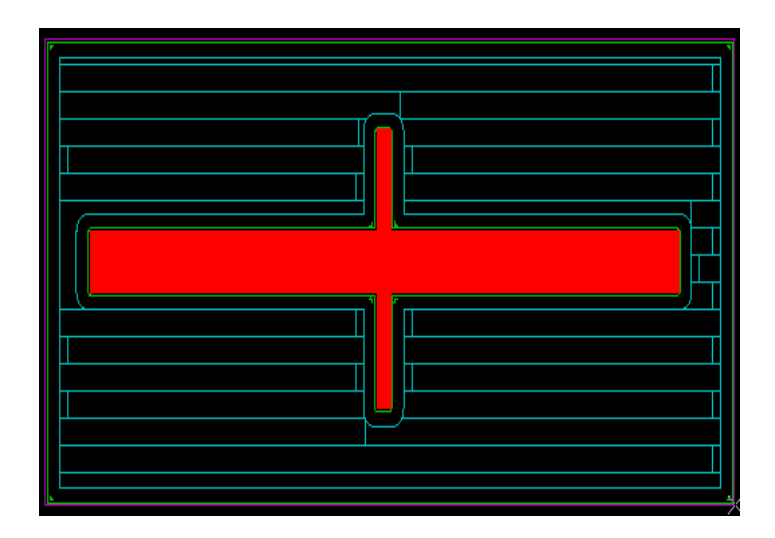

**Bild 4.4-f: TopLayer nach Insulate-Funktion** 

# **4.5 BottomLayer erzeugen:**

Um eine Unterseite zu erzeugen, muss im Dialog-Fenster auf das BottomLayer die Datei GerberX gelegt werden.

**\_\_\_\_\_\_\_\_\_\_\_\_\_\_\_\_\_\_\_\_\_\_\_\_\_\_\_\_\_\_\_\_\_\_\_\_\_\_\_\_\_\_\_\_\_\_\_\_\_\_\_\_\_\_\_\_\_\_\_\_\_\_\_\_\_\_\_\_\_\_** 

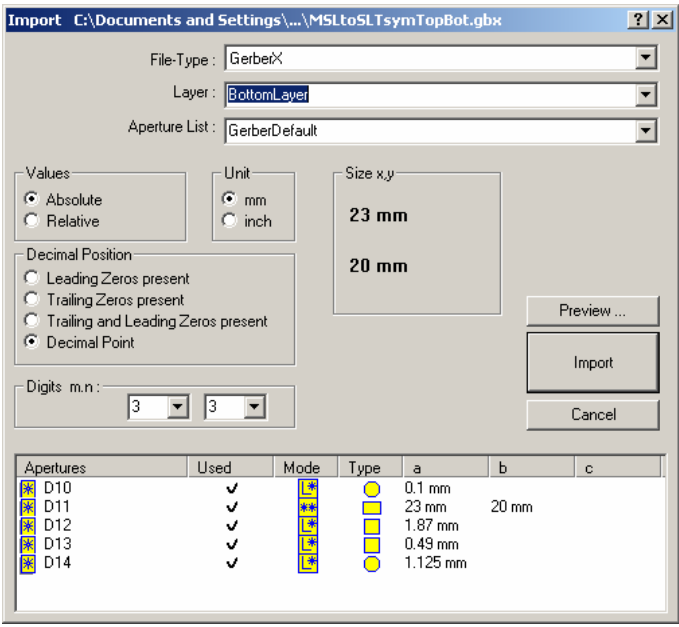

**Bild 4.5-a: Import Dialog-Fenster** 

Wie für die Oberseite, ist zu beachten, dass die Unterseite auf den richtigen Layer,, BottomLayer" gelegt werden. Um die Unterseite nur mit dem Schlitz genauso rausfräsen zu können, muss man das Bottomlayer nach der Befehl *Subtrahieren* und *Vertauschen* so konfigurieren dass der Schlitz markiert wird. Die Gründe hierfür sind nur dass der Schlitz gefräst wird

**\_\_\_\_\_\_\_\_\_\_\_\_\_\_\_\_\_\_\_\_\_\_\_\_\_\_\_\_\_\_\_\_\_\_\_\_\_\_\_\_\_\_\_\_\_\_\_\_\_\_\_\_\_\_\_\_\_\_\_\_\_\_\_\_\_\_\_\_\_\_** 

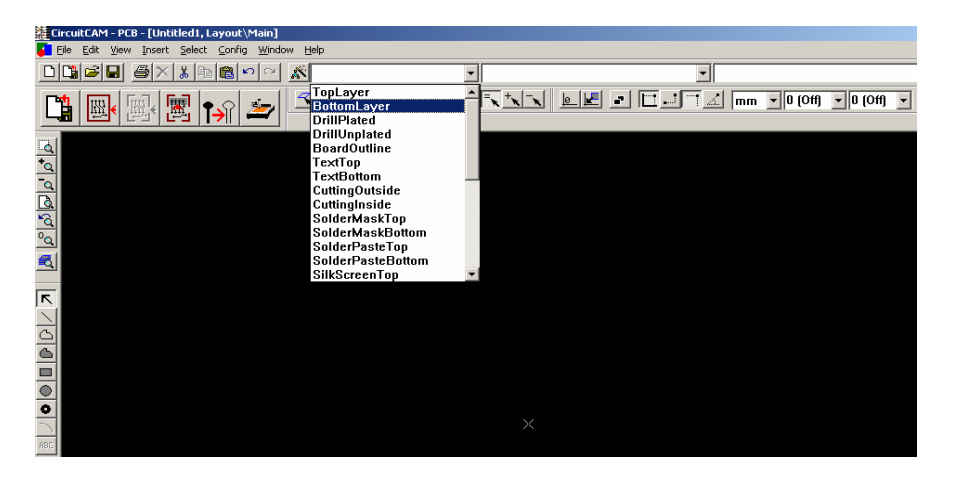

# **Bild 4.5-b: Layerliste Dialog-Fenster**

Danach muss das Layer markiert werden um die Schlitze zu selektieren.

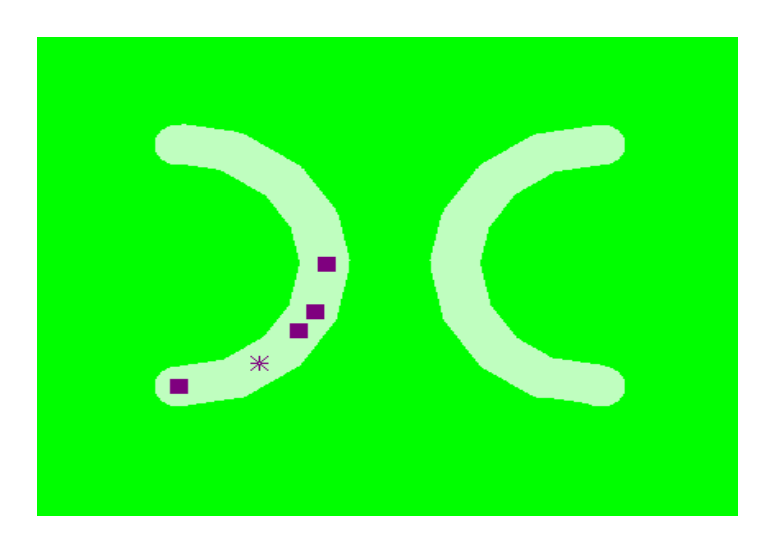

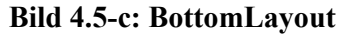

Ein Mausklick auf *Bearbeiten\ Set Operation\ Move to Stack* muss erzeugt werden und noch mal mit dem Befehl, "Move to Stack" wird die Fläche verschwunden. Danach muss man auf Bearbeiten\ Set Operation\ Vertauschen und dann auf Subtrahieren klicken.

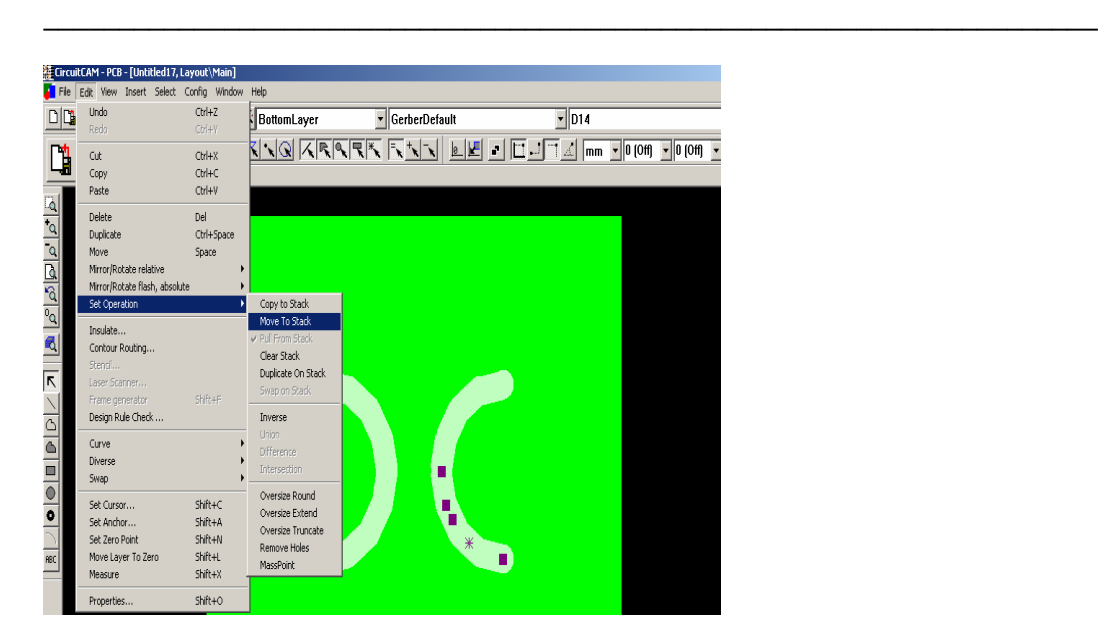

**Bild 4.5-d: ,,Set Operation" Funktion** 

Um das Isolieren zu starten, genügt ein Mausklick auf *Bearbeiten\ Insulate*, wonach ein Dialogfenster (Abbildung 4.5-e) erscheint.

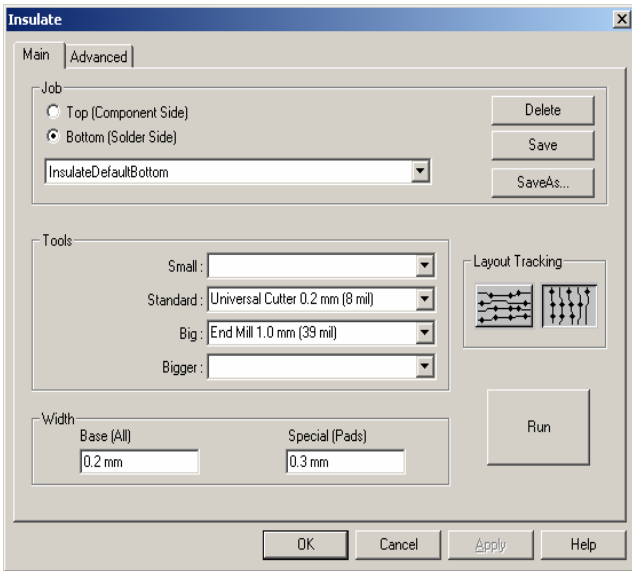

**Bild 4.5-e: Insulate Dialogfenster** 

#### **Insulate Funktion:**

In diesem Fenster muss das *Layout Tracking* festgelegt werden, wo auf die senkrechte Taste für die Schlitzleitung( BottomLayer ) angeklickt werden muss. Mit dem Klick auf die *Run* Taste beginnt die Isolierung der Unterfläche (siehe Bild 4.5-f)

**\_\_\_\_\_\_\_\_\_\_\_\_\_\_\_\_\_\_\_\_\_\_\_\_\_\_\_\_\_\_\_\_\_\_\_\_\_\_\_\_\_\_\_\_\_\_\_\_\_\_\_\_\_\_\_\_\_\_\_\_\_\_\_\_\_\_\_\_\_\_** 

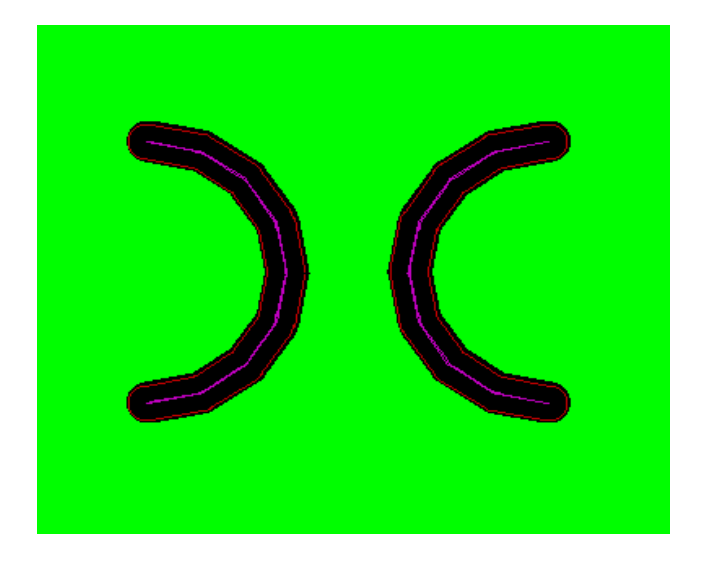

**Bild 4.5-f: Bottomlayout nach Insulieren** 

#### **4.6 Exportieren der Layoutdaten zum Fräsbohrplotter**

Nachdem die Isolation der Leiterbahnen abgeschlossen ist, werden nun die Isolationsinformationen exportiert (im Menüpunkt "Datei"). Diese Funktion ist

ebenfalls über ein Icon zu erreichen, es ist das Export-Icon . Die Ausgabe soll auf den LPKF Fräsbohrplotter ProtoMat C60 erfolgen. Diese Datei kann nun von BoardMaster weiterverwendet werden, zur Ausgabe der Struktur auf der LPKF-Anlage.

# **5 BoardMaster**

#### **5.1 Allgemein**

LPKF BoardMaster ist ein Programm zur automatischen Steuerung des ProtoMat C60 Fräsbohrplottern. Die gesamte Kontrolle des Fräsbohrplotters erfolgt durch das Programm BoardMaster**.** 

Wie bei CicuitCAM, ist zu beachten, bevor Fräs- oder Bohrdaten an den Fräsbohrplotter gesendet werden können, dass zunächst die als nächste zu bearbeitende und passende Produktionsphase selektiert werden, die Unterseite auf die richtigen Layer ,, BottomLayer" und die Oberseite auf TopLayer gelegt werden (Bild 5.1-a).

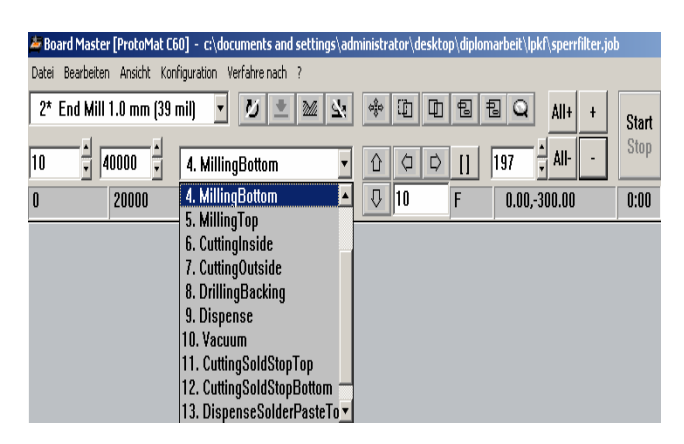

**Bild 5.1-a: Dialog-Fenster der Produktionsphase** 

#### **5.2 Substrat definieren**

Bei der Vorbereitung eines neuen Layout muss zunächst die Größe des benutzten Substrats festgelegt werden. Dies ist erforderlich, um die tatsächlich zur Verfügung stehende Bearbeitungsfläche im Arbeitsbereich darzustellen und somit ein optimales Platzieren der Leiterplattendaten zu ermöglichen. Die Definition der Materialgröße erfolgt im Menü **KONFIGURATION** im Untermenü **MATERIAL**.

|       |                               | <br>Board Master [ProtoMat C60] - <standard< th=""><th></th><th></th><th></th></standard<>    |   |   |                                                             |  |  |  |
|-------|-------------------------------|-----------------------------------------------------------------------------------------------|---|---|-------------------------------------------------------------|--|--|--|
| Datei | Bearbeiten Ansicht            | Konfiguration Verfahre nach ?                                                                 |   |   |                                                             |  |  |  |
|       | $\langle$ unbekannt $\rangle$ | Material<br>Parameter<br>Werkzeug Bibliothek<br>Köpfe<br>Schnittstelle<br>WZmagazin<br>Phasen | ▸ |   | Größe…<br>Setzen X, Y-Min<br>Setzen X, Y-Max<br><b>NULL</b> |  |  |  |
|       |                               | Kalibrieren<br>Messen<br>Status<br>Laser subsystem<br>Vision Box                              |   | Þ |                                                             |  |  |  |

**Bild 5.2-a: Dialog der Konfiguration** 

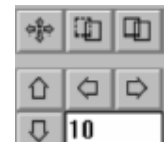

Mit Hilfe der Pfeiltasten **kann der Fräsbohrkopf** in die entsprechenden

Richtungen verfahren werden, um das Substrat zu definieren. Erstmal muss man den Fräsbohrkopf auf die X,Y-Min des Substrat setzen (Bild 5.2-b) und dann auf X,Y-Max verfahren (Bild 5.2-b).

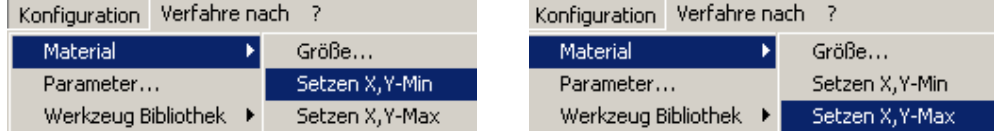

**Bild 5.2.b: Dialogfenster der Material** 

In der folgenden Abbildung ist die Substratoberfläche von *BoardMaster* mit der bereits importierten Produktionsdatei von der Fräsbohrmaschine abgebildet.

| Board Master [ProtoMat C60] – c:\documents and settings\administrator\desktop\diplomarbeit\lpkf\sperrfilter.job -<br>Datei Bearbeiten Ansicht Konfiguration Verfahrenach ? |                  |                            |                         |                |                    |    |                              |              |
|----------------------------------------------------------------------------------------------------|------------------|----------------------------|-------------------------|----------------|--------------------|----|------------------------------|--------------|
| < unbekannt >                                                                                                    | Đ                | $\leq$<br>$\frac{d}{d\mu}$ | $\alpha_0^0\alpha$<br>面 | 面              | <b>fall</b>        | EQ | All+<br>$\ddot{\phantom{1}}$ | <b>Start</b> |
| $\frac{1}{2}$                                                                                                    | 4. MillingBottom | ۰                          | $\Leftrightarrow$<br>⇧  | ₿              | $\mathbf{I}$<br>10 | ÷  | All-<br>÷                    | Stop         |
|                                                                                                    |                  | ⇩<br>10                    |                         | $0.00,-300.00$ |                    |    | 0:00                         |              |
|                                                                                                    |                  |                            |                         |                |                    |    |                              |              |
|                                                                                                    |                  |                            |                         |                |                    |    |                              |              |
|                                                                                                    |                  |                            |                         |                |                    |    |                              |              |
|                                                                                                    |                  |                            |                         |                |                    |    |                              |              |
|                                                                                                    |                  |                            |                         |                |                    |    |                              |              |
|                                                                                                    |                  |                            |                         |                |                    |    |                              |              |
|                                                                                                    |                  |                            |                         |                |                    |    |                              |              |
|                                                                                                    |                  |                            |                         |                |                    |    |                              |              |
|                                                                                                    |                  |                            |                         |                |                    |    |                              |              |
|                                                                                                    |                  |                            |                         |                |                    |    |                              |              |
|                                                                                                    |                  |                            |                         |                |                    |    |                              |              |
|                                                                                                    |                  |                            |                         |                |                    |    |                              |              |
|                                                                                                    |                  |                            |                         |                |                    |    |                              |              |
|                                                                                                    |                  |                            |                         |                |                    |    |                              |              |

**Bild 5.2-c: Substrat auf BoardMaster definiert** 

### **5.3 Plazierung Befehl**

**Nachdem** die Isolationsinformationen von CircuitCAM auf BoardMaster exportiert sind, soll die Layer auf einen beiliegenden Ort platziert werden. Ein Mausklick auf *Bearbeiten/Plazierung* erzeugt den Dialog von Bild 5.3-a.

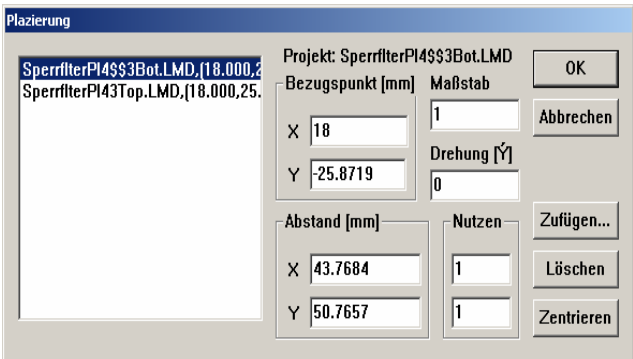

**Bild 5.3-a: Plazierung Dialog-Fenster** 

# **5.4 TopLayer**

In der Abbildung 5.4-a ist die Bedienoberfläche von *BoardMaster* mit der bereits importierten Produktionsdatei von CircuitCAM ,,*MSL\_to\_SLTTop.cam".*

| Board Master [ProtoMat C60] - <standard></standard>                                                                                                    |                                                                              |                      |
|----------------------------------------------------------------------------------------------------|------------------------------------------------------------------------------|----------------------|
| Bearbeiten Ansicht Konfiguration Verfahrenach ?<br>Datei                                                                                                    |                                                                              |                      |
| $\bullet$<br>业<br>$\mathbb{Z}$ lia<br>生<br>< unbekannt ><br>$\overline{\phantom{a}}$                                                                                                    | $\omega_0^0\omega$<br>面<br>EQ<br>$\Box$<br>围<br>All+<br>$\ddot{\phantom{1}}$ | <b>Start</b><br>Stop |
| 슼<br>5. MillingTop                                                                                                    | 킄<br>All-<br>$\Rightarrow$<br>$\Rightarrow$<br>$\mathbf{H}$<br>臼             |                      |
| 5. MillingTop<br>×<br><b>6. CuttingInside</b><br>7. CuttingOutside<br>8. DrillingBacking<br>9. Dispense<br>10. Vacuum<br>11. CuttingSoldStopTop<br>12. CuttingSoldStopBottom<br>13. DispenseSolderPasteTo<br>14. DispenseSolderPasteBc - | 15<br>$\sigma$<br>117.66,35.01                                               | 0:05                 |
|                                                                                                    |                                                                              |                      |

**Bild 5.4-a:Toplayer in BoardMaster dargestellt** 

Ein Mausklick auf **All+** ist erforderlich damit das TopLayout markiert wird um anschließend gefräst zu werden.

# **5.5 BottomLayer**

In der Abbildung 5.5-a ist die Bedienoberfläche von BoardMaster mit der bereits importierten Produktionsdatei von CircuitCAM ,,*MSL\_to\_SLTBottom.cam"*  dargestellt.

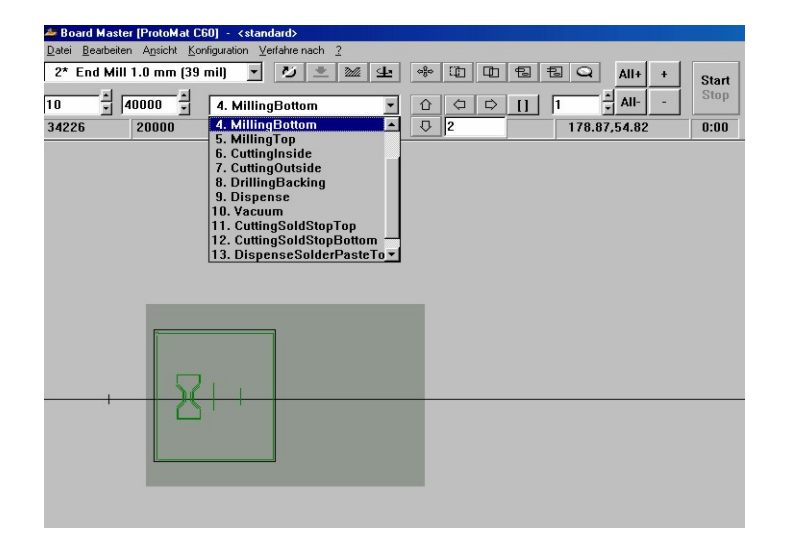

**Bild 5.5-a:Bottomlayer in BoardMaster dargestellt** 

Das Icon **All+** muss gedruckt werden um das ganze BottomLayout zu markieren. Für unsere Realisierung braucht man eigentlich die Kontur dieses Layers nicht, dafür ein Mausklick auf das Icon muss aktiviert werden um die Linienzüge zu markieren. Die markierten Bereiche werden auf dem Bildschirm weiß dargestellt. Danach werden die selektierten Daten durch drückender Schaltfläche entfernen.

# **5.6 Fräsvorgänge des gewählten Layouts**

Ein Mausklick auf den Button genügt, um die selektierten Daten der aktuellen Produktionsphase über die serielle Schnittstelle zum Fräsbohrplotter zu senden.

#### **5.7 Werkzeugwechsel**

Durch den automatischen Werkzeugwechsel laufen alle Vorgänge beim Fräsen und Bohren (bis auf das Einspannen der Platine) automatisch ab [6]. Bevor die Höhe der Fräser mit Hilfe des angeschlossenen Strommessers an die Fräsbohrplotter eingestellt werden, muss in den Dialog der Werzeugübergabe (Bild 5.7-a) auf *Stop für Änderung nach Werkzeugübergabe* gedruckt werden.

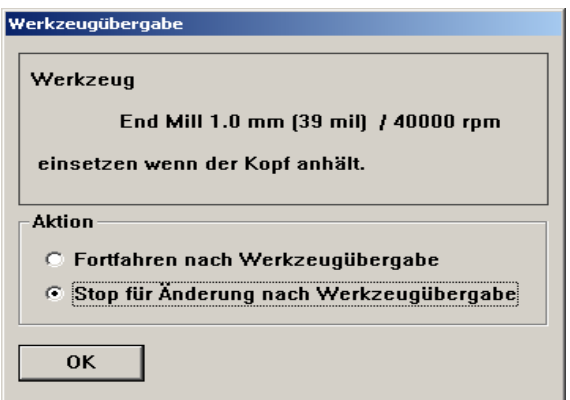

**Bild 5.7-a: Dialog der Werkzeugübergabe** 

# **6 Fräsbohrplotter**

Moderne Fräsbohrplotter von LPKF ermöglichen die Herstellung vom groben Aluminiumprofil- Selbstbausatz bis zum Präzisions-Fertigungs-Center, nicht nur für Feinstleiter Leiterplatten.

**\_\_\_\_\_\_\_\_\_\_\_\_\_\_\_\_\_\_\_\_\_\_\_\_\_\_\_\_\_\_\_\_\_\_\_\_\_\_\_\_\_\_\_\_\_\_\_\_\_\_\_\_\_\_\_\_\_\_\_\_\_\_\_\_\_\_\_\_\_\_** 

Beständig werden neueste Erkenntnisse und Materialien genutzt um die wachsenden Anforderungen der Leiterplatten Technologie umzusetzen.

Dabei bilden LPKF Fräsbohrplotter ein abgestimmtes System aus Maschine, Software und Werkzeug mit der Ausrichtung auf die In-house-Fertigung von Leiterplatten, Prototypen und Kleinserien. Verschiedenste Aufgabenstellungen im Elektroniklabor, der Leiterplatten - und Elektronik - Fertigung sind mit LPKF Systemen zu lösen.

Abgestimmt auf die Grundaufgabenstellungen unterscheiden sich die Geräte in Ihren Abmaßen und ihrer Leistungsfähigkeit. Für abweichende Anforderungen ist eine Anpassung der Systeme möglich.

### **6.1 Fräsbohrplotter ProtoMat C60.**

Im Anschluss an die Durchkontaktierung wird die Platine wieder in den Fräsbohrplotter eingespannt und die Leiterbahnen auf Ober- und Unterseite der Platine werden durch abfräsen des Kupfers zu beiden Seiten der Bahnen gebildet (Isolationsfräsen).Ein Fräsbohrplotter von LPKF (ProtoMatC60) wird verwendet (Bild 6.1-a).

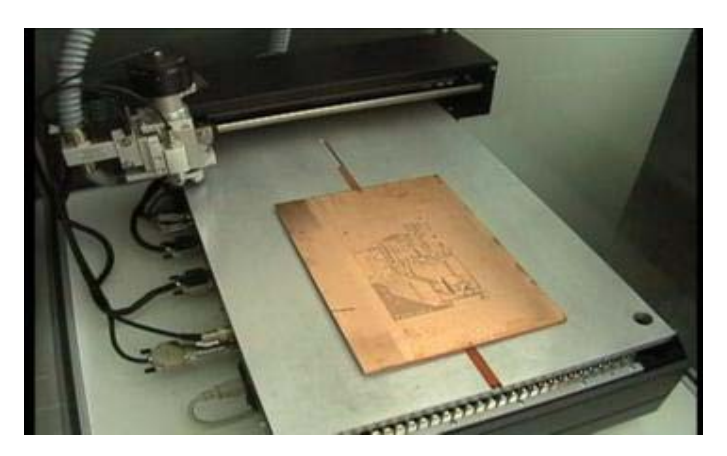

**Bild 6.1-a: FräsbohrplotterProtoMatC60** 

Beschreibung der Frontansicht:

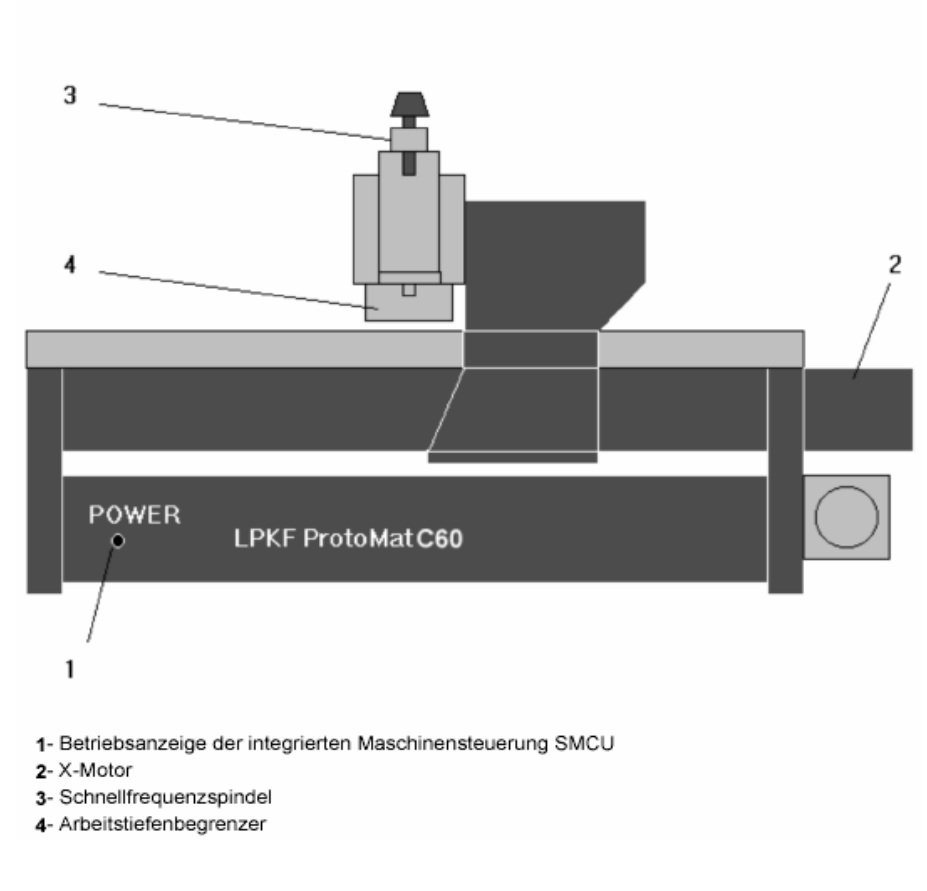

**Abbildung 6.1-c: Front LPKF ProtoMat C60 [7]** 

Die Abbildung 6.1-d und 6.1-e zeigen zunächst die Beschreibung der Fräsebohrplotter von der Rückansicht wobei die Arbeitstieferbegrenzer dargestellt wurden.

**\_\_\_\_\_\_\_\_\_\_\_\_\_\_\_\_\_\_\_\_\_\_\_\_\_\_\_\_\_\_\_\_\_\_\_\_\_\_\_\_\_\_\_\_\_\_\_\_\_\_\_\_\_\_\_\_\_\_\_\_\_\_\_\_\_\_\_\_\_\_** 

Beschreibung der Rückansicht:

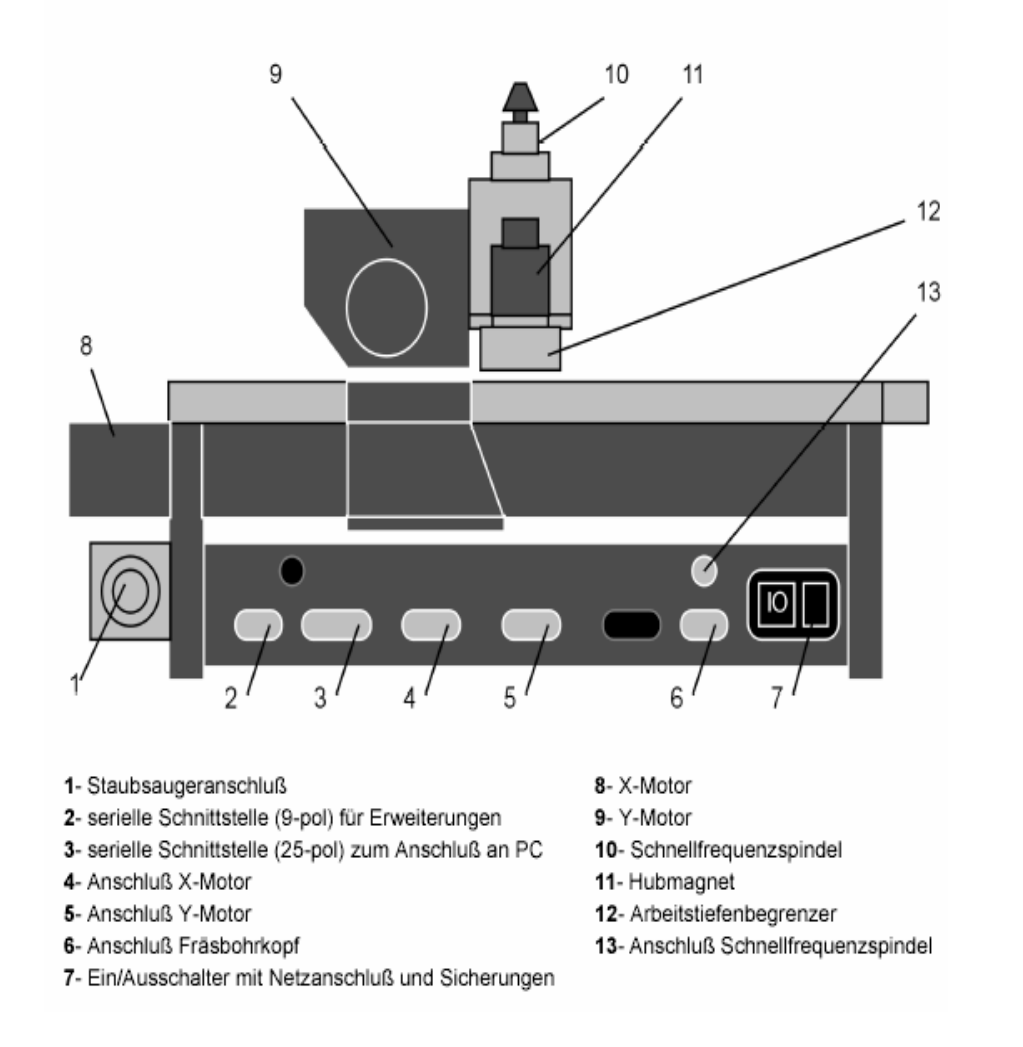

**Abbildung 6.1-d: Rückseite der LPKF ProtoMat C60 [7]** 

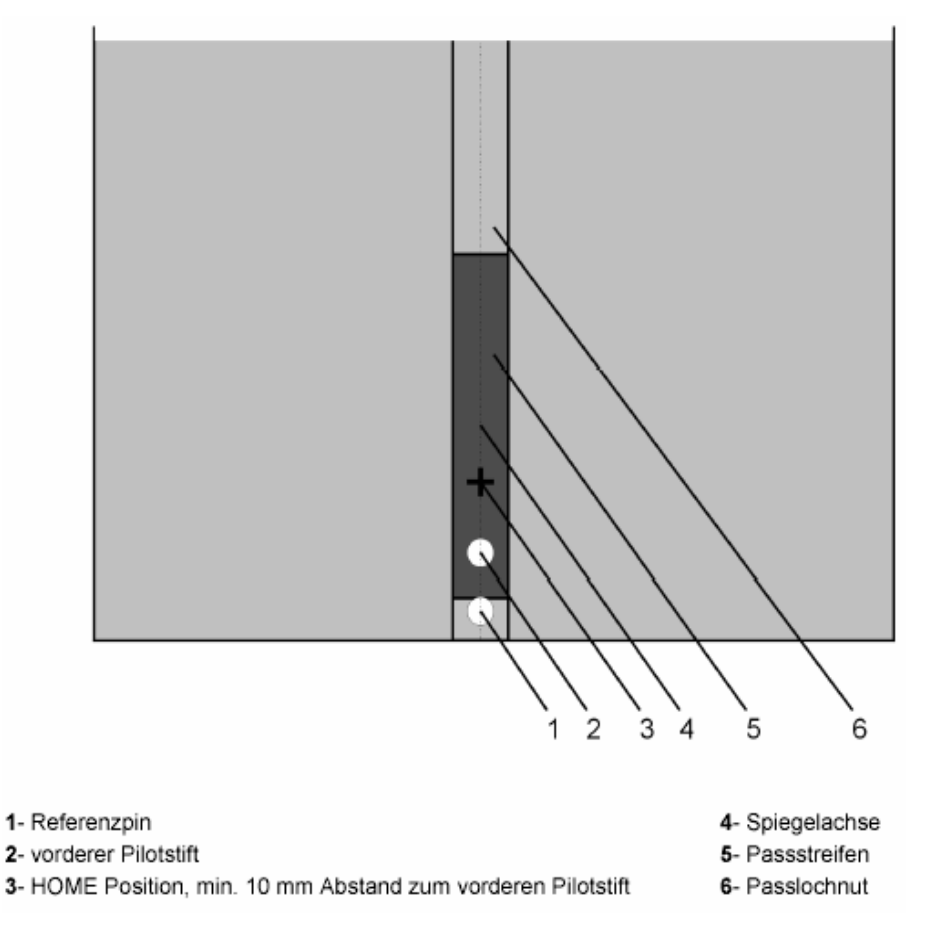

**Abbildung 6.1-e: Passlochsystem [7]** 

#### **6.2 Werkzeugen**

Durch den automatischen Werkzeugwechsel laufen alle Vorgänge beim Fräsen und Bohren (bis auf das Einspannen der Platine) automatisch ab. Der Fräsbohrplotter kann zwischen verschiedenen Werkzeugen wählen (Bohrer, Universal-Fräser, Mikro-Fräser etc.). Hier ein paar interessante Leistungsdaten des Plotters: Die Werkzeuge für die LPKF *ProtoMat* C60 haben zwei unterschiedliche Längen. 36 mm lang sind die Werkzeuge, mit denen die Oberfläche des Materials bearbeitet wird (Fräsen, Gravieren), 38 mm lang sind die Werkzeuge, die zum Bohren oder Konturenfräsen benutzt werden. Folgende Werkzeuge stehen zur Verfügung.

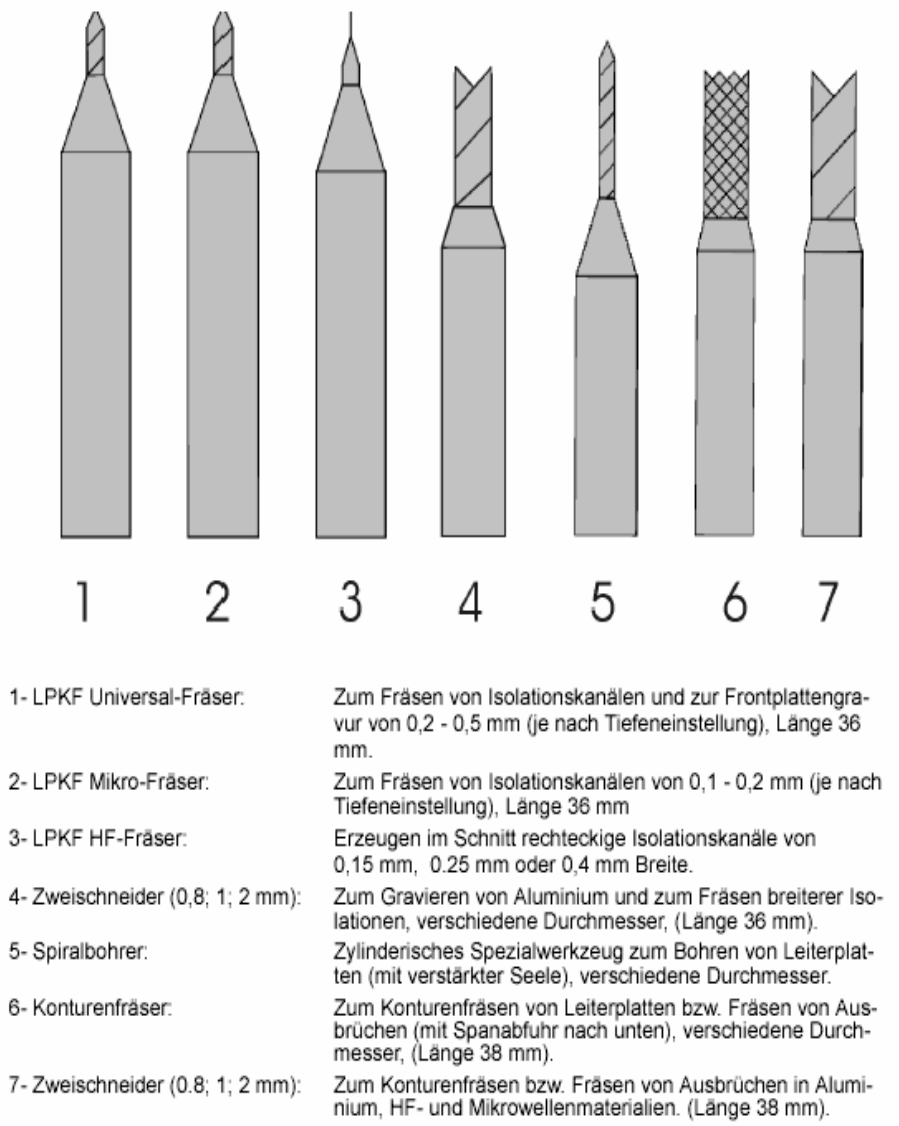

**Bild 6.2-a: Werkzeuge für Fräsbohrplotter [7]** 

Für den Werkzeugwechsel ist zu beachten, dass das Werkzeug nach dem Öffnen der Spannzange bis zum Anschlag in die Werkzeugaufnahme eingeführt wird, bevor die Spannzange wieder geschlossen wird.

# **7 Gegenüberstellungen der Ergebnisse von Simulation und Messung**

**\_\_\_\_\_\_\_\_\_\_\_\_\_\_\_\_\_\_\_\_\_\_\_\_\_\_\_\_\_\_\_\_\_\_\_\_\_\_\_\_\_\_\_\_\_\_\_\_\_\_\_\_\_\_\_\_\_\_\_\_\_\_\_\_\_\_\_\_\_\_** 

**7.1 Messtechnik** 

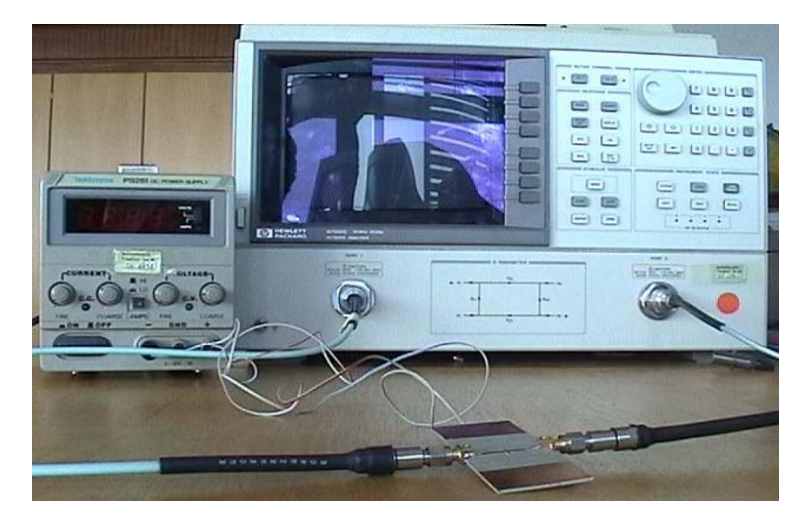

**Bild 7.1-a: Messtechnik mit Hilfe der Netzwerkanalysator** 

Wir vergleichen die Simulation mit Messergebnissen, die wir mit Hilfe des Netzwerkanalysators HP 8722C gewommen haben (siehe Bild 7-1-a).

# **-Einstellung des Messbereiches**

Der Netzwerkanalysator HP8722C ist ein leistungsfähiges Höchstfrequenzmessgerät, das

das Messen der Reflektions- und Transmissionsparameter ermöglicht. HP8722C deckt einen Frequenzbereich von 50MHz bis 40GHz und hat eine Auflösung von 100kHz. Für die weiteren Realisierungen, wurde ein Bereich von 3GHz bis 15 GHz eingestellt.

### **- Kalibration**:

Um Messfehler zu vermeiden und größere Messgenauigkeit zu erzielen, muss eine Kalibration durchgeführt werden. Bei der Kalibration werden bekannte Standardkomponenten (Kurzschluss, Leerlauf etc) gemessen. Es existieren mehrere Kalibrierungsverfahren und nur eine war für diese Diplomarbeit relevant, die *Full-2- Port Kalibration.*

Die Full-2-Port Kalibration ist eine OSLT (Open-Short-Load-Thru) Kalibration. Sie

ist für Reflexions- und Transmissionsmessungen geeignet, und ist die am meisten verwendete Kalibration. Um die Kalibration durchzuführen, werden folgende Schritte durchgeführt: [5]

**\_\_\_\_\_\_\_\_\_\_\_\_\_\_\_\_\_\_\_\_\_\_\_\_\_\_\_\_\_\_\_\_\_\_\_\_\_\_\_\_\_\_\_\_\_\_\_\_\_\_\_\_\_\_\_\_\_\_\_\_\_\_\_\_\_\_\_\_\_\_** 

- **1.** Netzwerkanalysator einschalten
- **2.** Frequenzbereich festlegen (**START** und **STOP** Tasten)
- **3.** Taste **CAL** drücken um **Kalibration-Kit Menü** aufzurufen
- **4.** Menütaste **CAL KIT** drücken um **Kalibration-Kit** (hier 3.5mm) zu wählen bzw.

zu bestätigen

- **5.** Menütaste **SELECT CAL KIT** drücken
- **6.** Menütaste **3.5mm** drücken
- **7.** Menütaste **RETURN** drücken

**8.** Menütaste **CALIBRATE MENU** drücken, um ins **Kalibration Menü** zu gelangen

**9.** Menütaste **FULL 2-PORT** drücken

**10.** Menütaste **REFLECT'N** drücken

**11.** Leerlaufadapter (Open) aus dem 3.5mm Kit an Port 1 festschrauben und Menütaste **(S11) OPEN** drücken

**12.** Leerlaufadapter entfernen, Kurzschlussadapter **(Short)** an Port 1

festschrauben und Menütaste **(S11) SHORT** drücken

**13.** Kurzschlussadapter entfernen, Breitbandadapter (**Broadband**) an Port 1 festschrauben und Menütasten **(S11) LOADS BROADBAND DONE:LOADS** drücken

**14.** Breitbandadapter entfernen, Leerlaufadapter an Port 2 festschrauben und Menütaste **(S22) OPEN** drücken

**15.** Leerlaufadapter entfernen, Kurzschlussadapter an Port 2 festschrauben und Menütaste) **(S22) SHORT** drücken

**16.** Kurzschlussadapter entfernen, Breitbandadapter an Port 2 festschrauben und Menütasten **(S22) LOADS BROADBAND DONE: LOADS REFLECT'N\_DONE** 

**17.** Breitbandadapter entfernen, Menütaste **TRANSMISSION** drucken, Durchlassadapter (Thru) zwischen Port 1 und Port 2 festschrauben und Menütasten **DO BOTH FWD & REV TRANS DONE** drücken

**18.** Durchlassadapter entfernen, Menütasten **ISOLATION OMIT ISOLATION**

### **ISOLATION DONE** drücken

**19.** Menütaste **DONE 2-PORT CAL** drücken, sollte die Kalibration gespeichert werden, drücken Sie eine der 4 Menütasten **RE-SAVE REG 1-4** 

**\_\_\_\_\_\_\_\_\_\_\_\_\_\_\_\_\_\_\_\_\_\_\_\_\_\_\_\_\_\_\_\_\_\_\_\_\_\_\_\_\_\_\_\_\_\_\_\_\_\_\_\_\_\_\_\_\_\_\_\_\_\_\_\_\_\_\_\_\_\_** 

**20.** Taste **MEAS** drücken und mit Messungen beginnen

### **- Übernahme der Messergebnisse über GPIB in einem PC (Bild 7.1-b)**

Der Netzwerkanalysator HP8722C hat eine GPIB (IEEE 488.1) kompatible Schnittstelle, die eine externe Programmierung ermöglicht. Es hilft uns um die Messergebnisse über GPIB im Rechner zu übernehmen [13].

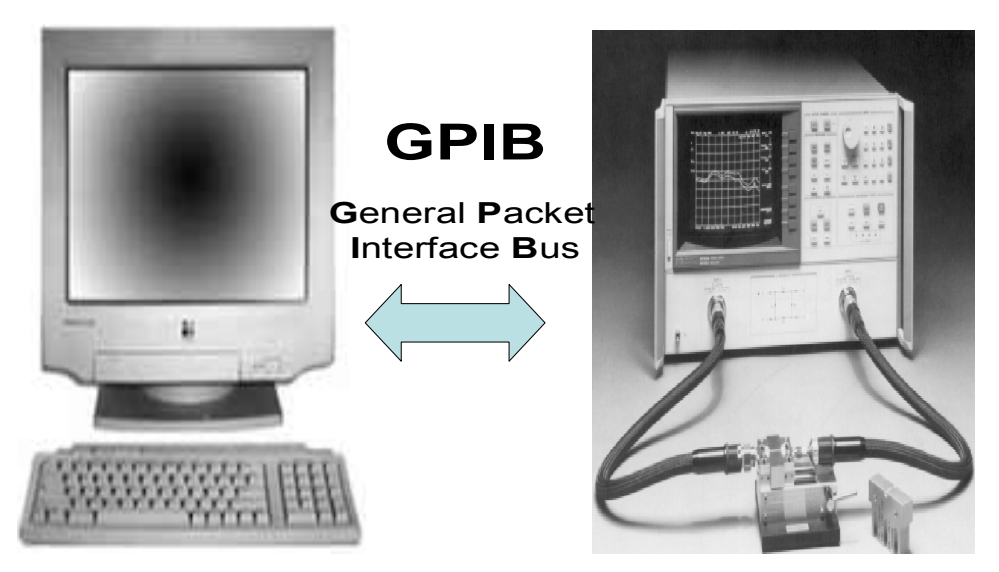

**Bild 7.1-b: Messtechnik** 

### **7.2 Gegenüberstellung Theorie und Praxis**

Durch die experimentellen Untersuchungen des Filters, wurden die prinzipiellen Schaltungsaufbaue gezeigt und jeweils die Messungen der Simulation gegenübergestellt

Die Simulationsmessergebnisse sind jeweils der Transmissionsfaktor S21 in einem Frequenzbereich von 3GHz bis 15GHz dargestellt. Die zeigen den theoretischen und praktischen Verlauf. Die rote Kurve des Transmissionsfaktor S21 wurde mit dem Programm HF\_LABOR ermittelt. Die schwarze Kurve wurde direkt mit dem Netzwerkanalysator gemessen und im gleichen Diagramm dargestellt Zur Überprüfung des Modells für den Mikrostreifen und Schlitzleitungsübergang werden 6 Übergänge zu Schlitzleitungen gleicher Länge von 10mm aber unterschiedlicher Breite realisiert. Nur der Übergang zu Schlitzleitung mit einer Breite von 0.2mm hat eine Länge von 20mm.

**\_\_\_\_\_\_\_\_\_\_\_\_\_\_\_\_\_\_\_\_\_\_\_\_\_\_\_\_\_\_\_\_\_\_\_\_\_\_\_\_\_\_\_\_\_\_\_\_\_\_\_\_\_\_\_\_\_\_\_\_\_\_\_\_\_\_\_\_\_\_** 

# **7.3 Experimentelle Untersuchungen des MikrostreifenSchlitzleitungsübergang für verschiedene Schlitzbreiten**

# **7.3.1 MSL to SLT mit einer Breite von w=0.2mm**

Bild 7.3.1-a zeigt den prinzipiellen Schaltungsaufbau und in den Bildern 7.3.1-b und ist jeweils die Messungen der Simulation gegenübergestellt.

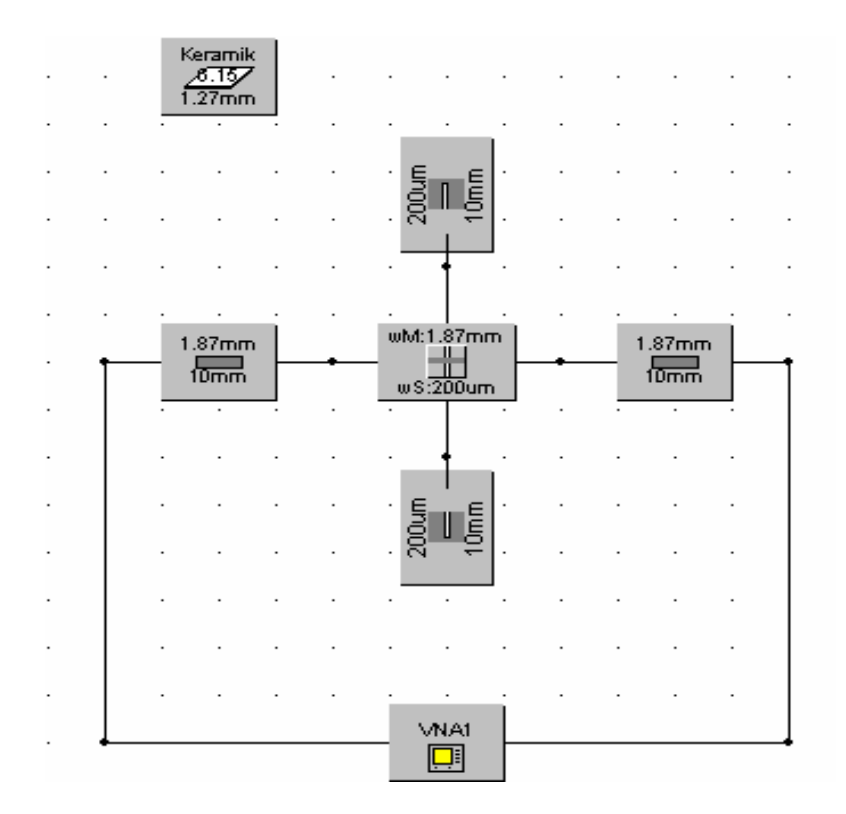

**Bild 7.3.1-a: Schaltungsaufbau** 

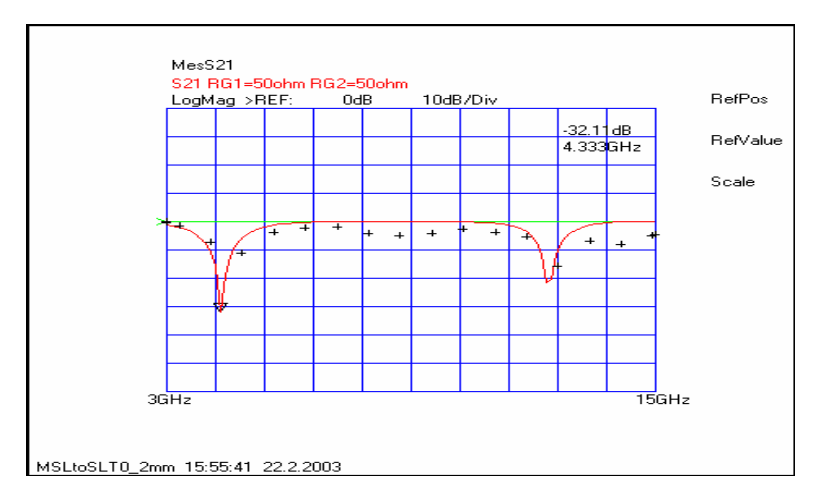

**Abbildung 7.3.1-b: Transmissionsfaktor S21 der Schlitzleitung mit w = 0.2mm** 

Deutlich zu erkennen ist, dass Simulation und Messergebnisse in guter Übereinstimmung sind. Der TopLayer und BottomLayer der Übergang Mikrostreifen-Schlitzleitung sind jeweils in der Abbildung 7.3.1-d dargestellt.

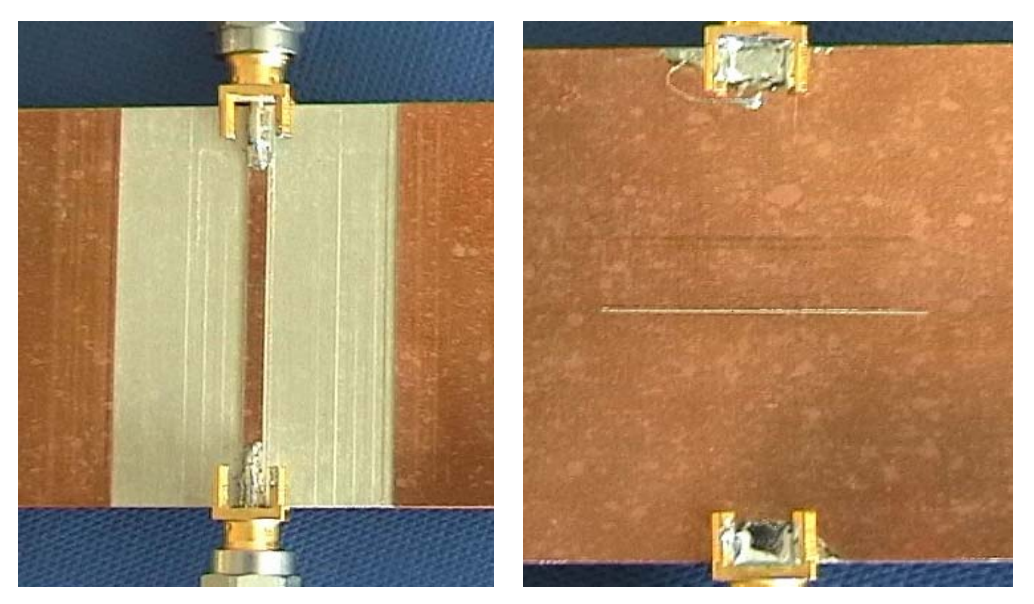

**Bild 7.3.1-d: TopLayer und BottomLayer der Übergang Mikrostreifen-Schlitzleitung** 

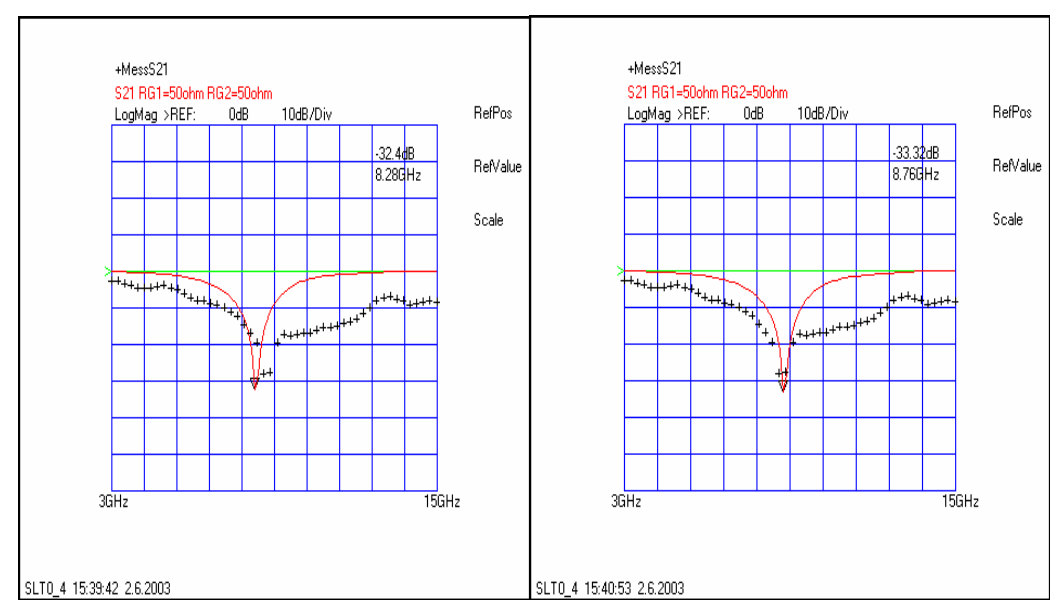

**7.3.2 Schlitzleitung mit einer Breite von 0.4mm, mit einer Länge von 9.4mm** 

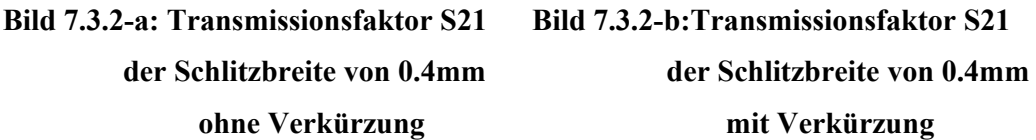

Aus dem Bild 7.3.2-a erkennt man, dass sich die Polstelle von 8.28GHz in der Theorie, auf 8.76GHz in der Praxis verschiebt. Beim Vergleichen der Kurven fällt auf, dass der Verlauf der beiden Kurven eben bei einer Resonanzfrequenz von 8.76GHz identisch ist, wenn wir in unseren Design mittels HF\_LABOR Programm auf die Länge der beiden Seiten der Schlitz l Rücksicht nehmen, nämlich das l beidseitig um 0.3mm gekürzt wird.

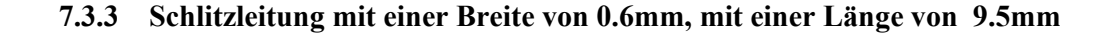

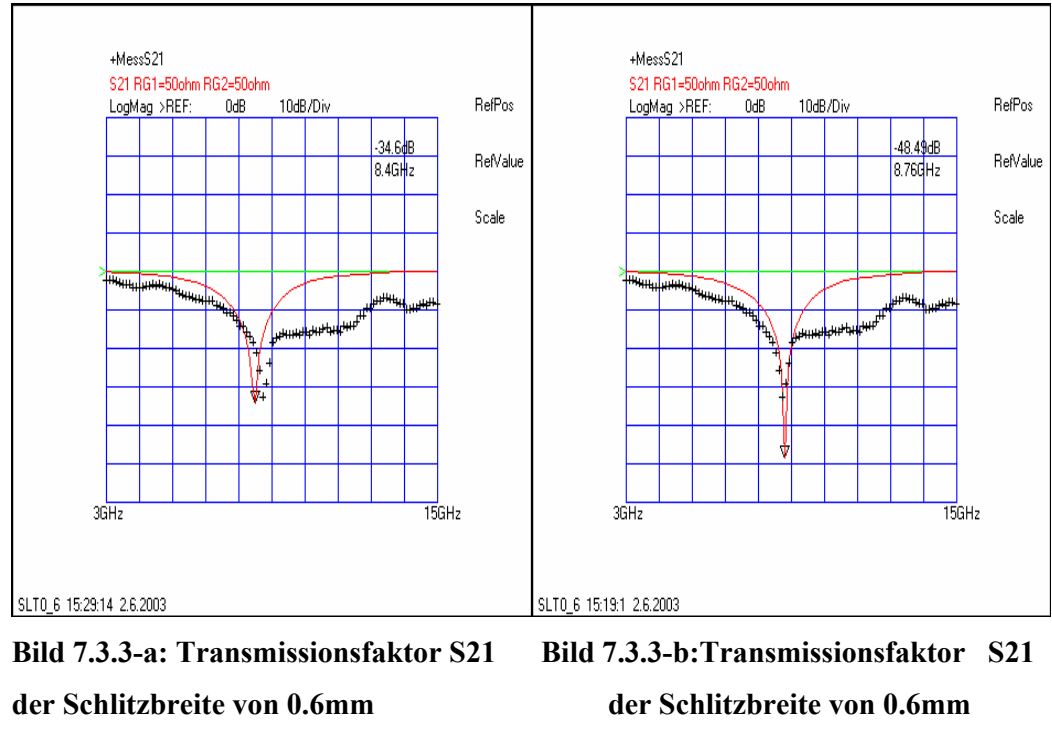

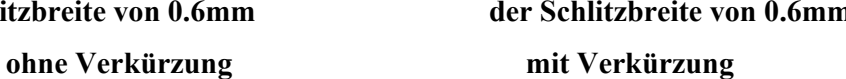

Aus dem Bild 7.3.3-a erkennt man, dass sich die Polstelle von 8.4GHz in der Theorie, auf 8.76GHz in der Praxis verschiebt. Beim Vergleichen der Kurven, können wir festlegen dass bei der Resonanzfrequenz  $f_r$  = 8.76GHz mit einer Reflektionsdämpfung von 48.49dB die zwei Verläufe ganz und gar identisch sind. In unserem Design, wurde die Länge von  $l = 0.25$  mm beidseitig abgezogen um dieses Ergebnis zu erreichen.

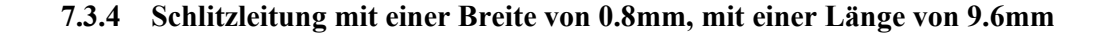

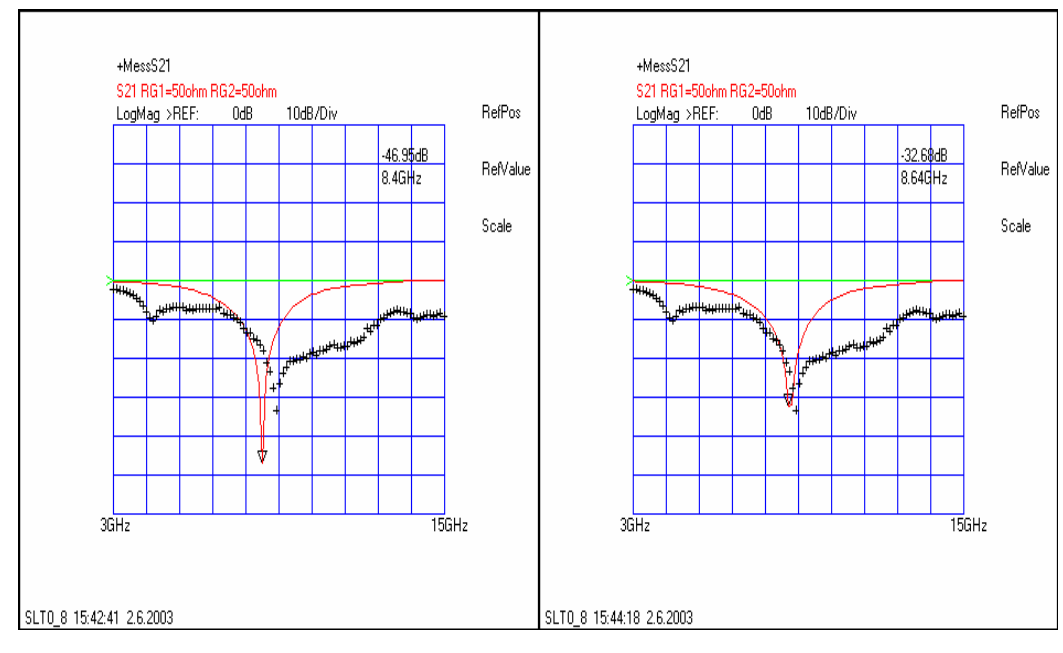

**Bild 7.3.4-a: Transmissionsfaktor S21 Bild 7.3.4-b:Transmissionsfaktor S21 der Schlitzbreite von 0.8mm der Schlitzbreite von 0.8mm ohne Verkürzung mit Verkürzung** 

Aus dem Bild 7.2.4.b erkennt man, dass sich die Polstelle von 8.45GHz in der Theorie, auf 8.64GHz in der Praxis verschiebt. Beim Vergleich dieser Kurven fällt auf, dass die

bei einer Resonanzfrequenz  $f_r = 8.64 \text{GHz}$  fast gleich sind, aber nur wenn wir in unserem Design die Länge beidseitig um l=0.2mm kürzen.

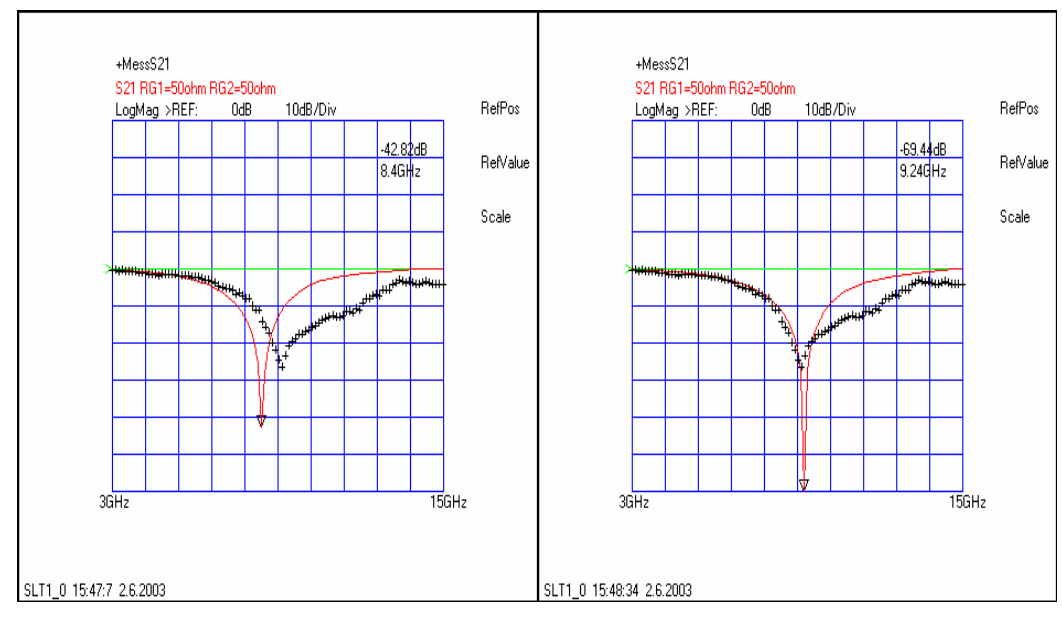

### **7.3.5 Schlitzleitung mit einer Breite von 1.0mm, mit einer Länge von 9mm**

**\_\_\_\_\_\_\_\_\_\_\_\_\_\_\_\_\_\_\_\_\_\_\_\_\_\_\_\_\_\_\_\_\_\_\_\_\_\_\_\_\_\_\_\_\_\_\_\_\_\_\_\_\_\_\_\_\_\_\_\_\_\_\_\_\_\_\_\_\_\_** 

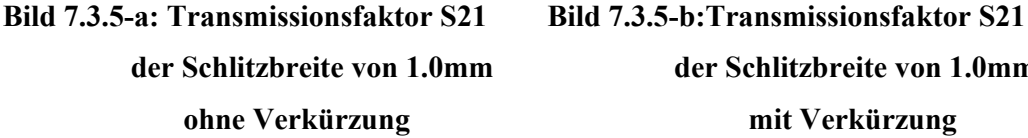

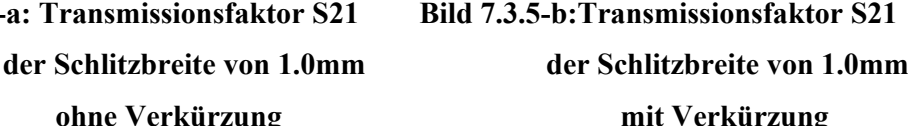

Aus dem Bild 7.3.5-a erkennt man, dass sich die Polstelle von 8.4GHz in der Theorie, auf 9.24GHz in der Praxis verschiebt. Bei der zweiten Polstelle ist die Differenz etwas größer. Es ist deutlich zu erkennen, dass der Verlauf der beiden Kurven fast identisch besonders in den Fall bei der Resonanz-Frequenz  $f_r = 9.24 \text{GHz}$ . Das Ergebnis hierfür liegt daran dass wir in unserem Design die Länge beidseitig um 0.5mm bekürzt haben.

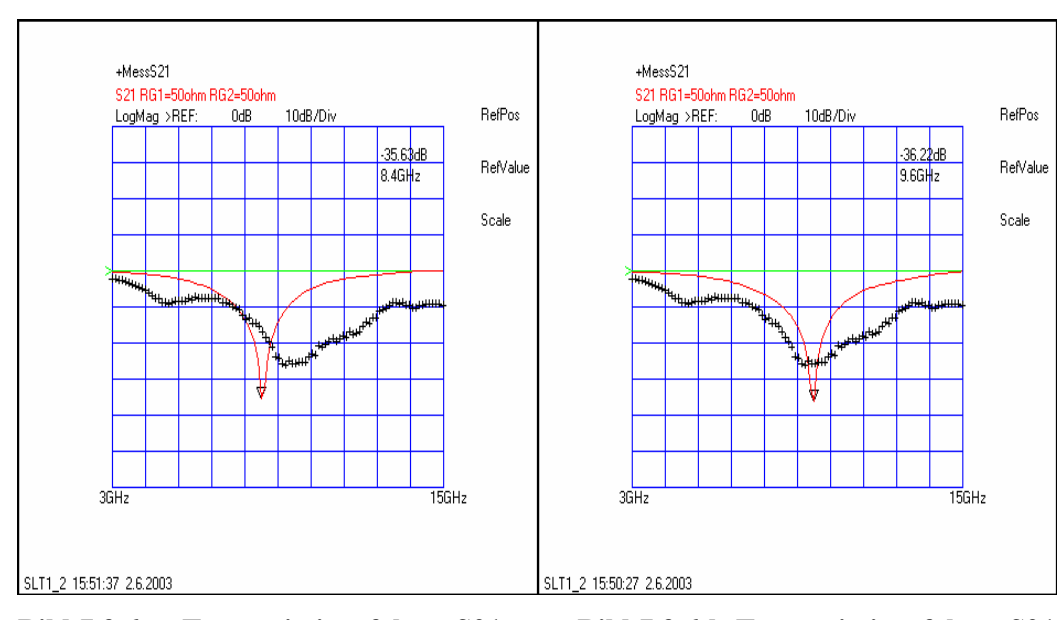

#### **7.3.6 Schlitzleitung mit einer Breite von 1.2mm, mit einer Länge von 8.7mm**

**\_\_\_\_\_\_\_\_\_\_\_\_\_\_\_\_\_\_\_\_\_\_\_\_\_\_\_\_\_\_\_\_\_\_\_\_\_\_\_\_\_\_\_\_\_\_\_\_\_\_\_\_\_\_\_\_\_\_\_\_\_\_\_\_\_\_\_\_\_\_** 

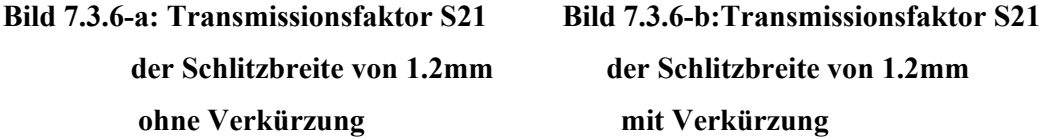

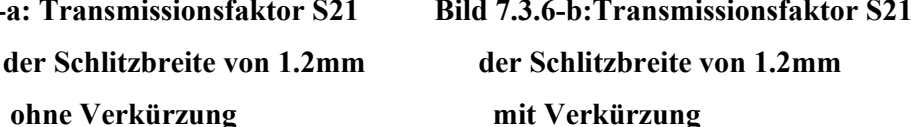

Aus dem Bild 7.3.6-a erkennt man, dass sich die Polstelle von 8.4GHz in der Theorie, auf 9.66GHz in der Praxis verschiebt. Bei der zweiten Polstelle ist die Differenz etwas größer. Wie man sehen kann, sind die zwei Kurven mit verschiedenen Reflektionen bei einer Frequenz von  $f_r = 9.66$ GHz fast identisch. Dafür haben wir in unserem Modelle die Länge beidseitig um l = 0.65mm abgekürzt.

# **7.4 Mikrostreifen-Schlitzleitungsfilters für eine Grenzfrequenz von 4.3GHz mit runden Schlitzen.**

**\_\_\_\_\_\_\_\_\_\_\_\_\_\_\_\_\_\_\_\_\_\_\_\_\_\_\_\_\_\_\_\_\_\_\_\_\_\_\_\_\_\_\_\_\_\_\_\_\_\_\_\_\_\_\_\_\_\_\_\_\_\_\_\_\_\_\_\_\_\_** 

Im Folgenden werden die Simulationsergebnisse und der Schaltungsaufbau mittels des Programms "HF\_LABOR" der Tiefpassfilter 3° Ordnung mit de Geometrie "rund" dargestellt (Abbildung 7.4-a und -b) und diskutiert.

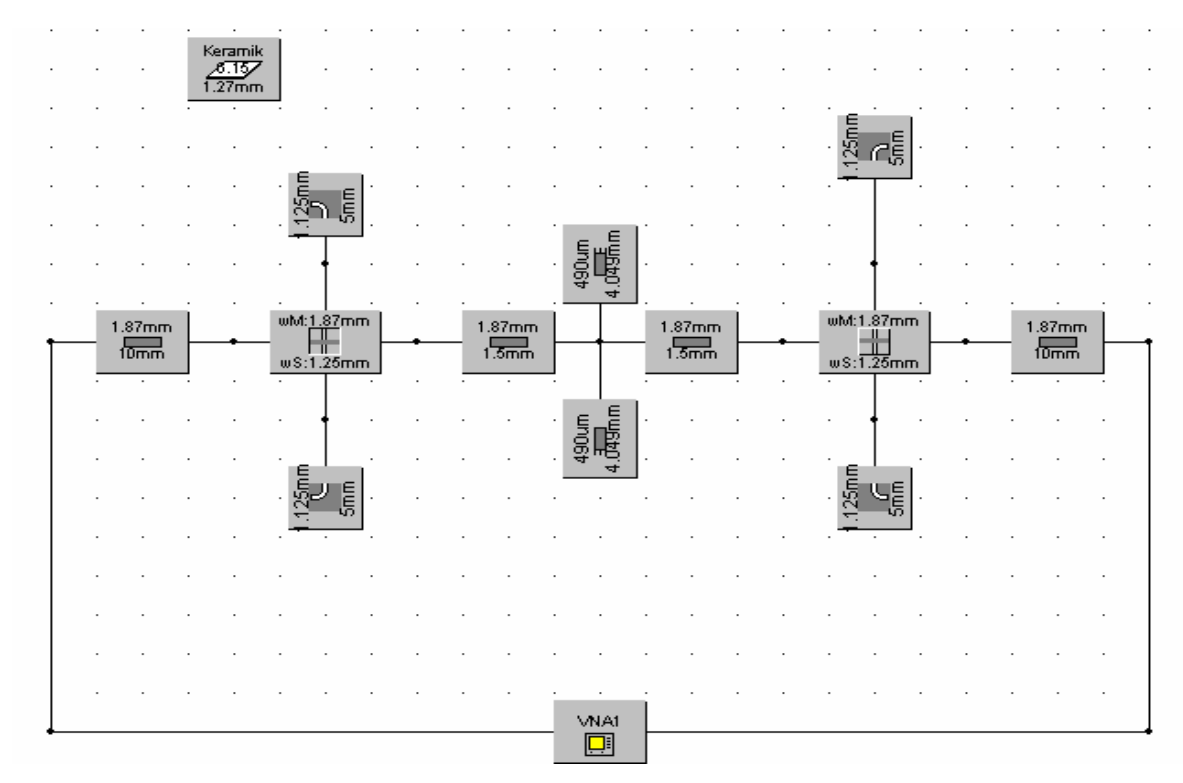

**Bild 7.4-a: Schaltungsaufbau** 

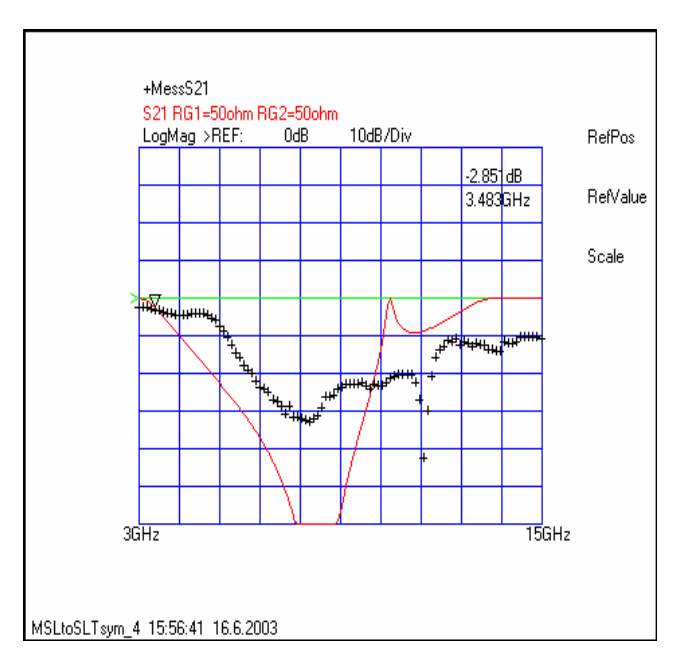

**Abbildung 7.4-b: Transmissionsfaktor S21 der symmetrischen Mikrostreifenleitung gekoppelt mit einer Schlitzleitung bei fg=4.3GHz** 

In dieser Abbildung fällt auf, dass der Verlauf der beiden Kurven einen gleichen Resonanzfrequenz  $f_r = 7.67$ GHz ist. In diesen Fall, haben wir in unserer Simulation die Länge von l=0.65mm abgezogen. Man sieht, dass die theoretischen Kurven mit den tatsächlich praktischen nicht übereinstimmen nämlich dass eine Diskrepanz von etwa 1,25 GHz bei der Grenzfrequenz vorhanden ist.

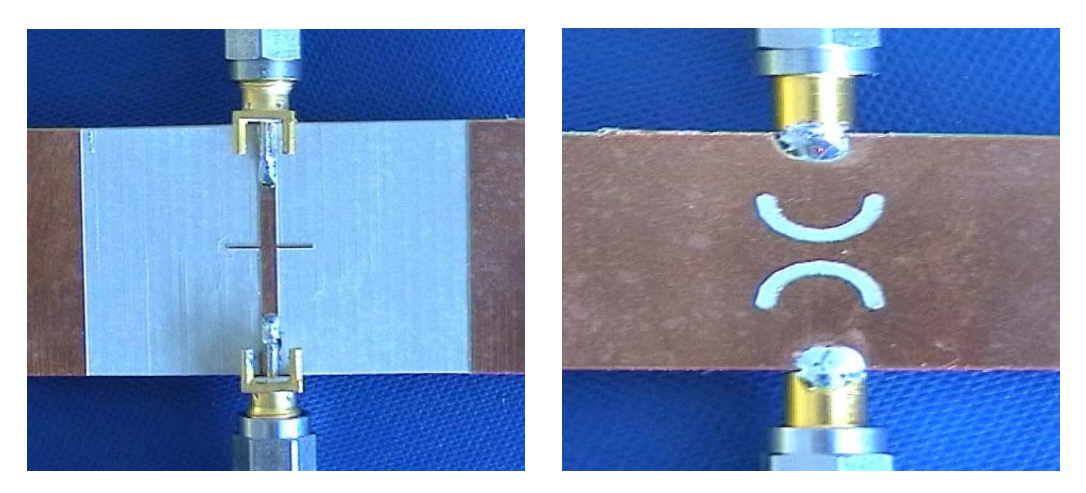

**Bild 7.4-d: TopLayer und BottomLayer der Mikrostreifen-Schlitzleitung (rund)** 

# **7.5 Mikrostreifen-Schlitzleitungsfilters für eine Grenzfrequenz von 4.3GHz mit abgeknickten Schlitzen**

**\_\_\_\_\_\_\_\_\_\_\_\_\_\_\_\_\_\_\_\_\_\_\_\_\_\_\_\_\_\_\_\_\_\_\_\_\_\_\_\_\_\_\_\_\_\_\_\_\_\_\_\_\_\_\_\_\_\_\_\_\_\_\_\_\_\_\_\_\_\_** 

Im Folgenden werden die Simulationsergebnisse Bild 7.5-b und Schaltungsaufbau Bild 7.5-a mittels des Programms "HF\_LABOR" des Tiefpassfilters 3° Ordnung mit einer Geometrie *Knick* dargestellt und diskutiert, und wird mit der Geometrie "rund" verglichen Bild 7.5-d.

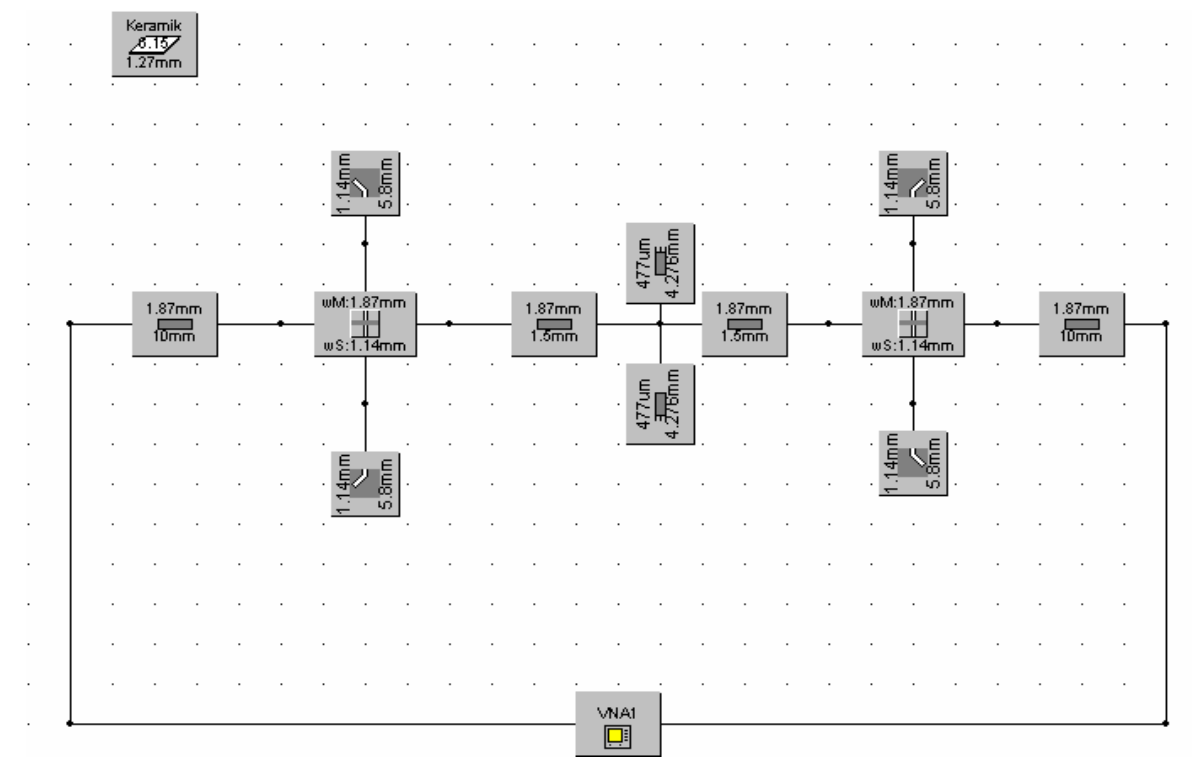

**Bild 7.5-a: Schaltungsaufbau** 

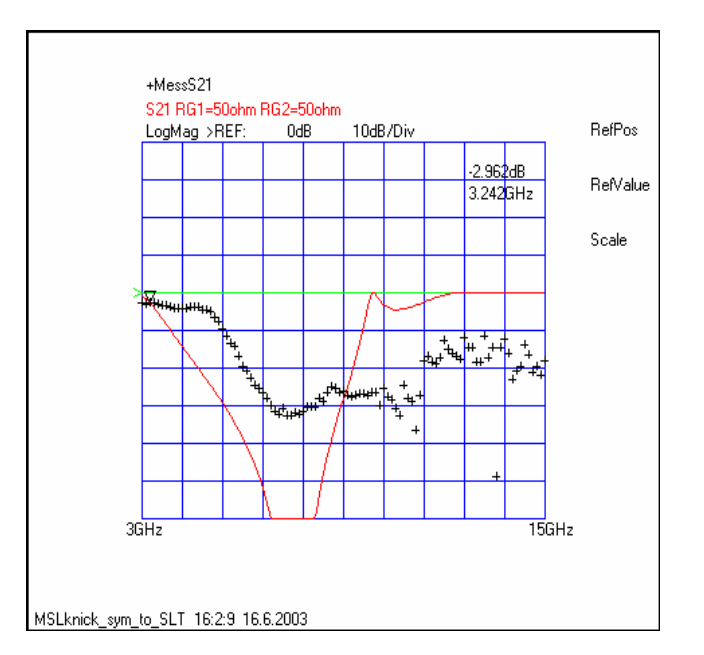

**Bild 7.5-b: Transmissionsfaktor des Filters, theoretisch ermittelt** 

Aus dem Bild 7.5-b fällt auf, dass die theoretischen Kurven mit der tatsächlichen praktischen Kurve auf der Polstelle von 7.32GHz übereinstimmen. Wie bei der Geometrie ,,rund" fällt es auch auf, dass erhebliche Diskrepanzen bei der Grenzfrequenz gibt. Außerdem entstehen Abweichungen mit höheren Frequenzen.

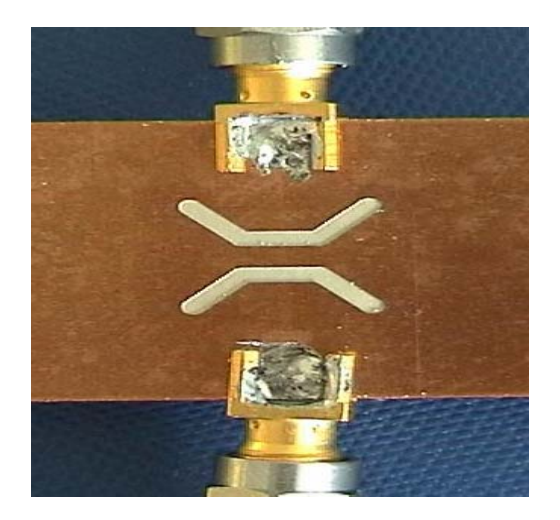

**Bild 7.5-c: BottomLayer der Mikrostreifen-Schlitzleitung (knick)** 

Im Folgenden wurde über den Vergleich des zweien Mikrostreifen-Schlitzleitungsfilters mit unterschiedlichen Geometrie diskutiert (Bild 7.5-d).

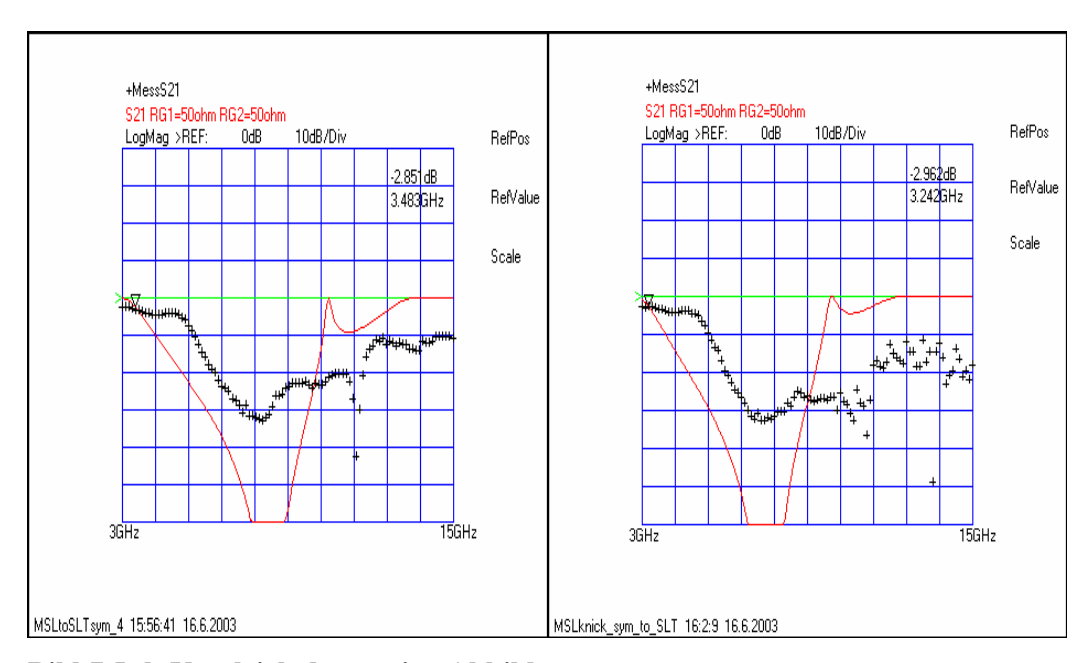

**Bild 7.5-d: Vergleich der zweien Abbildungen.** 

In dieser Abbildung kann man feststellen, dass nachdem die Geometrie der Schlitz "MSLtoSLTsym 4" zu einem Knick von 2mm transformiert wird, ist die Polstelle kleiner geworden und zwar dass sich die Polstelle von 8.33GHz auf 7.32GHz verschoben ist. Allerdings spielt die Geometrie der Schlitz eine große Rolle für die Polstelleverschiebung. Außerdem kann man feststellen, dass die Geometrie nicht so viel zum Erreichen unseres Zieles für die Grenzfrequenz  $f_g$  =4.3GHz mit einer Dämpfung von -3 dB ändert.

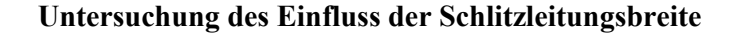

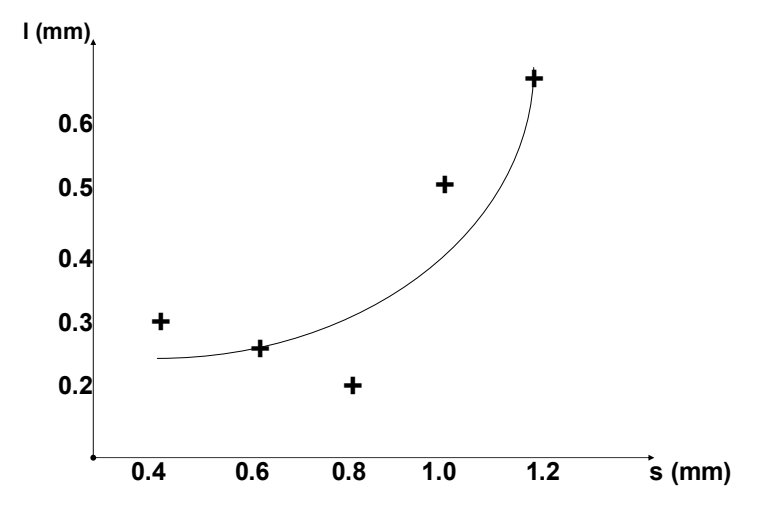

**Abbildung 7.5-e: Diagramm der Übereinstimmung**.

Die Ergebnisse sind in der Abbildung 7.5-e grafisch dargestellt. Man kann fast sagen, dass je die Schlitzleitung breiter ist, desto die Verkürzung größer wird.

Wir können hiermit unsere Frage beantworten, nämlich dass je die Länge abgekürzt wurden, desto die Resonanzfrequenz viel größer werden.

Wie die vorherige Analyse gezeigt hat, fällt auf, dass die Länge der Schlitz größer gebaut werden müssen damit es mit unserem theoretischen Ergebnis übereinstimmt. Außerdem kann man feststellen, nach der Gegenüberstellung der Schlitzleitung mit der Breite w = 0.2mm, dass je schmaler der Schlitz ist, desto besser stimmt die Simulation mit den Messergebnisse überein.

## **8 Realisierung und Test des schaltbaren Filters**

Zur Integration der PIN-Diode werden die Schlitze des Filters, die die Induktivität bilden durch weitere Schlitze (400  $\mu$ m) verbunden, so dass eine "metallische Insel" entsteht (siehe Bild 8-b). Bezügliche der Masse der Mikrostreifenleitung kann der Insel in positives oder negatives Potential zugefüttert werden. Hierdurch ist es möglich die PIN-Dioden entweder im Fluß oder in Sperrichtung zu betreiben und damit die Grenzfrequenz des Filters zu schalten. Die Messergebnisse ist in Bild 8-a dargestellt.

**\_\_\_\_\_\_\_\_\_\_\_\_\_\_\_\_\_\_\_\_\_\_\_\_\_\_\_\_\_\_\_\_\_\_\_\_\_\_\_\_\_\_\_\_\_\_\_\_\_\_\_\_\_\_\_\_\_\_\_\_\_\_\_\_\_\_\_\_\_\_** 

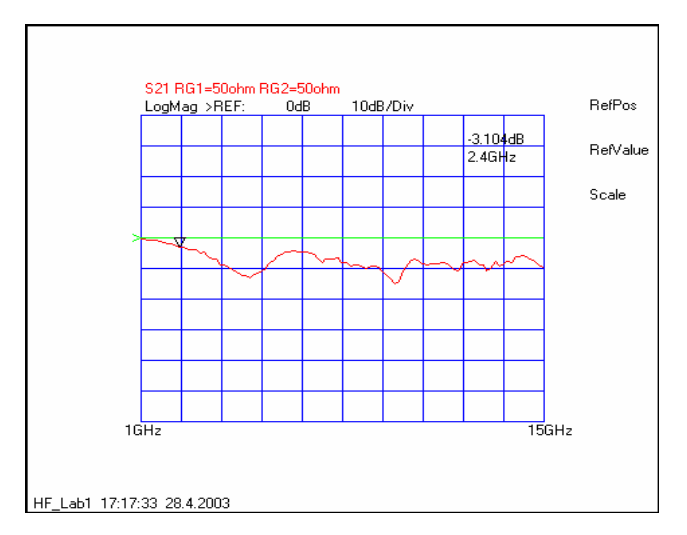

**Bild 8-a: Transmissionsfaktor des Tiefpassfilters mit zusätzlichen dünnen Schlitzen** 

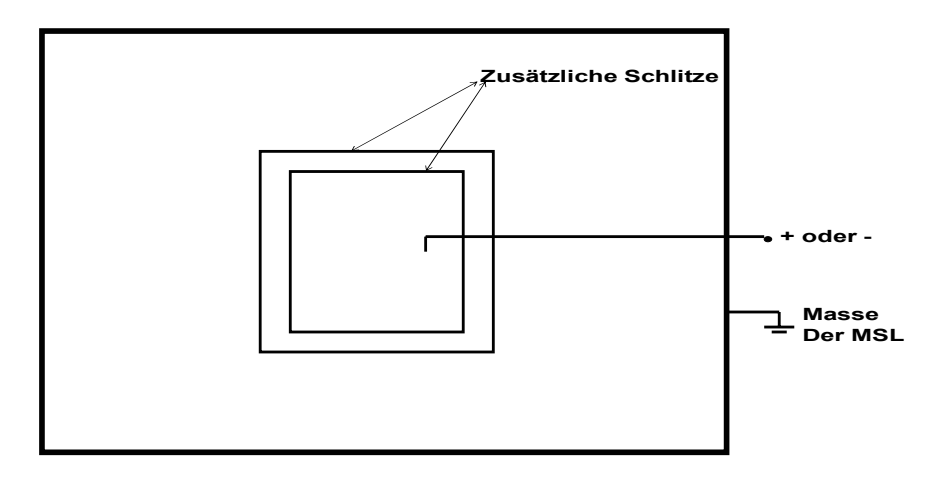

**Bild 8-b: Zusätzliche Schlitze**
#### **8.1 Chipkondensatoren auf der Schlitzleitung mit zusätzlichen Schlitze**

Bild 8.1-a zeigt die Unterseite unseres fertigen Mikrostreifen-Schlitzfilters mit eingebauten PIN-Dioden und Chipkondensatoren. In der Abbildung ist ein Vorwiderstand eingebaut um die PIN-Dioden zu schützen.

**\_\_\_\_\_\_\_\_\_\_\_\_\_\_\_\_\_\_\_\_\_\_\_\_\_\_\_\_\_\_\_\_\_\_\_\_\_\_\_\_\_\_\_\_\_\_\_\_\_\_\_\_\_\_\_\_\_\_\_\_\_\_\_\_\_\_\_\_\_\_** 

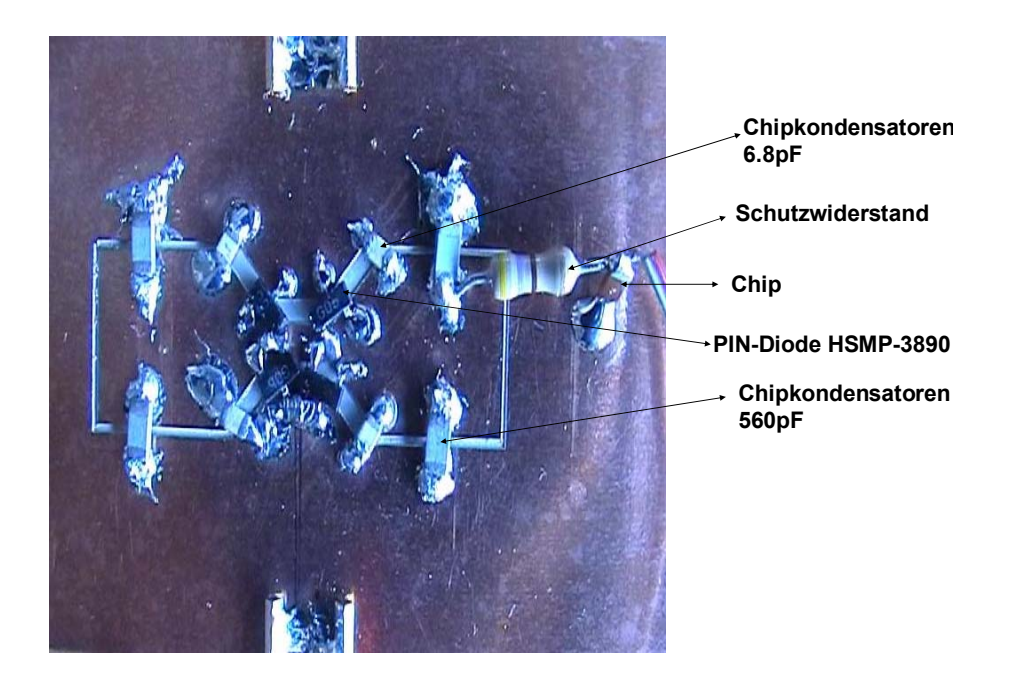

**Bild 8.1-a:BottomLayer des schaltbaren Tiefpassfilters** 

In der Abbildung 8.1-b entspricht die rote Kurve dem Entwurf unseres Tiefpassfilters mit 4 Chipkondensatoren von 6.8pF auf den Schlitzen, praktisch ermittelt durch den Netzwerkanalysator HP 8722C.

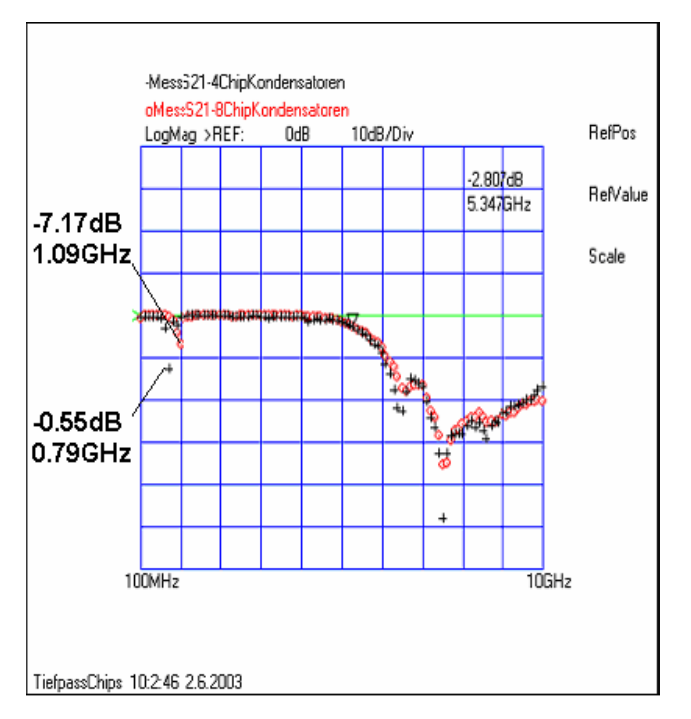

**Bild 8.1-b: Transmissionsfaktor S21 der Tiefpassfilter mit 4 und 8 Kondensatoren, praktisch ermittelt.** 

In der Abbildung 8.1-b entspricht die rote Kurve dem Entwurf unseres Tiefpassfilters mit 8 Chipkondensatoren auf den Schlitz, 4 Chips von 6.8pF um höhere Frequenzen kurzzuschließen und 4 anderen Chips von 560pF um niedrige Frequenzen kurzzuschließen. Im Vergleich zu dem theoretischen Verlauf von dem Tiefpassfilter 3° Ordnung ohne die Chipkondensatoren (siehe Bild 7.5-b), ist es deutlich zu sehen, dass kaum Abweichungen vorhanden sind, die Kurven sind fast bis nämlich 3GHz identisch. In Abbildungen fällt auf, dass die Strukturen den Schlitzen auf der Unterseite bei niedrigen Frequenzen merkbar machen, und zwar ein Pick ist in der Bild 8.1-a jeweils auf 0.79 GHz und 1.09GHz.

#### **8.2 Ausgeschaltete PIN-Diode in unserer Realisierung**

Im Folgenden benötigen wir PIN-Diode um einen schaltbaren Tiefpassfilter zu realisieren. Die Ersatzschaltung der ausgeschalteten PIN-Diode ist in Bild 8.2-a dargestellt.

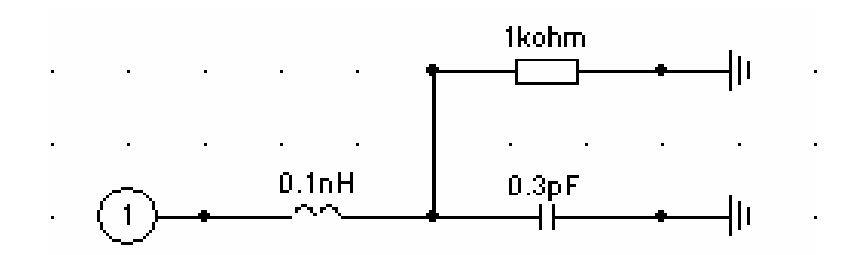

**Bild 8.2-a: ausgeschaltete PIN-Diode in HF-LINMO dargestellt** 

Im Folgenden wurde vom Bild 8.2-a und b der Schaltungsaufbau der PIN-Diode HSMP-3890 Series von Agilent GmbH dargestellt. Bild 8.2-b zeigt die PIN-Belegung der PIN-Diode HSMP 3890 von Agilent.

**\_\_\_\_\_\_\_\_\_\_\_\_\_\_\_\_\_\_\_\_\_\_\_\_\_\_\_\_\_\_\_\_\_\_\_\_\_\_\_\_\_\_\_\_\_\_\_\_\_\_\_\_\_\_\_\_\_\_\_\_\_\_\_\_\_\_\_\_\_\_** 

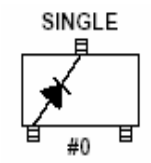

#### **Bild 8.2-b:Schaltungsaufbau des PIN-Diode HMP-3890 von Agilent**

Bild 8.2-c stellt den Schaltungsaufbau des Tiefpassfilter 3° Ordnung mit PIN-Dioden dar wie er mit dem Programm HF-LABOR zur Simulation benutzt wurde

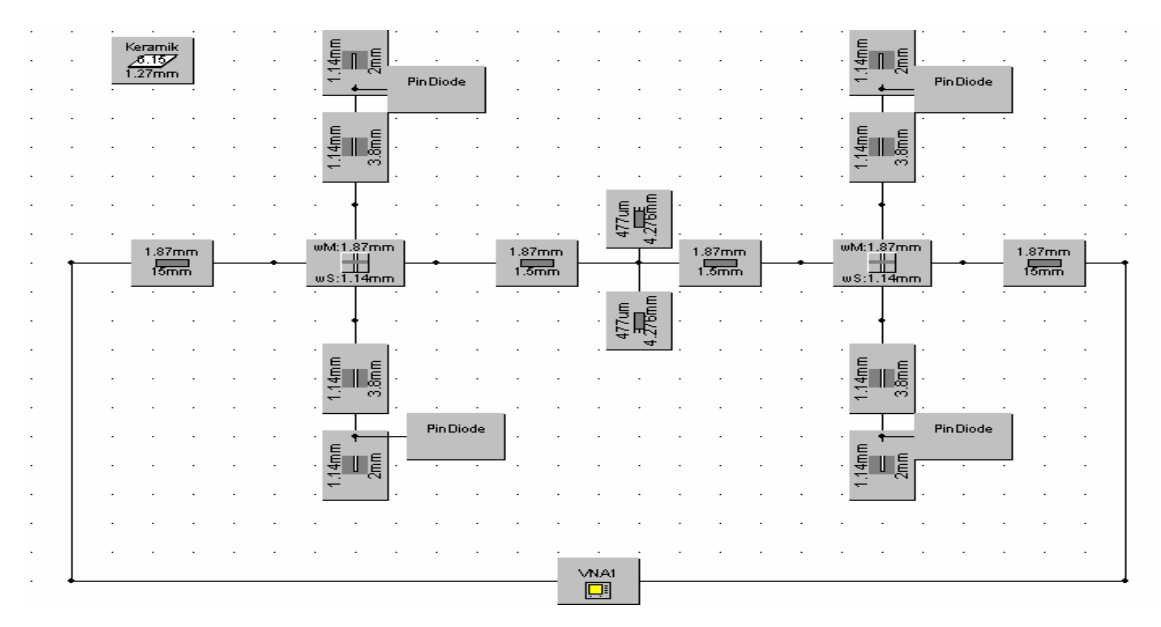

**Bild 8.2-c: Schaltungsaufbau Tiefpassfilter 3° Ordnung mit ausgeschalteten PIN-Diode.** 

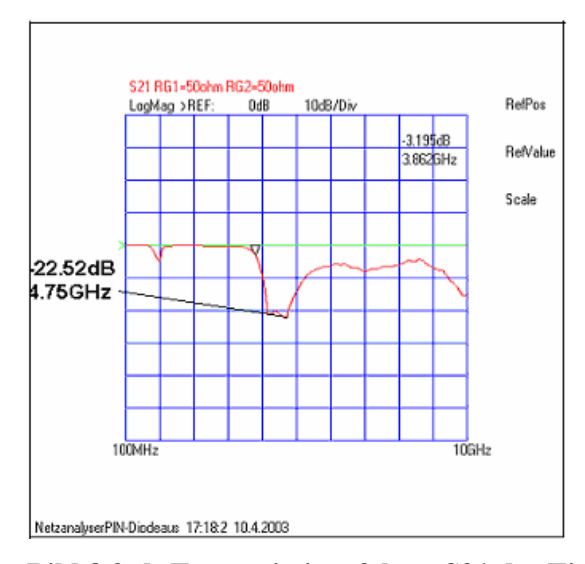

**Bild 8.2-d: Transmissionsfaktor S21 des Tiefpassfilters 3° Ordnung, praktisch ermittelt** 

In der Abbildung 8.2-d als der PIN-Diode ausgeschaltet wurde, kann man feststellen dass die Grenzfrequenz verschoben ist bzw. gering wird. Wichtig ist wie sich die 3 dB Grenzfrequenz des Filters verschiebt.

#### **8.3 Eingeschaltete PIN-Diode in unserer Realisierung**

Im Folgenden wurde in der Abbildung 8.3-a die Ersatzschaltung der eingeschalteten PIN-Diode mit Hilfe HF\_LABOR gestellt.

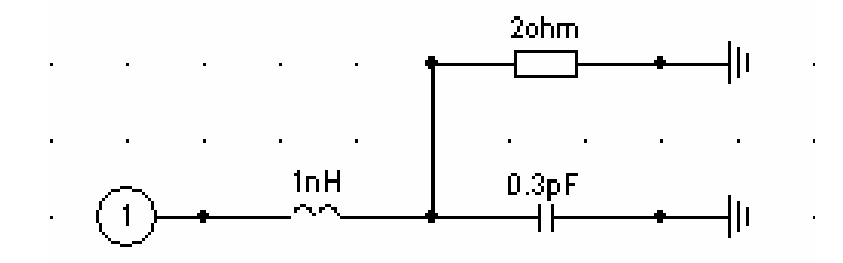

**Bild 8.3-a: eingeschaltete PIN-Diode** 

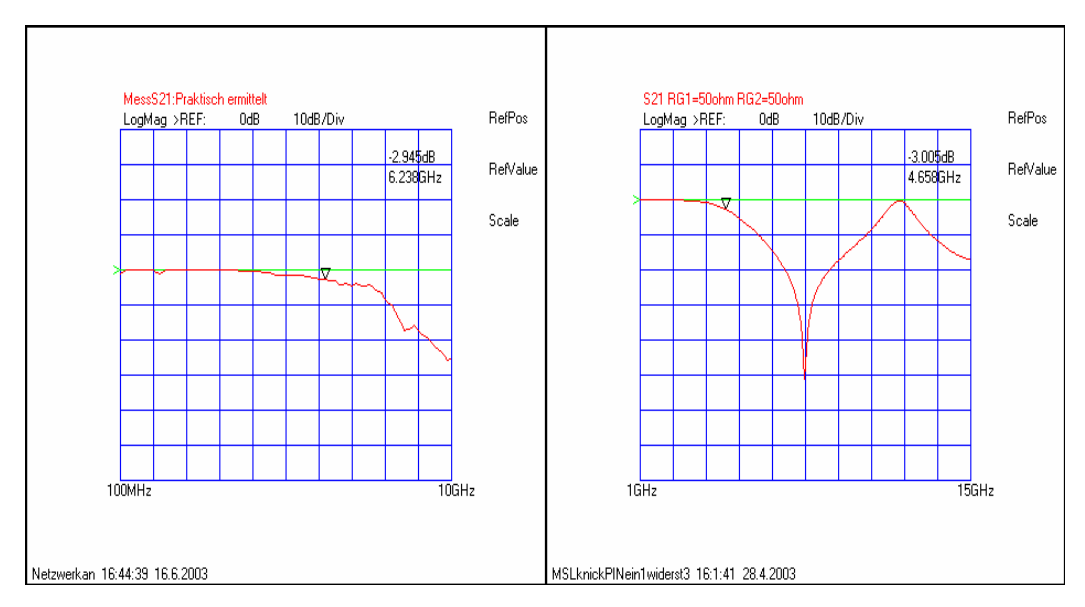

**Bild 8.3-b Transmissionsfaktor S21 des Tiefpassfilters 3° Ordnung praktisch und theoretisch ermittelt** 

In dieser Abbildung 8.3-b wurde gezeigt dass, wenn die PIN-Dioden eingeschaltet sind, wird die Grenzfrequenz nach oben geschoben.

## **8.4 Schaltbares Tiefpassfilter mit zusätzlichen Schlitzen und integrierten Sperrfiltern**

Im Folgenden wurde ein Tiefpassfilter mit Sperrfilter in einer Mikrostreifen-Schlitzleitungstechnik realisiert. Der Schaltungsaufbau dafür wurde in Bild 8.5-a dargestellt.

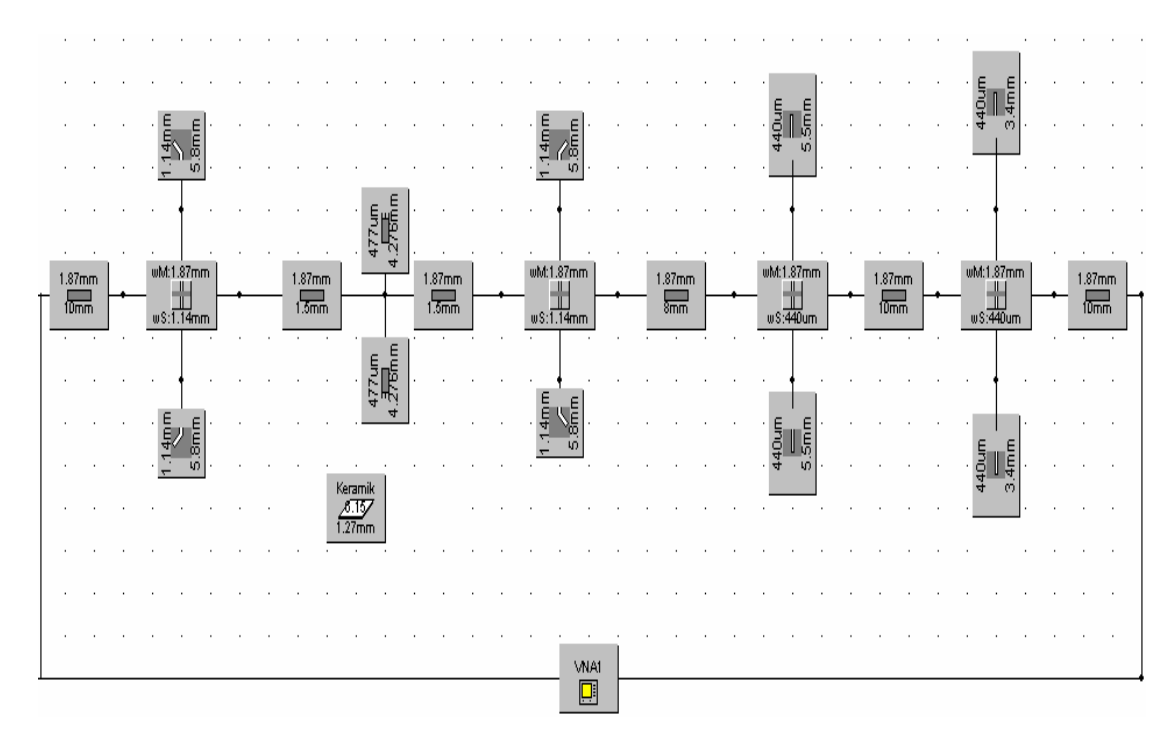

**Bild 8.4-a: Schaltaufbau des Tiefpassfilters mit integrierten Sperrfilter** 

In der Abbildung 8.4-b kann man feststellen, dass sich die Sperrfiltern realisiert durch dünne Schlitze mit einer Breite von 440 <sup>µ</sup>*m* in der Unterseite der Massefläche bei hohen Frequenzen zwischen 9 und 11 GHz bemerkbar machen

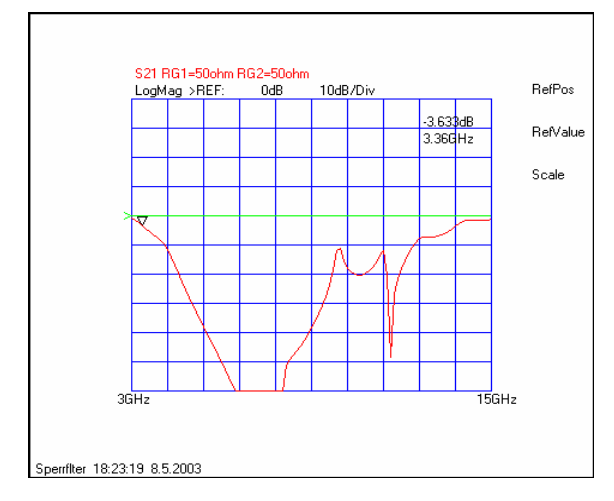

**Bild 8.4-b: Transmissionsfaktor S21 des Tiefpassfilters mit Sperrfiltern, theoretisch ermittelt.** 

Wir sind zu dem Ergebnis nach der Dimensionierung der Bandsperre gekommen, dass die Schlitze eine Länge von 5.5mm bei 9GHz und von 3.4mm bei 11GHz haben müssen (Bild 8.4-a). Die Unterseite des Filters wurde mit Hilfe des Programmes CircuitCAM in Bild 8.4-c dargestellt. Bild 8.4-d zeigt die Oberseite des Filters.

**\_\_\_\_\_\_\_\_\_\_\_\_\_\_\_\_\_\_\_\_\_\_\_\_\_\_\_\_\_\_\_\_\_\_\_\_\_\_\_\_\_\_\_\_\_\_\_\_\_\_\_\_\_\_\_\_\_\_\_\_\_\_\_\_\_\_\_\_\_\_** 

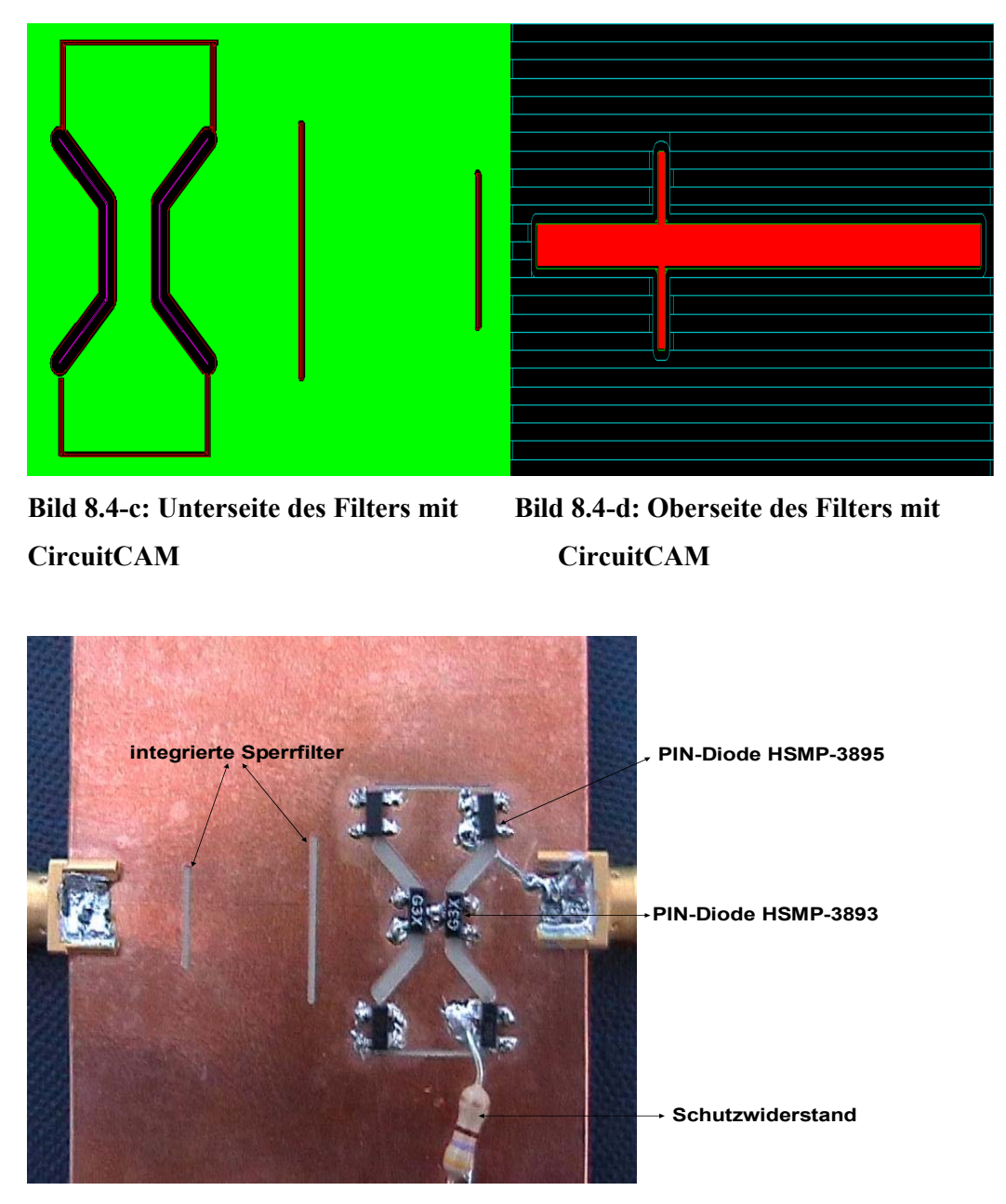

**Bild 8.4-e: Unterseite des schaltbaren Tiefpassfilters mit integrierten Sperrfiltern** 

Die Unterseite von diesem Tiefpassfilter wurde in Bild 8.4-e mit der PIN-Diode dargestellt, ebenso für die Oberseite in Bild 8.4-f.

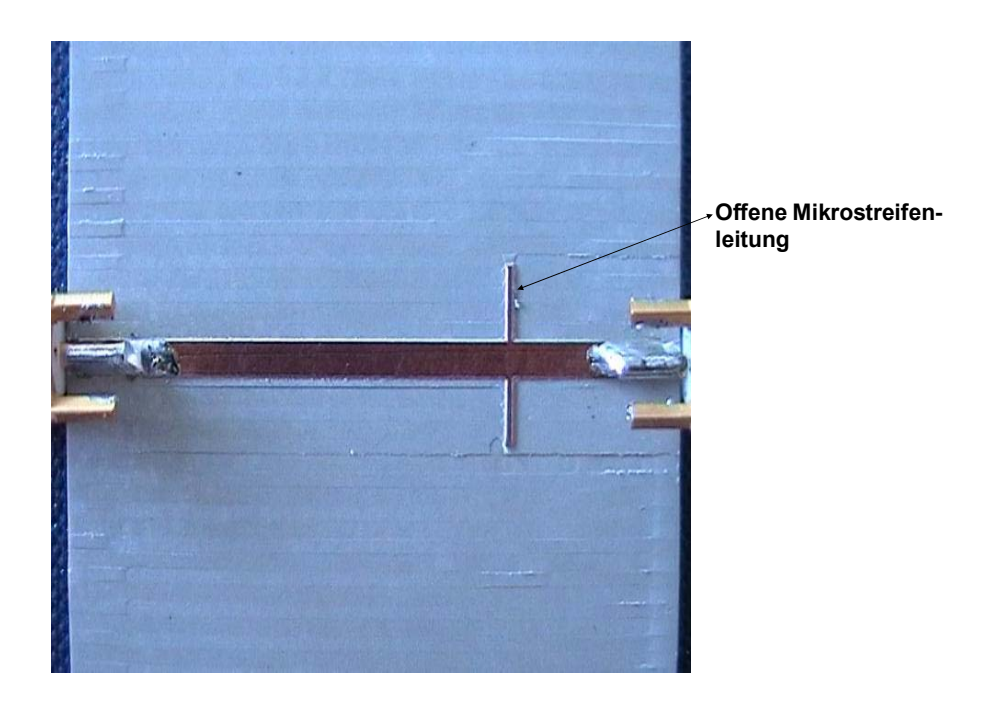

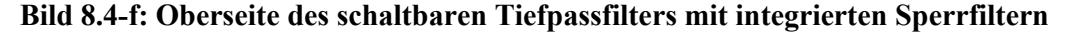

Nach dem Herstellen der Layout mit Hilfe CircuiCAM [4] und BoardMaster [6], wurde das Mikrostreifen-Schliztleitungsfilter gefräst [7] und danach durch den Netzwerkanalysator im spannungslosen Zustand gemessen (Bild 8.4-g)

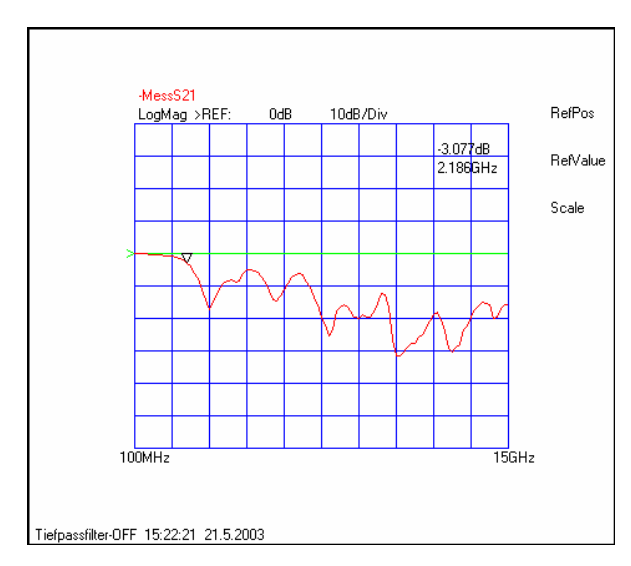

**Bild 8.4-g: Transmission S21 des Tiefpassfilters und Sperrfilters im spannungslosen Zustand der PIN-Dioden, praktisch ermittelt**

Im Folgenden wie bei dem ersten schaltbaren Tiefpassfilter, wurden auch PIN-Dioden eingesetzt. Bild 8.4-h zeigt die PIN-Belegung der Diode HSMP-38903 von Agilent.

**\_\_\_\_\_\_\_\_\_\_\_\_\_\_\_\_\_\_\_\_\_\_\_\_\_\_\_\_\_\_\_\_\_\_\_\_\_\_\_\_\_\_\_\_\_\_\_\_\_\_\_\_\_\_\_\_\_\_\_\_\_\_\_\_\_\_\_\_\_\_** 

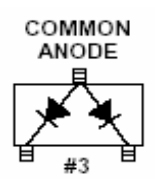

**Bild 8.4-h: Schaltung der PIN-Diode HSMP-38903 von Agilent** 

Wie aus dem Bild 8.4-h ersichtlich ist, sind zwei PIN-Dioden (Bild 8.4-h) auf der Schlitzleitung in Sperrichtung und vier PIN-Diode (Bild 8.4-i) auf die Insel in Flussrichtung eingelötet.

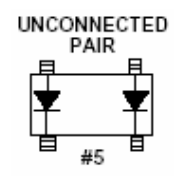

**Bild 8.4-i: Schaltung der PIN-Diode HSMP-3895 von Agilent**.

Das fertige Gehäuse des Filters ist in Bild 8.4-j gezeigt. Es besteht aus einem Messingteil, wobei drei SMA Buchsen integriert wurden um das Filter durch den Netzwerkanalysator zu messen, und aus zwei Plexiglasdeckel auf den Messingteil aufgeschraubten, ein auf der Unterseite des Filters und der zweite auf der Oberseite des Filters.

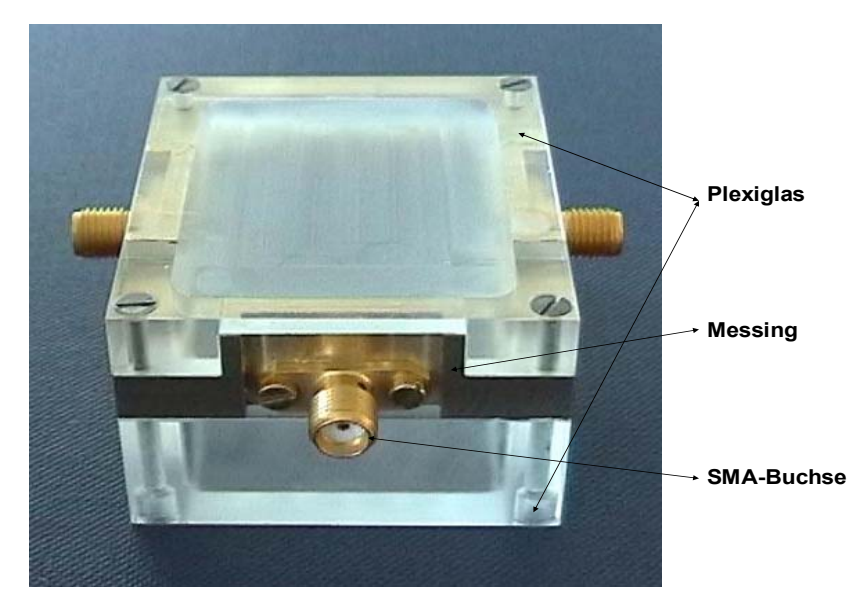

**Bild 8.4-j: Fertige Gehäuse** 

Bild 8.4-k stellt das fertige Gehäuse ohne Abdeckung des oberen und unterseitigen Tiefpassfilters dar.

**\_\_\_\_\_\_\_\_\_\_\_\_\_\_\_\_\_\_\_\_\_\_\_\_\_\_\_\_\_\_\_\_\_\_\_\_\_\_\_\_\_\_\_\_\_\_\_\_\_\_\_\_\_\_\_\_\_\_\_\_\_\_\_\_\_\_\_\_\_\_** 

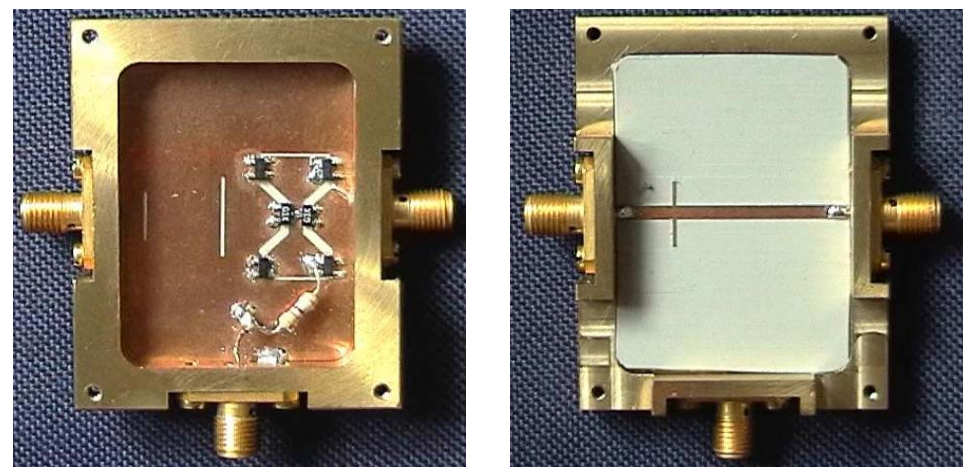

**Bild 8.4-k: Fertige Gehäuse ohne Abdeckung** 

Bild 8.4-l zeigt den Transmissionsfaktor S21 des zweiten eingeschalteten Tiefpassfilters, praktisch ermittelt. Man merkt deutlich, dass die Grenzfrequenz von 2.18GHz in den spannungslosen Zustand auf 3.08GHz in den Zustand EIN verschiebt. Es fällt auch auf, dass die hohen Frequenzen nicht durchgelassen werden.

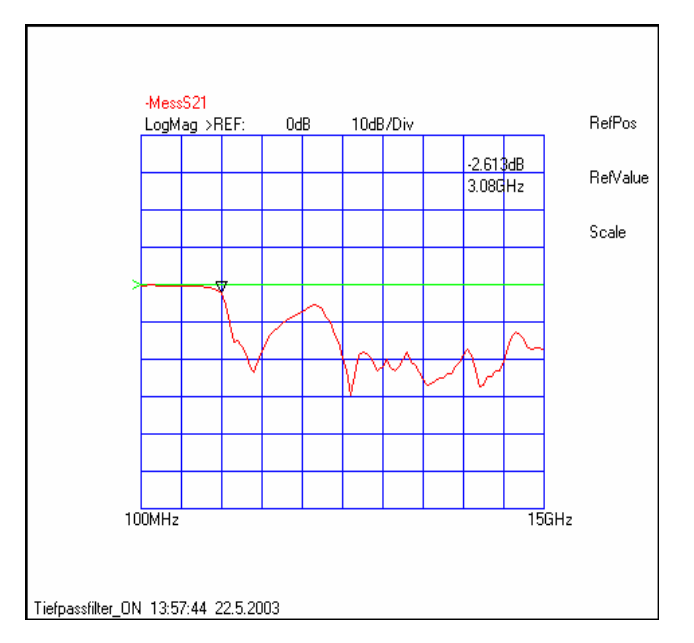

**Bild 8.4-l: Transmissionsfaktor S21 des Tiefpassfilters und Sperrfilters mit eingeschalteten PIN-Diode, praktisch ermittelt** 

Zum Schalten des Filters werden alle PIN-Dioden umgepolt. Hierdurch werden die Schlitze überbrückt und damit verlieren sie ihre induktive Wirkung. Die 3 dB Grenzfrequenz des Filters steigt von 3.08GHz auf ca. 4.07GHz.

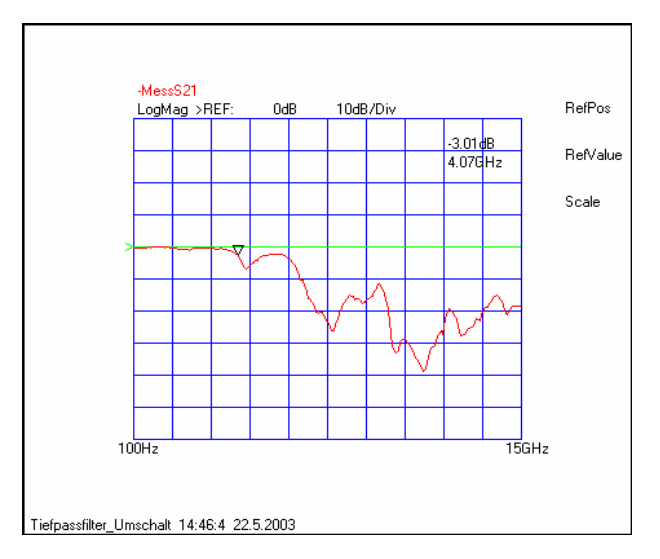

**Bild 8.4-m: Transmissionsfaktor des eingeschalteten Filters** 

Im Folgenden vergleichen wir die Messergebnisse mit dem theoretischen Verlauf (Bild 8.4-b).

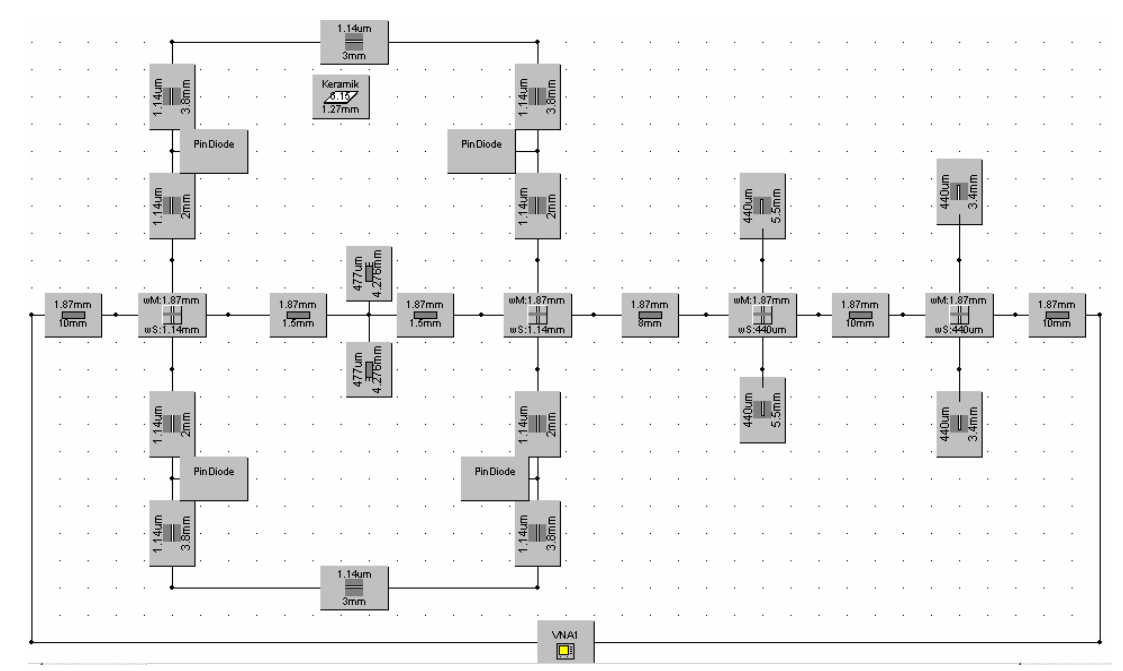

**Bild 8.4-n: Schaltungsaufbau des fertigen Tiefpassfilters mit integrierten Sperrfilter** 

Bild 8.4-n zeigt den Schaltungsaufbau unseres fertigen Tiefpassfilters, wobei die PIN-Dioden dargestellt sind und die Schlitze der Sperrfilter.

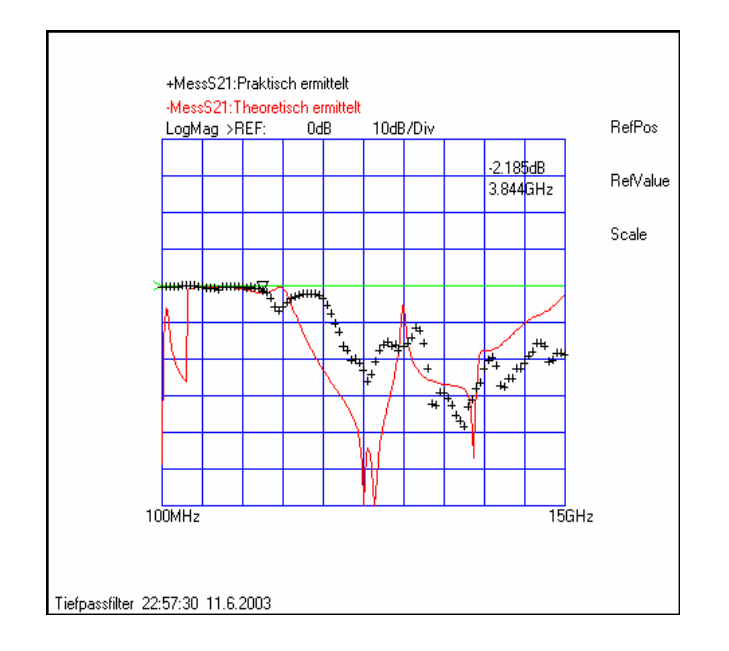

**Bild 8.4-o: Vergleich Theorie mit Praxis** 

In der Abbildung 8.4-o entspricht die rote Kurve dem Entwurf unseres Tiefpassfilters mit die PIN-Diode in theoretisch ermittelt von der Schaltung 8.4-n. Die schwarze Kurve zeigt den praktischen Verlauf des eingeschalteten Filters. Die Abbildung zeigt die Überlagerung von Theorie und Messung des Tiefpassfilters in Mikrostreifen-Schlitzleitungstechnik mit einer Grenzfrequenz von 3.68GHz mit 3 dB. Eine Diskrepanz ist vorhanden bei niedrigen Frequenzen (100MHz-~800MHz) und bei hohen Frequenzen ab 4 GHz.

**\_\_\_\_\_\_\_\_\_\_\_\_\_\_\_\_\_\_\_\_\_\_\_\_\_\_\_\_\_\_\_\_\_\_\_\_\_\_\_\_\_\_\_\_\_\_\_\_\_\_\_\_\_\_\_\_\_\_\_\_\_\_\_\_\_\_\_\_\_\_** 

Bild 8.4-p zeigt den symbolischen Schaltungsaufbau des Mikrostreifen-Schlitzleitungsfilters mit einer Grenzfrequenz von 4.3GHz mit angeschlossenem Datengenerator, um einen Datenstrom mit vordefinierter Bitrate über die Schaltung zu schicken.

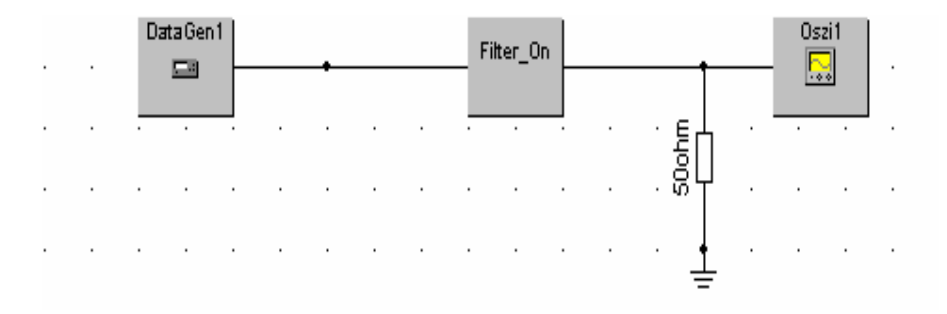

**Bild 8.4-p: Symbolischer Schaltungsaufbau** 

Mit Hilfe des Oszilloskops ist es für uns möglich das Augendiagramm anzuschauen. Um die Schaltung reflexionsfrei an ein Oszilloskop anzuschließen, haben wir noch einen 50 Ohm Widerstand davor geschaltet.

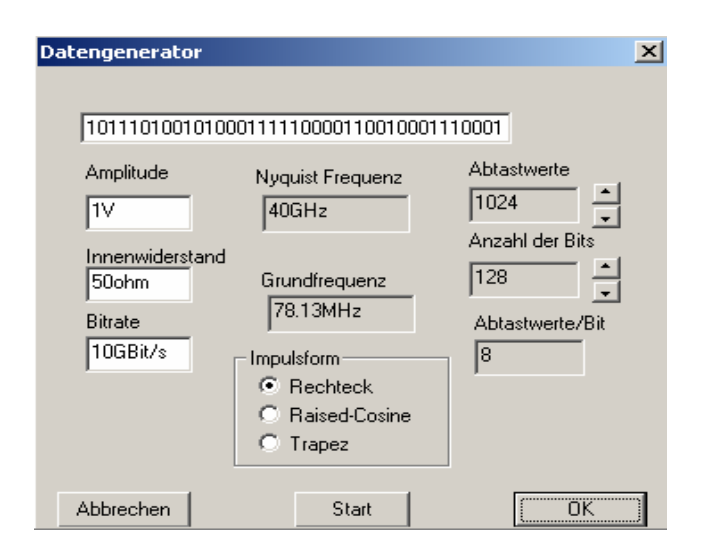

**Bild 8.4-q: Dialogfenster des Datengenerators** 

Weitere Daten des Datengenerators sind im Bild 8.4-q dargestellt.

Zur Untersuchung des Verhaltens des Filters im Zeitbereich benutzen wir das Augendiagramm

**\_\_\_\_\_\_\_\_\_\_\_\_\_\_\_\_\_\_\_\_\_\_\_\_\_\_\_\_\_\_\_\_\_\_\_\_\_\_\_\_\_\_\_\_\_\_\_\_\_\_\_\_\_\_\_\_\_\_\_\_\_\_\_\_\_\_\_\_\_\_** 

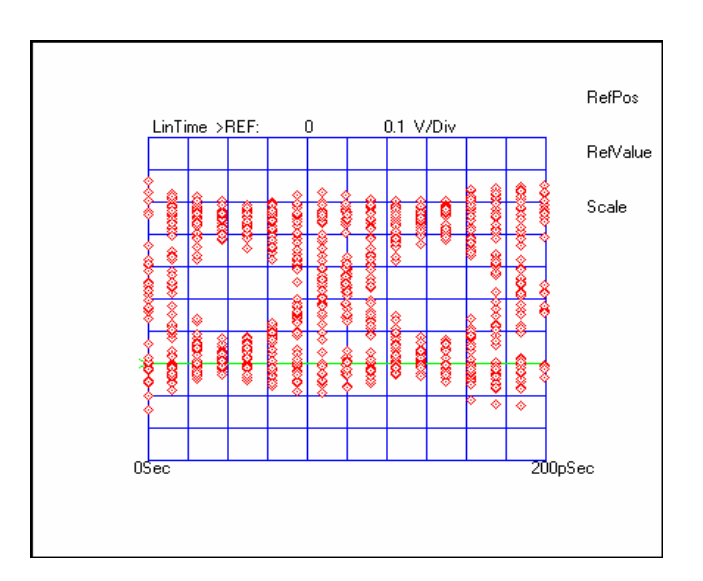

**Bild 8.4-r: Augendiagramm bei einer Bitrate von 10Gbit/s** 

Beim Betrachten von Bild 8.4-r erkennt man, dass beim verwenden eines Rechteckimpulses Impulses eine Augenöffnung von 75% auf der Vertikal und 80% auf der Horizontalen entsteht. Bild 8.4-s zeigt das Augendiagramm in Spannungslos.

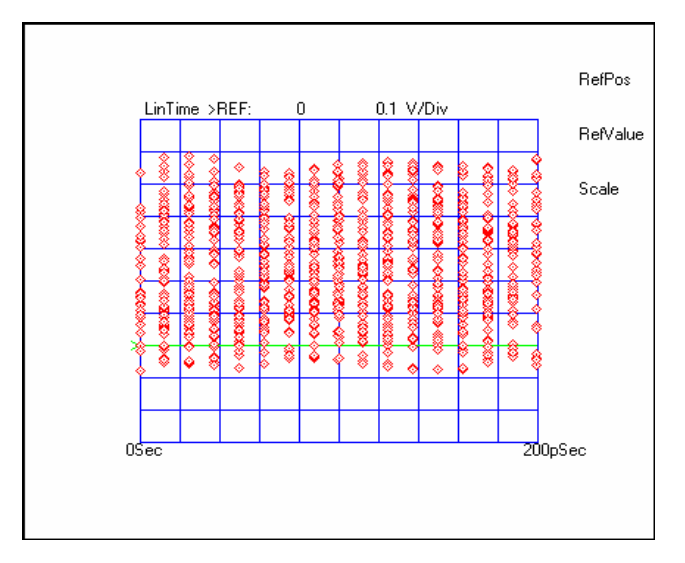

**Bild 8.4-s: Augendiagramm in Spannungslos** 

Bild 8.4-u zeigt das Augendiagramm bei 3GHz mit 6 Gbit/s und die Abbildung 8.4-v Stellt das Augendiagramm bei 4GHz dar.

**\_\_\_\_\_\_\_\_\_\_\_\_\_\_\_\_\_\_\_\_\_\_\_\_\_\_\_\_\_\_\_\_\_\_\_\_\_\_\_\_\_\_\_\_\_\_\_\_\_\_\_\_\_\_\_\_\_\_\_\_\_\_\_\_\_\_\_\_\_\_** 

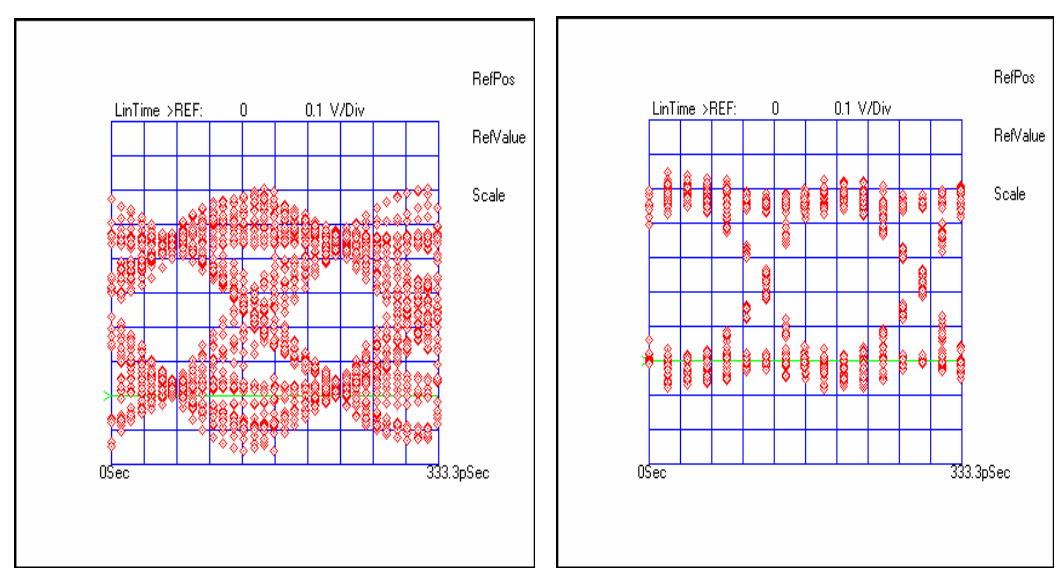

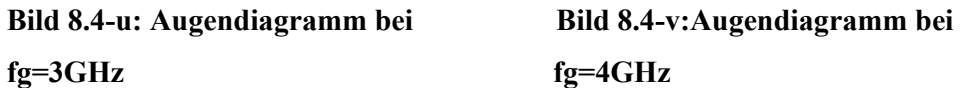

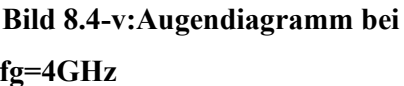

### **9 Literaturverzeichnis**

[1] Gernot Zimmer; Hochfrequenztechnik lineare Modelle, Springer Verlag 2000

**\_\_\_\_\_\_\_\_\_\_\_\_\_\_\_\_\_\_\_\_\_\_\_\_\_\_\_\_\_\_\_\_\_\_\_\_\_\_\_\_\_\_\_\_\_\_\_\_\_\_\_\_\_\_\_\_\_\_\_\_\_\_\_\_\_\_\_\_\_\_** 

[2] Walter Jansen; Streifenleiter und Hohleiter; Hüthig Buch Verlag 1992

[3] Zinke, Brunswig; Hochfrequenztechnik 1; Hochfrequenzfilter, Leitungen, Antennen, 6.Auflage; Springer Verlag 1999

[4] Michael H.W.Hoffman; Hochfrequenztechnik; Ein systemtheoretischer Zugang; Springer Verlag 1997

[5] Hewlett Packard; "HP 8722C Network Analyzer Operating Manual"; Hewlett Packard 91 USA

[6] LPKF Laser & Electronics; Handbuch CircuitCAM 4.0 Version 1.0; Copyright © 2001 LPKF AG

[7] LPKF Laser & Electronics; Handbuch BoardMASTER 4.0 Version 1.0; Copyright © 2001 LPKF AG

[8] K.C.Gupta; Microstrip Lines and Slotlines Second Edition; Artech House Boston.London © 1996

[9] G. Mattaei, L. Young und E. M. T: Jones; Microwave Filters, Impedance-Matching Networks, and Coupling Structures; Artech House Publishers

[10] U. Meier, Hochfrequenztechnik Zwei- und Dreidrahtleitungen Vorlesung, FH Lippe und Höxter, FB Elektrotechnik

[11] R.K. Hoffmann**,** Integrierte Mikrowellenschaltungen*;* Berlin Heidelberg New York Tokyo, Springer-Verlag 1983

[12] Bill Doherty, Microsemi Watertown, MicroNotes

[13] Ismir Colovic;Entwicklung der Software zur Kalibration eines On-Wafer-Messplatzes, Diplomarbeit Nr. E99139

[14] Knorr, J.B; "Slotline Transitions," IEEE Trans., Vol. Mtt-22, 1974, pp. 548-554

[15] Das, N.K; "Generalized Multiport Reciprocity Analysis of Surface-to-surface Transitions Between Multiple Printed Transmissions Lines," IEEE Trans., Vol. MTT-41, 1993, pp. 1164-1177

# **Anhang**

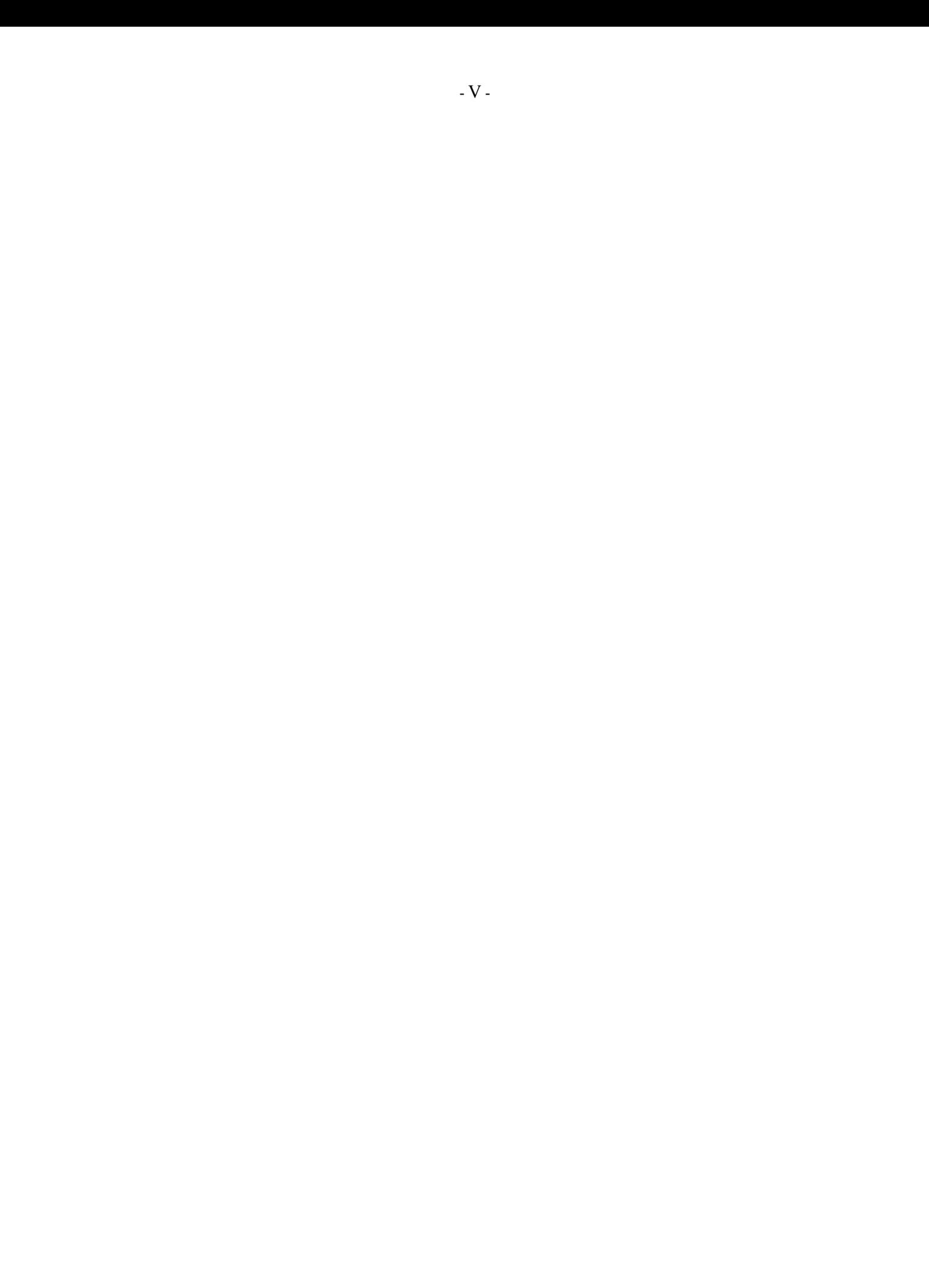